Весы лабораторные электронные

# **HJ**

## Руководство по эксплуатации **HJ-K[S]CE / HJR-K[S]CE**

## **\_\_\_\_\_\_\_\_\_\_\_\_\_\_\_\_\_\_\_\_\_\_\_\_\_**ВАЖНО**\_\_\_\_\_\_\_\_\_\_\_\_\_\_\_\_\_\_\_\_\_\_\_\_\_\_\_**

- Для обеспечения правильной и надежной эксплуатации весов внимательно ознакомьтесь с инструкцией.
- После прочтения данная инструкция должна храниться в надежном месте рядом с весами, для обращения к ней по мере необходимости.
- Перевозите весы только в упаковке завода изготовителя

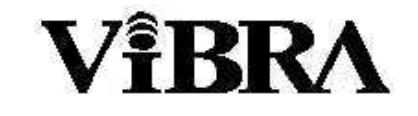

**SHINKO DENSHI CO., LTD.** 

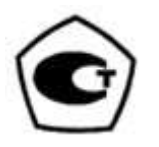

## ВВЕДЕНИЕ

Благодарим Вас за покупку электронных весов HJ-KCE / HJR-KCE. Эти весы снабжены высокоточным механизмом. Он позволяет осуществлять счетное и процентное взвешивание, обладает предельной функцией для измерения постоянного количества, и многими другими полезными функциями. В этих самых современных весах установлена ориентированная на пользователя программа, управляемая с помощью удобно расположенных кнопок. И, наконец, большой светящийся дисплей благоприятен для зрения, а его быстрая стабильная работа повысит эффективность Вашей работы.

Поскольку все модели весов HJ-KCE / HJR-KCE обладают влаго- и пылезащитными свойствами (в соответствии с IP65), их можно использовать в пыльных и влажных помещениях. Загрязнившиеся весы можно вымыть водой.

#### Перед началом эксплуатации весов**,** убедитесь в наличии следующих комплектующих**.**

Если Вы обнаружили повреждения или отсутствие комплектующих, свяжитесь с официальным дистрибьютором , SHINKO DENSHI Co., Ltd. в России.

(1) Весы с дисплеем (дисплей может быть укреплен на стойке или на одном уровне с весами)

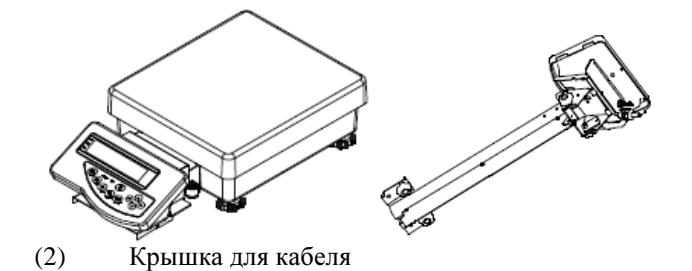

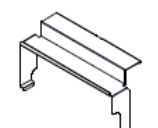

\* Дисплей соединен с весами кабелем, который не позволяет рассоединить их полностью.

#### (3) Нижняя крышка

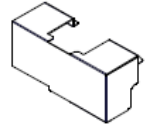

(4) Соединительное устройство (в комплекте весов, у которых дисплей располагается на одном с ними уровне)

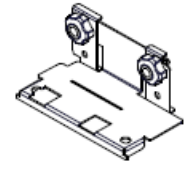

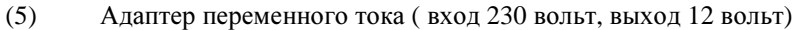

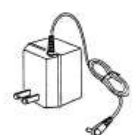

(6) Руководство по эксплуатации

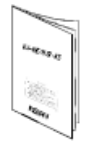

## **СОДЕРЖАНИЕ**

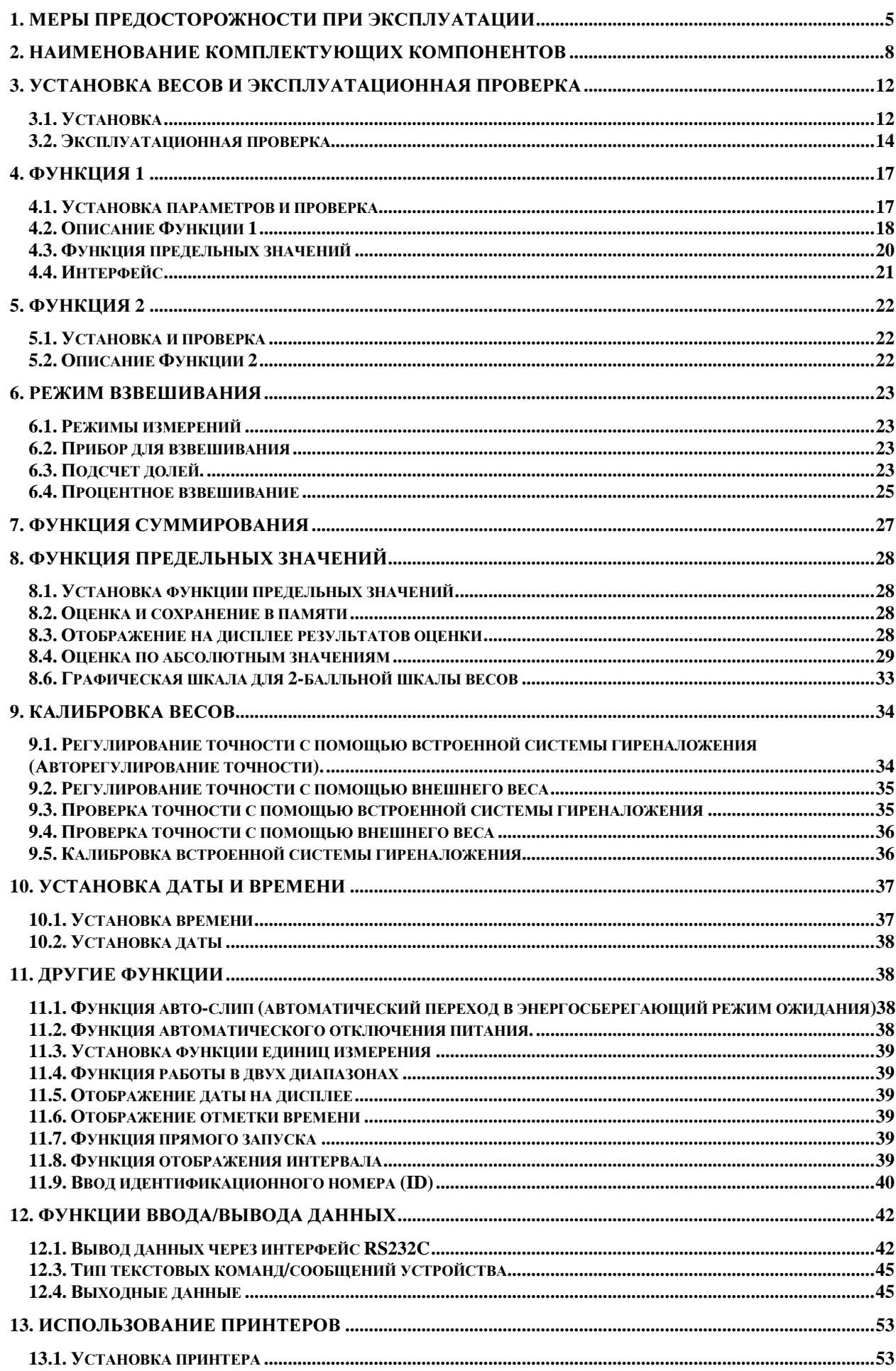

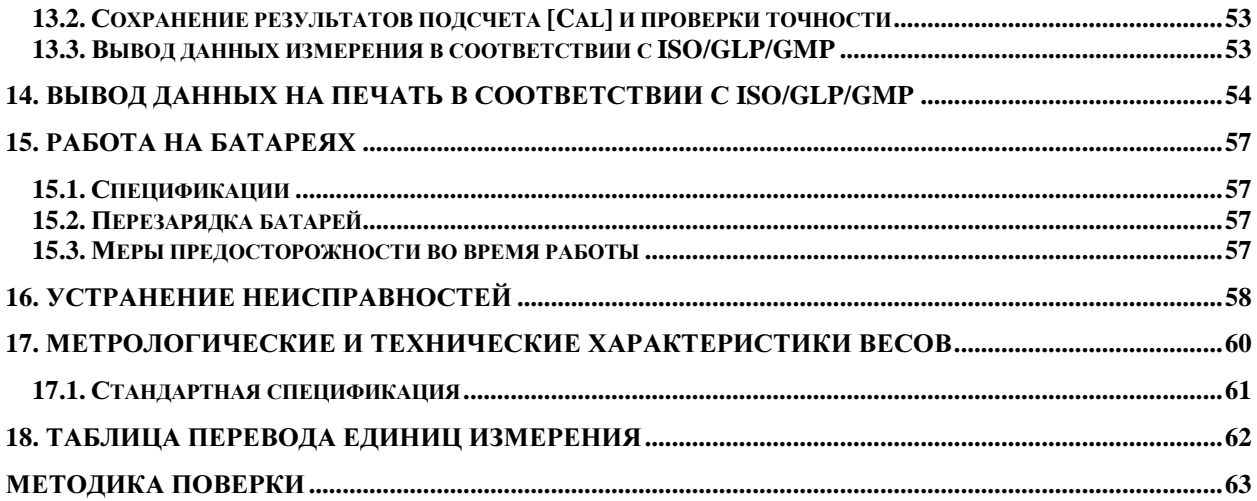

## 1. МЕРЫ ПРЕДОСТОРОЖНОСТИ ПРИ ЭКСПЛУАТАЦИИ

- В разделе «Меры предосторожности при эксплуатации» изложены меры предосторожности, которые  $\bullet$ необходимо предпринимать для предотвращения физического и/или материального ущерба.
- Причины возникновения проблем, связанных с неправильной эксплуатацией, вследствие которой может  $\bullet$ снизиться качество работы весов, разбиты на две категории - ОСТОРОЖНО и РЕКОМЕНДАЦИЯ - и даны объяснения употребляемых символов.

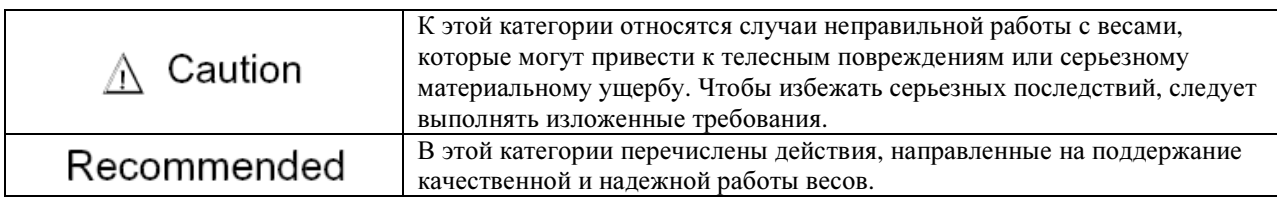

## Значение символов

Каждый символ сопровождается инструкцией.

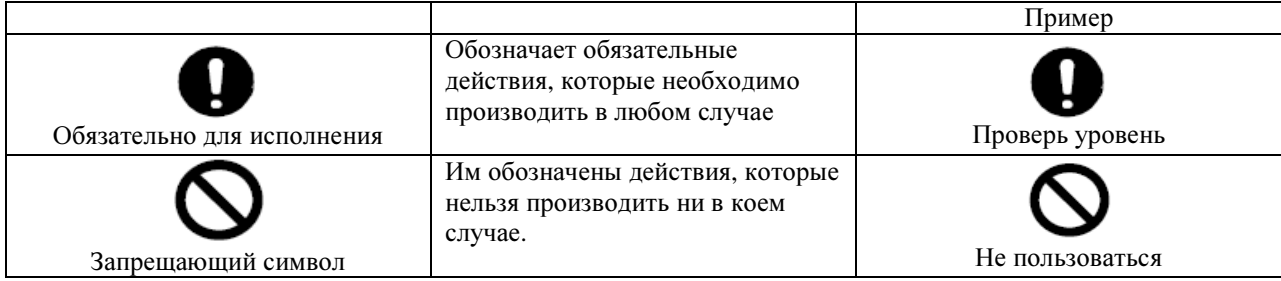

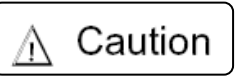

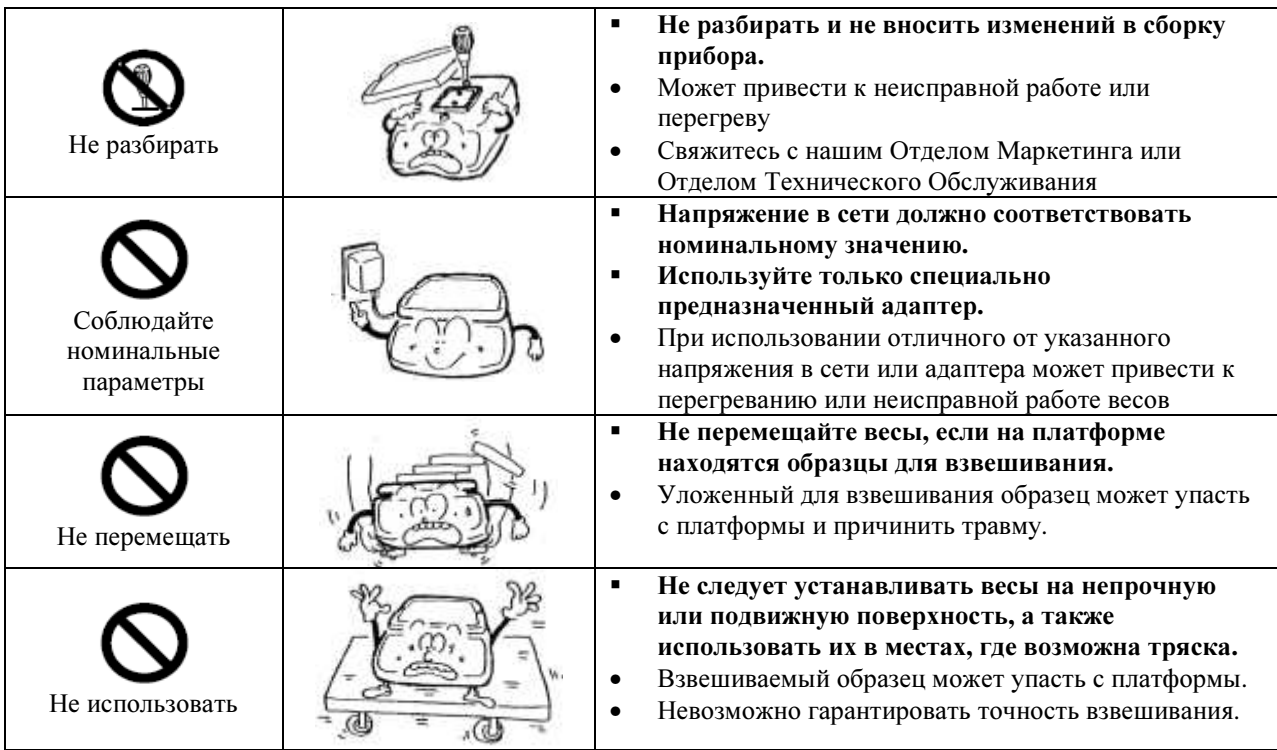

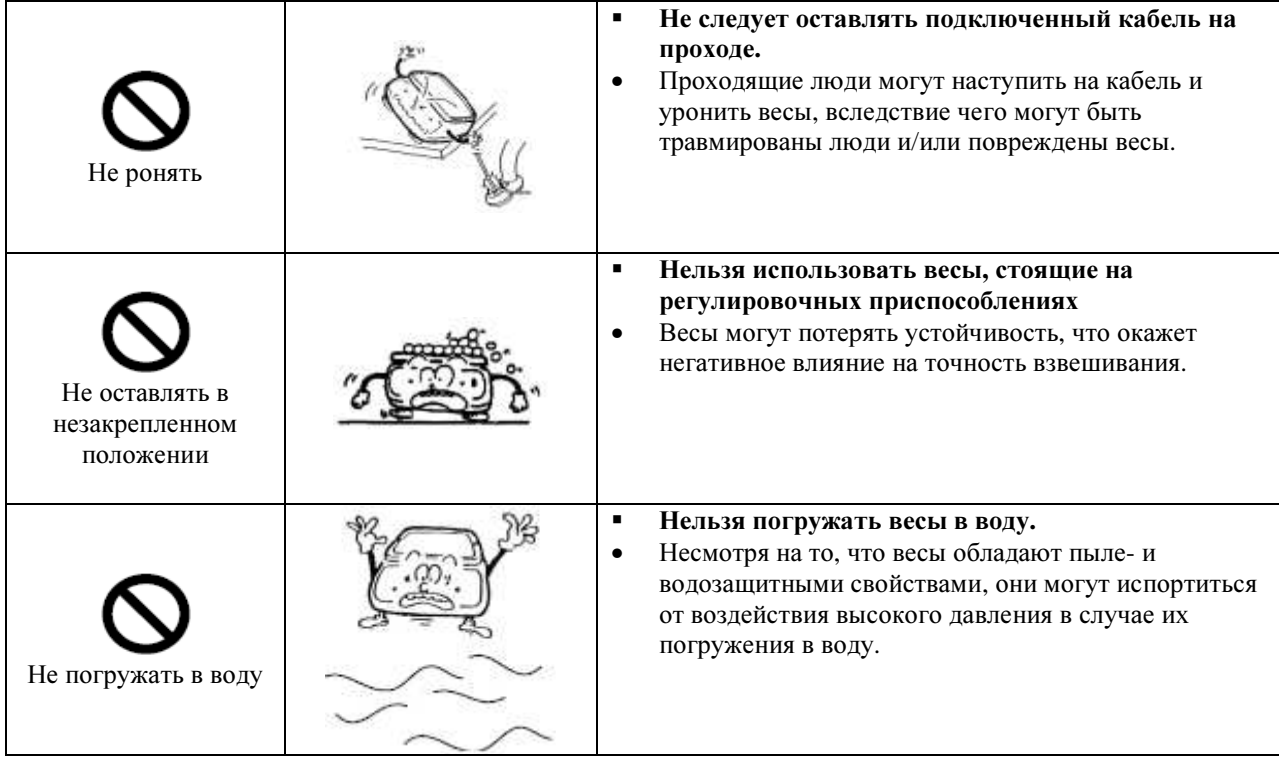

Recommended

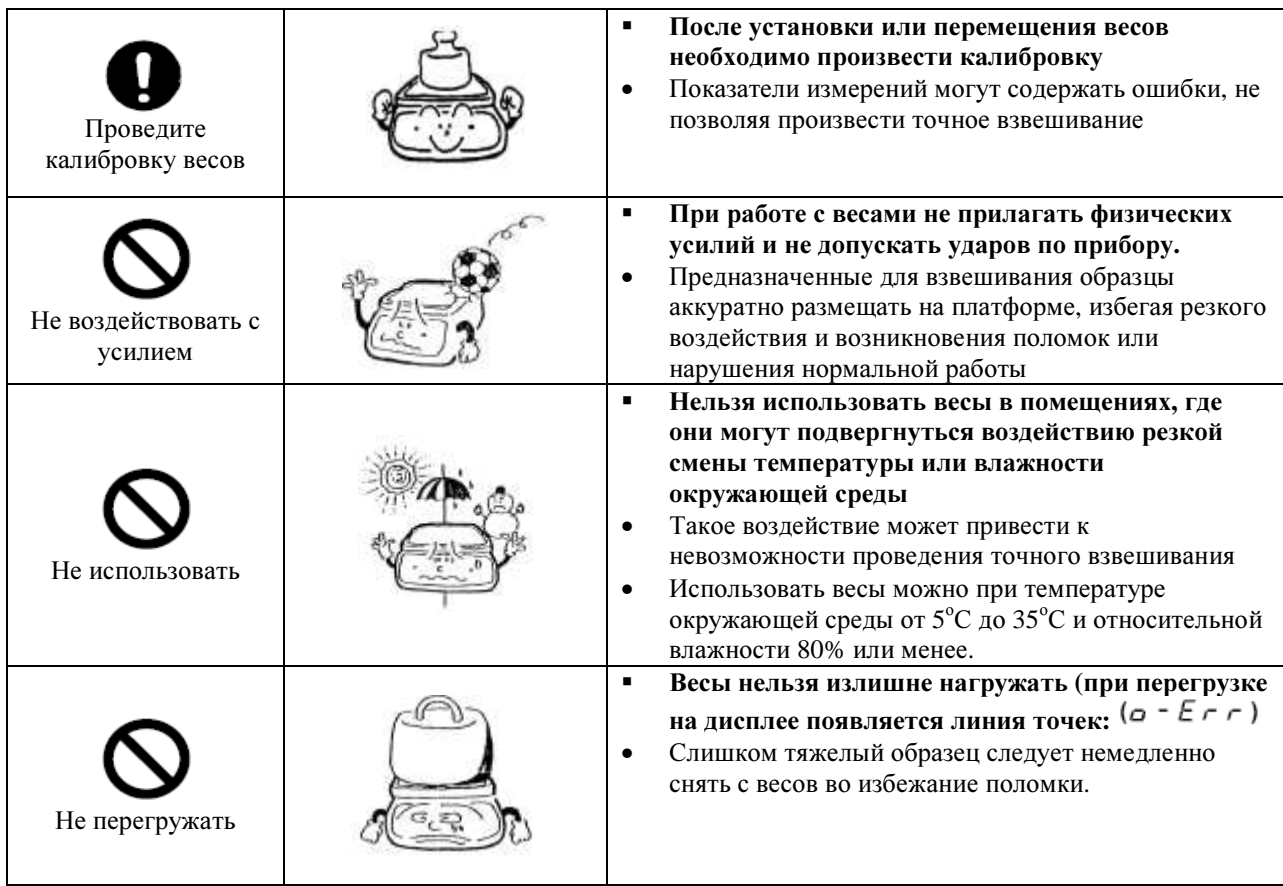

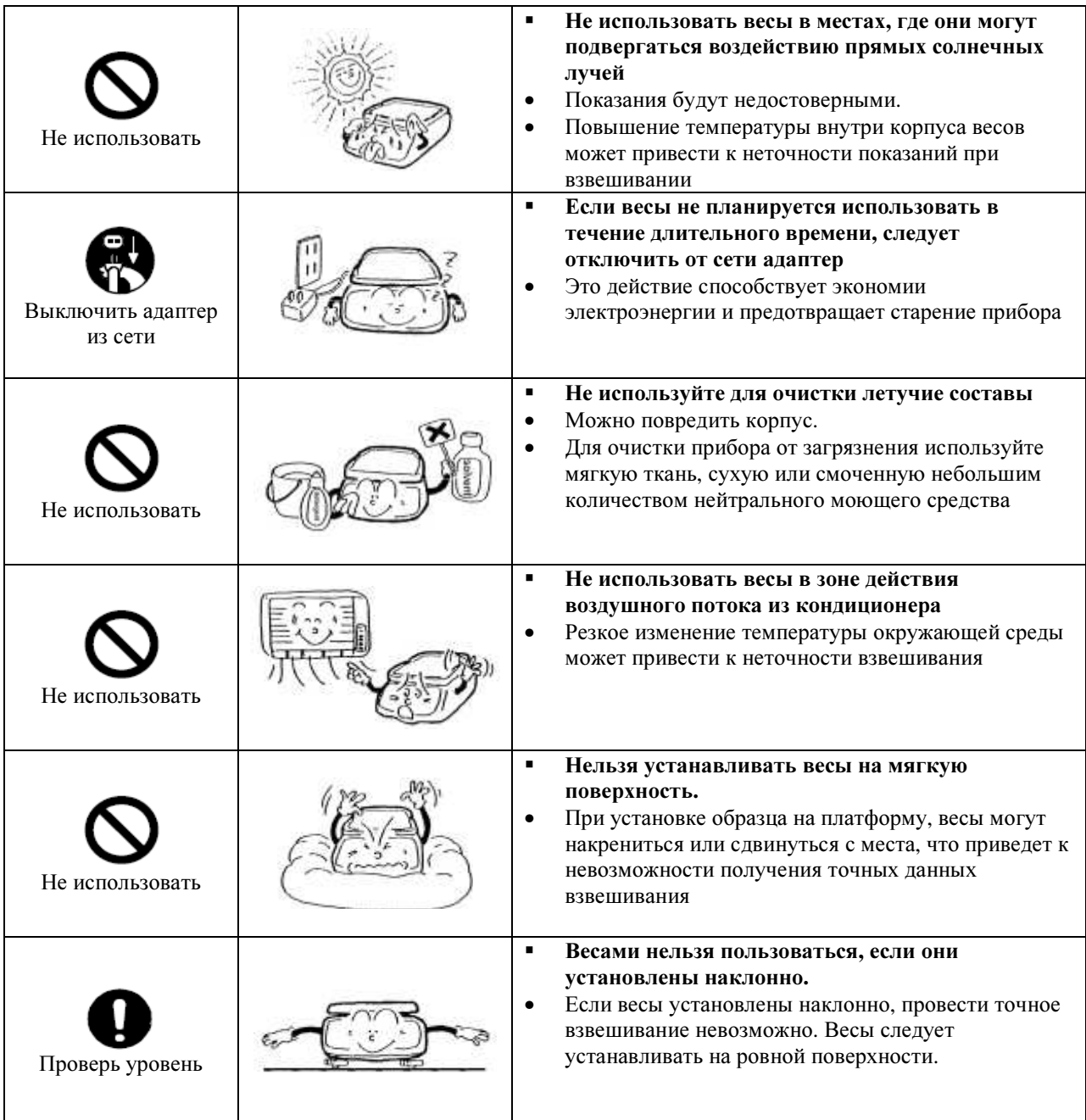

## **2.** НАИМЕНОВАНИЕ КОМПЛЕКТУЮЩИХ КОМПОНЕНТОВ

## **2.1.** Электронные весы

## **2.1.1.** Вариант со стойкой для дисплея **(HJ[R]-KCE, HJ[R]-KDCE)**

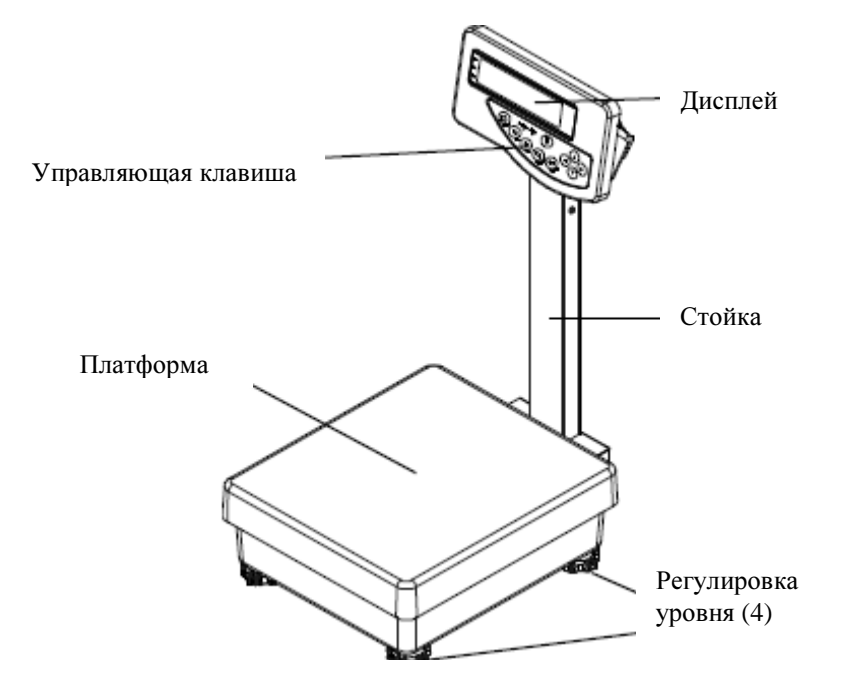

**2.1.2.** Вариант расположения дисплея и весов на одном уровне **(HJ[R]-KSCE, HJ[R]-KDSCE)** 

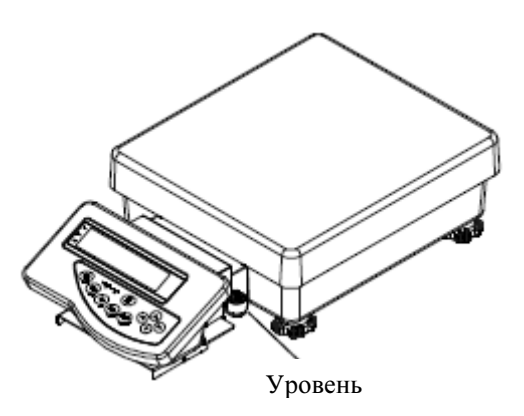

**2.1.3.** Нижняя часть прибора **(**одинаковая для весов со стойкой и без нее**)** 

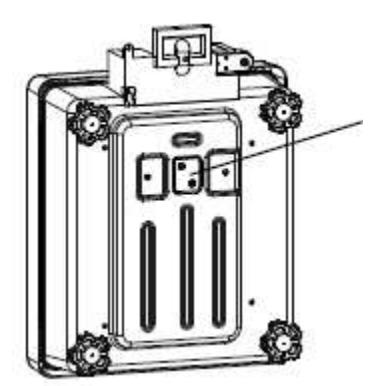

Крышка отверстия для подвешивания образцов при взвешивании (крюк для подвешивания образцов не входит в обязательный комплект. Для получения информации об этом компоненте см. Инструкцию). \* Крышку держать в закрытом состоянии для предотвращения попадания в отверстие пыли и воды.

#### **2.2.** Дисплей **(**обратная сторона**)**

\* Одинаково для весов с любым типом установки дисплея.

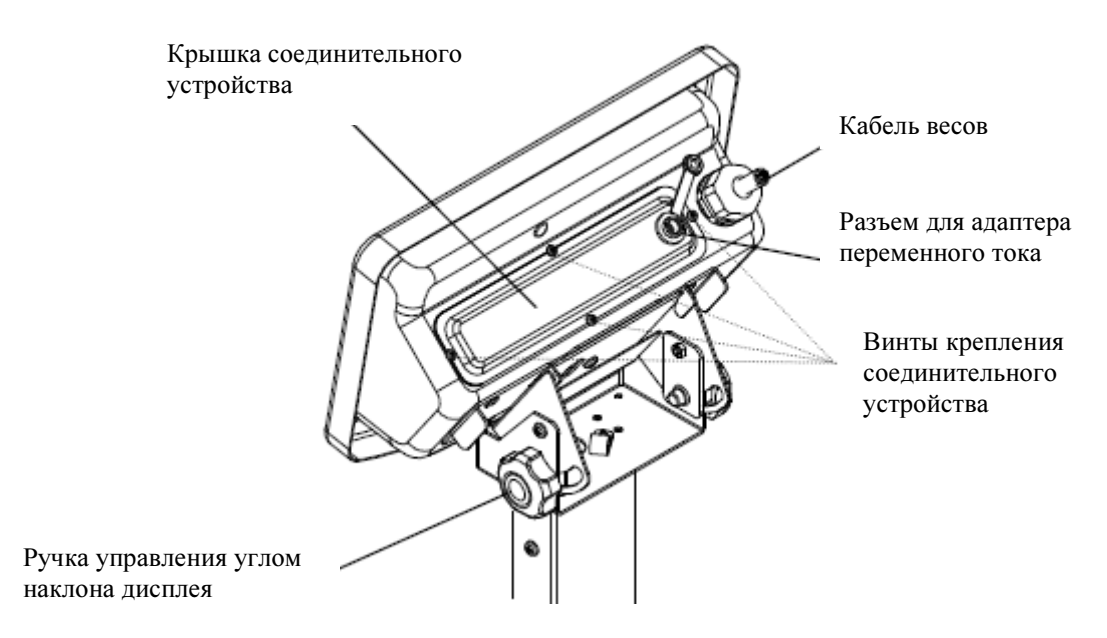

#### **2.2.2.** Внешние выходы соединений **(**при снятой крышке соединительного устройства**)**

Чтобы снять крышку, отвинтите четыре крепежных винта.

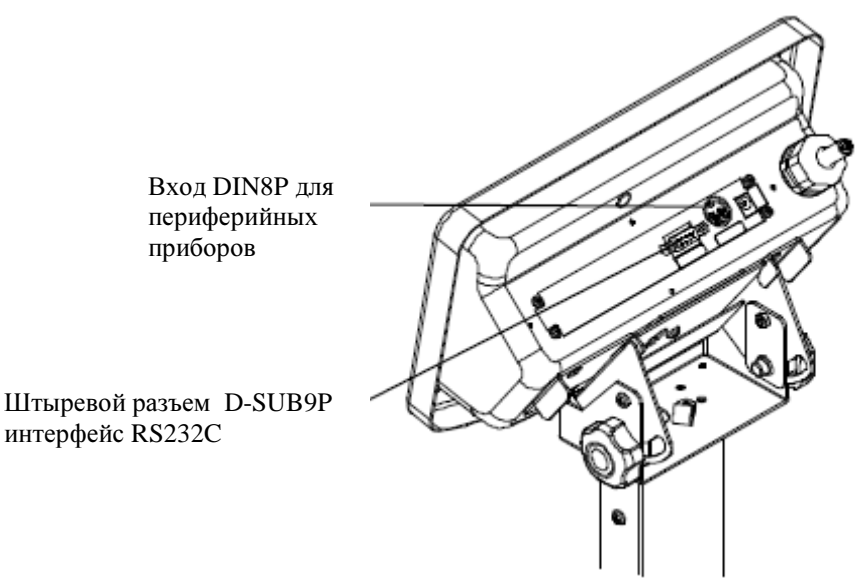

#### Внимание*:*

Разъемы не обладают водо- и пылезащитными свойствами, поэтому следует предохранять их во время работы с открытой крышкой.

При наличии устройства звукового сигнала, реле или RS422A, следует защищать места соединения этих приборов, когда они открыты и существует вероятность попадания воды.

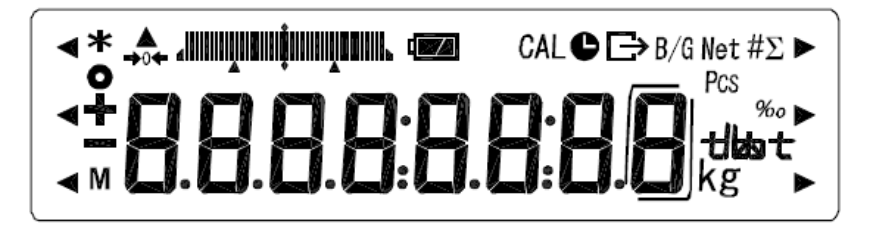

#### 2.3.1. Обозначения на дисплее

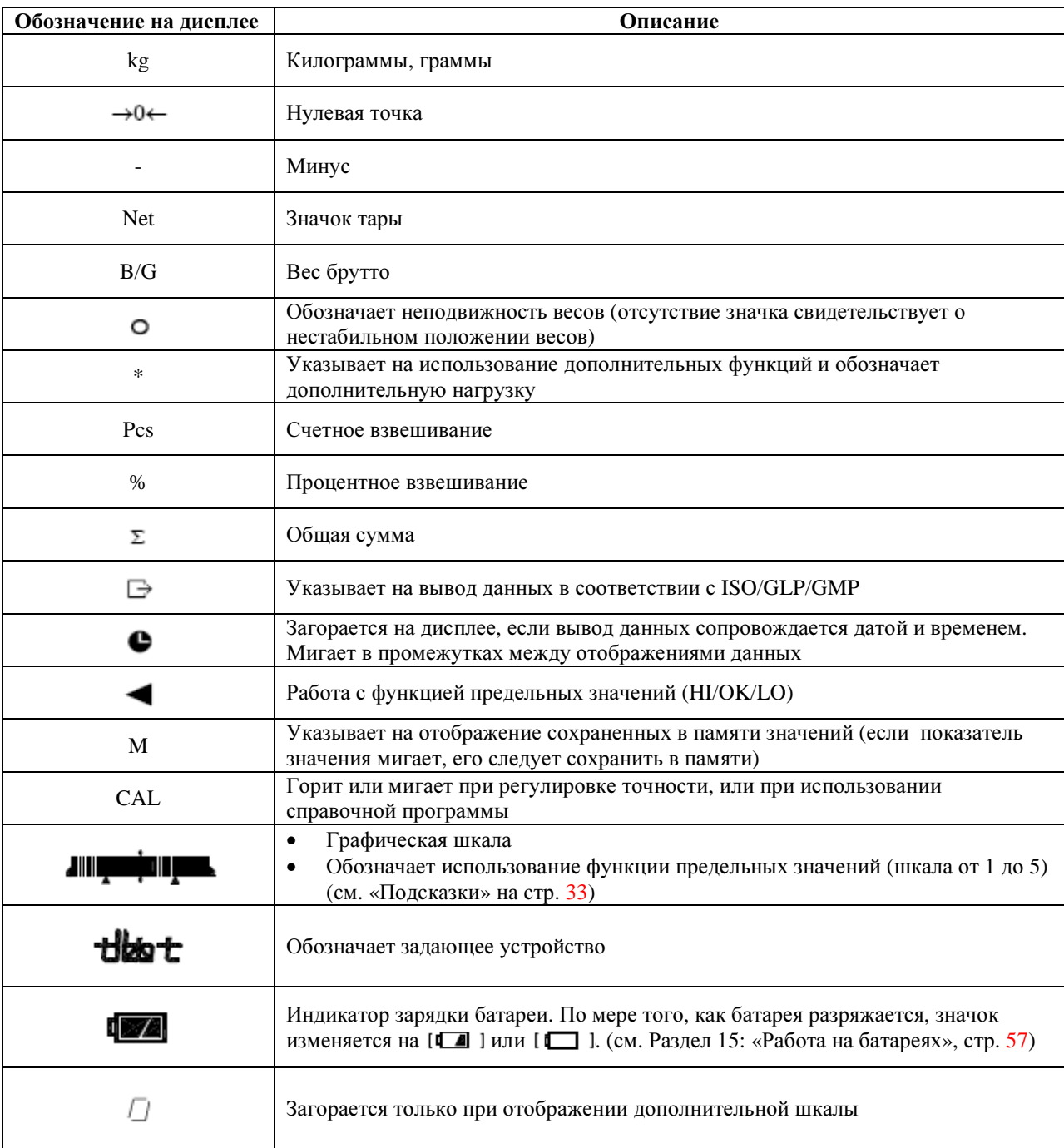

### **2.3.2.** Клавиши управления и их функции

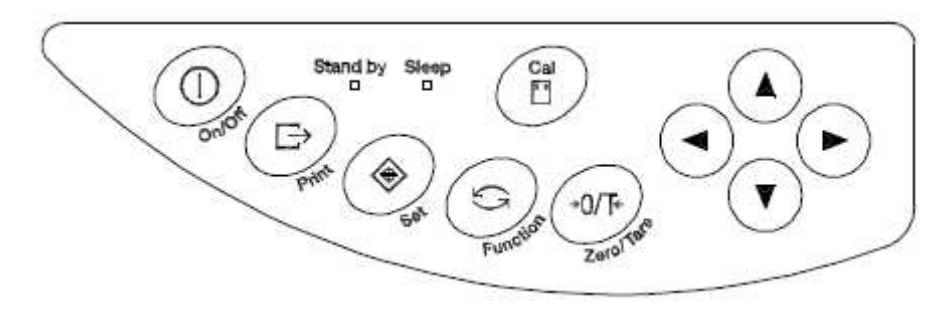

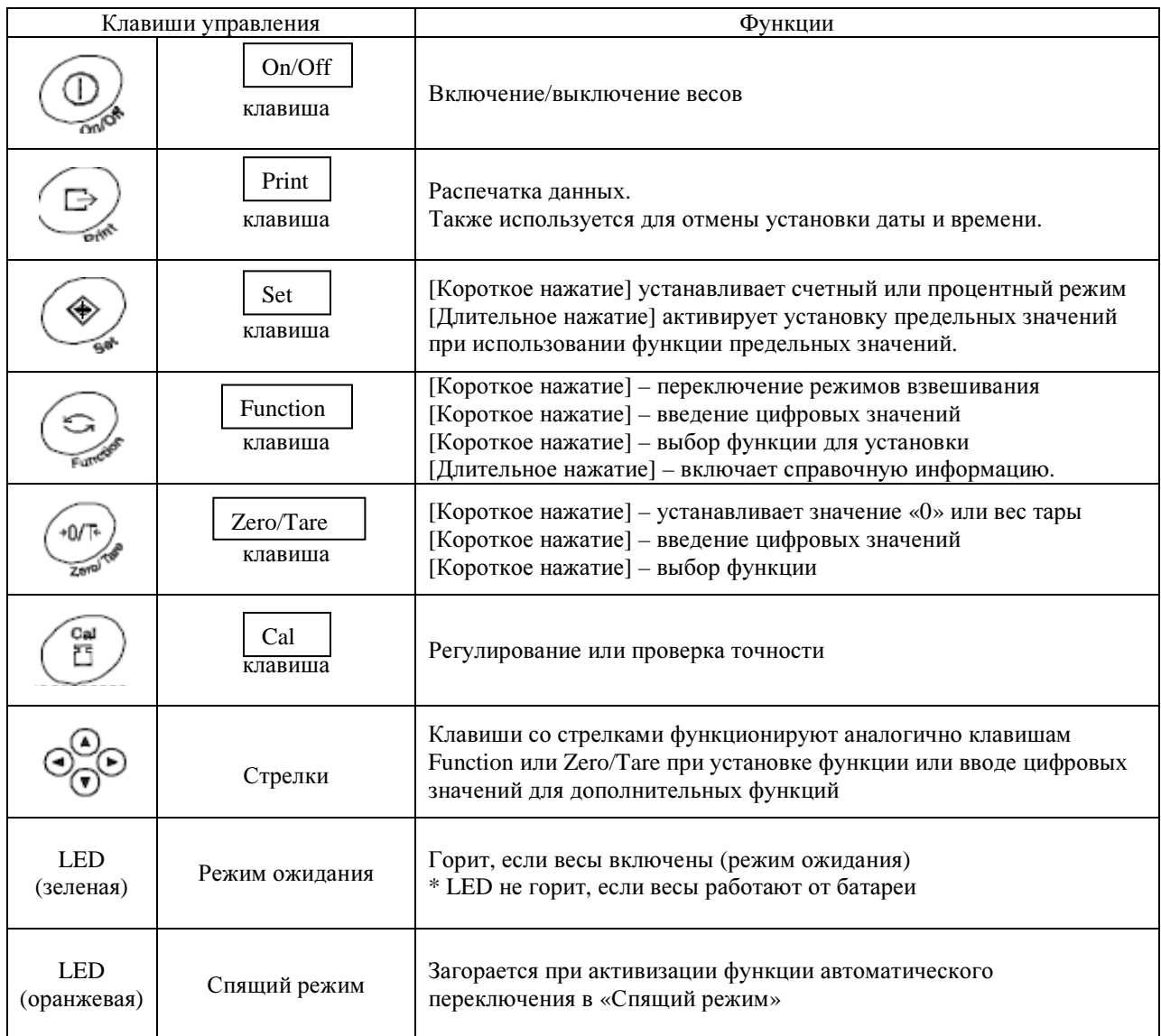

## **3.** УСТАНОВКА ВЕСОВ И ЭКСПЛУАТАЦИОННАЯ ПРОВЕРКА

### **3.1.** Установка

#### **3.1.1.** Процедура установки весов с дисплеем на стойке

- (1) Поднимите платформу и плавным движением отведите назад.
- (2) Освободите две рукоятки в нижней части стойки.
- (3) Установите стойку на весы таким образом, чтобы кабель оказался в специально предназначенной выемке. Убедитесь, что поддерживающие пластины прикреплены к основанию корпуса на месте расположения кабеля.
- (4) Затяните две рукоятки в нижней части стойки.
- (5) Сверните излишнюю длину кабеля и поместите в специально предназначенную нишу на корпусе. Установите на место в вертикальном положении крышку ниши кабеля, оставив ее приоткрытой с обеих сторон.
- (6) Установите на место, перед нишей для кабеля, крышку основания таким образом, чтобы она защелкнулась на крышке ниши.
- (7) Установите платформу в исходное положение.
- (8) Для выставления уровня весов, поверните регулировщики таким образом, чтобы пузырек оказался в центре смотрового окошка.

\* Нумерация на рисунке соответствует описанной выше процедуре установки весов.

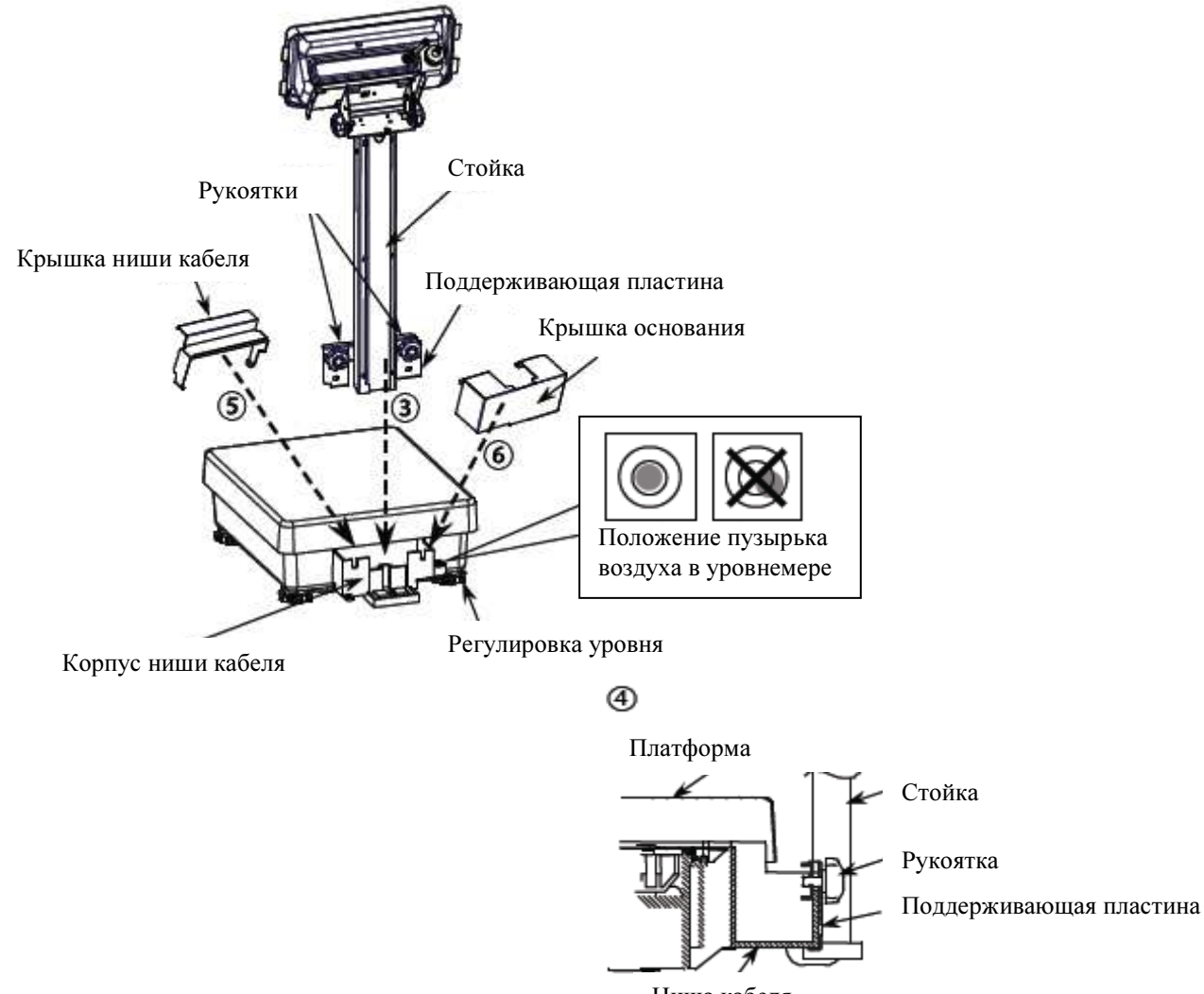

Установка стойки в разрезе Ниша кабеля

#### **3.1.2.** Установка весов с дисплеем**,** расположенным на одном уровне**.**

#### Для использования весов и дисплея по отдельности**.**

(1) Поднимите платформу и плавным движением отведите назад.

(2) Приоткройте с обеих сторон крышку ниши кабеля и установите ее вертикально.

(3) Установите крышку основания корпуса таким образом, чтобы она защелкнулась на крышке ниши кабеля.

(4) Установите платформу в исходное положение.

(5) Для выставления уровня весов, поверните регулировщики таким образом, чтобы пузырек оказался в центре смотрового окошка.

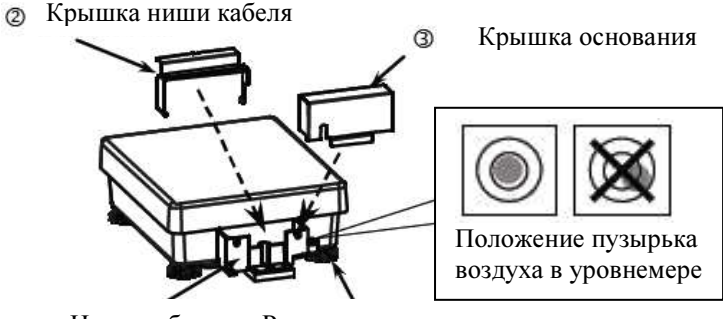

Ниша кабеля Регулировка уровня

\* Нумерация на рисунке соответствует описанной выше процедуре установки весов.

## Сборкавесов и дисплея для совместного использования

- (1) Поднимите платформу и плавным движением отведите назад.
- (2) Ослабьте две рукоятки соединительного устройства и установите его вертикально в нишу кабеля. Убедитесь, что поддерживающие пластины закреплены на основании ниши кабеля.
- (3) Затяните обе рукоятки соединительного устройства.
- (4) Сверните кабель и поместите его в нишу, оставив свободными 15 см кабеля со стороны дисплея.
- (5) Приоткройте обе стороны крышки ниши кабеля и установите ее в вертикальном положении.
- (6) Дисплей установите в соединительное устройство под углом.
- (7) Установите на место платформу.
- (8) В вертикальном положении установите крышку основания.
- (9) Для выставления уровня весов поверните регуляторы таким образом, чтобы воздушный пузырек находился в центре смотрового окошка.

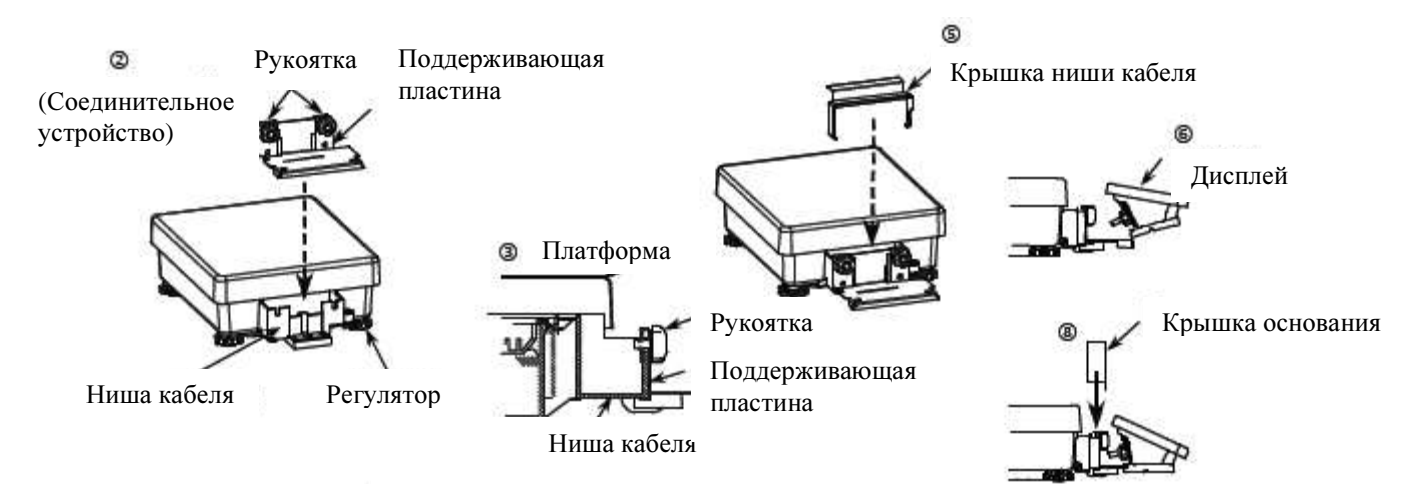

Установка соединительного устройства в разрезе

## **3.2.** Эксплуатационная проверка

## **3.2.1.** Включите и выключите весы**,** проверьте работу дисплея

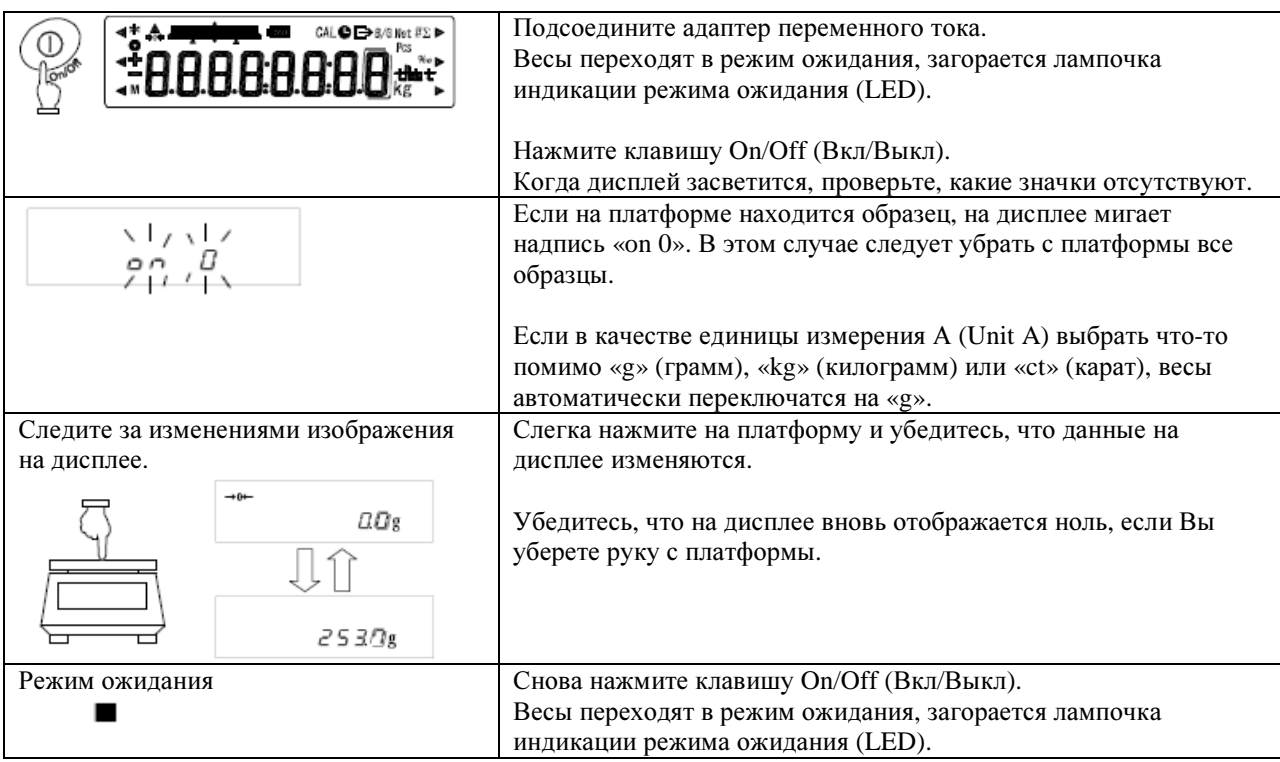

### **3.2.2.** Установка массы тары

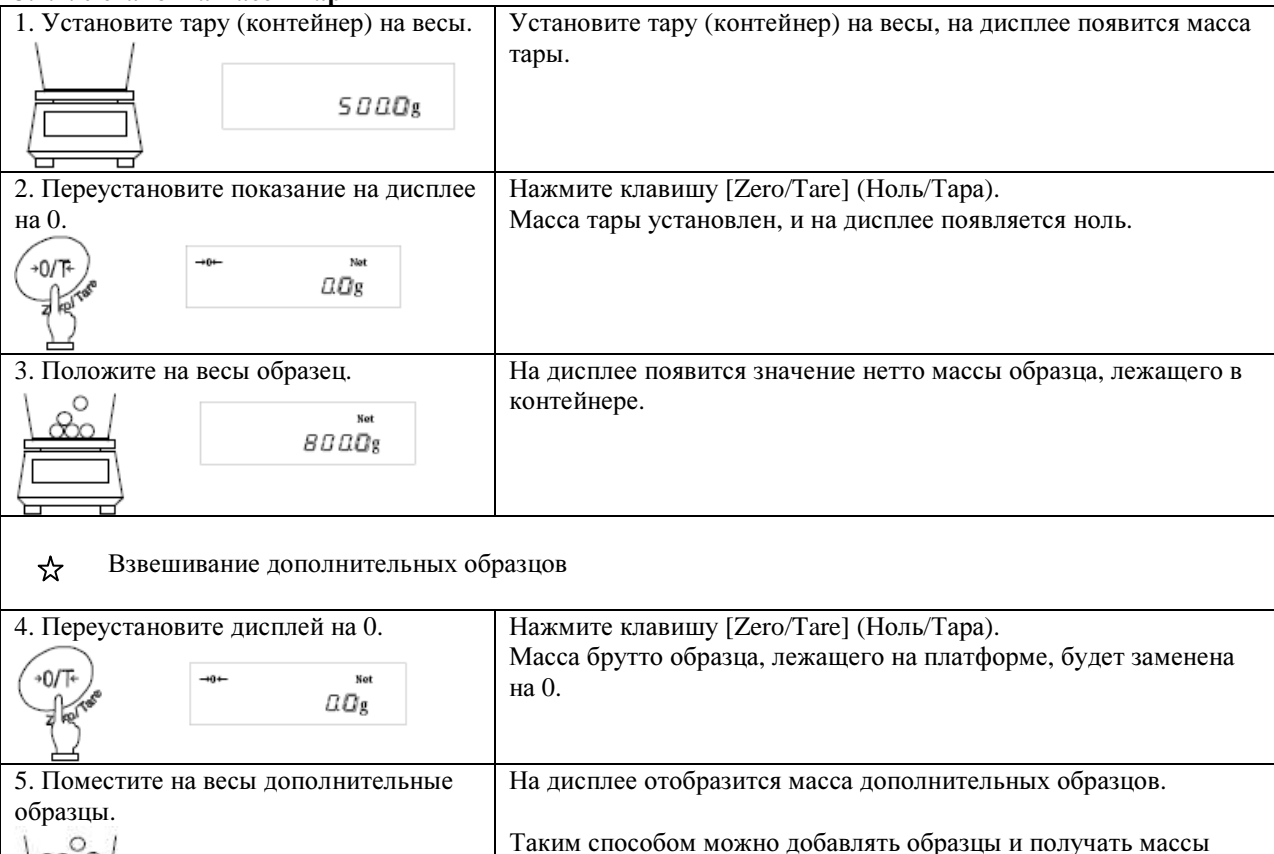

### **3.2.2.** Отображение массы брутто на экране**.**

Весы обладают функцией вывода на дисплей значения массы брутто, включая образцы и тару. Масса образцов вместе с тарой называется массой брутто, а масса образцов без тары называется массой нетто. Масса брутто отображается на дисплее только в том случае, если весы используются только как механизм для взвешивания.

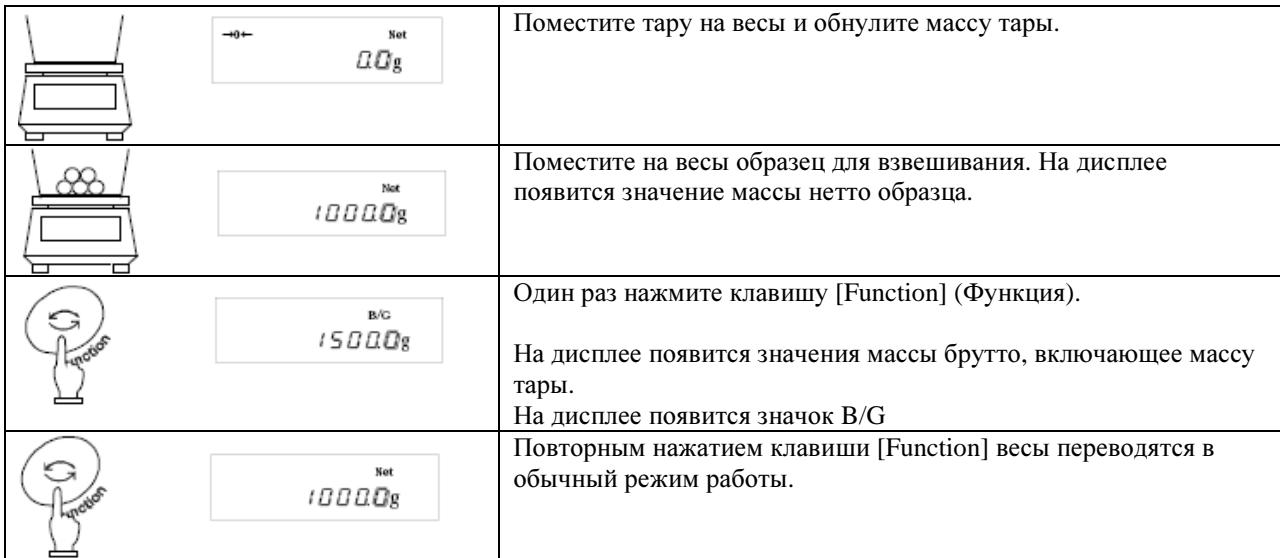

## Внимание*:*

1. Масса брутто отображается на дисплее только в случае использования весов в качестве простого механизма для взвешивания.

2. Если на дисплее отображено значение массы брутто, установить массу тары невозможно. Можно только отрегулировать нулевую точку.

#### ☆ Подсказки

Нижеизложенное является общим для механизма взвешивания, счетного и процентного взвешивания, функции пересчета единиц измерения.

1. После выключения в весах остается небольшое электрическое напряжение. В режиме ожидания горит лампочка индикации режима (LED). При включении весов эта лампочка гаснет.

\* Лампочка индикации LED не горит, если весы работают от батарей.

2. Графическая шкала служит индикатором текущей нагрузки весов относительно предела взвешивания. По мере приближения взвешиваемой массы к предельному значению, диаграмма приближается к правой границе.

\* Если установлена масса тары, на диаграмме отображается масса даже при обозначении на дисплее нулевого значения массы.

3. При стабильном положении весов на дисплее отображается кружок. В случае появления нестабильности кружок исчезает. Если весы подвергаются воздействию ветра или вибрации, цифровые показатели на дисплее мигают, либо значок баланса исчезает с дисплея. В этом случае следует отрегулировать стабильность весов, повторно нажав кнопку Function 1 (см. стр. 17) и руководствоваться показателями таблицы:

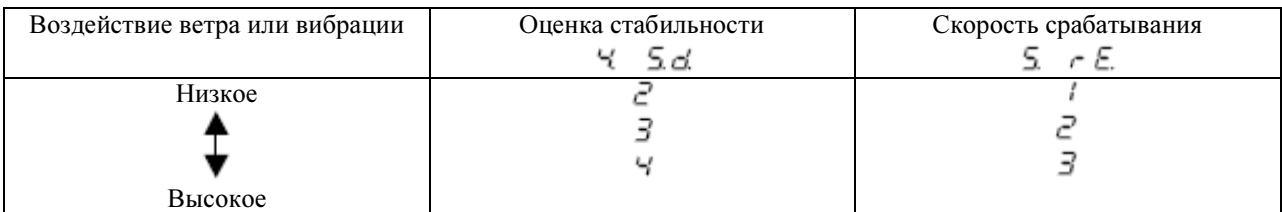

При незначительном воздействии ветра или вибрации, можно установить более высокие значения, чем имеющиеся в Function 1.

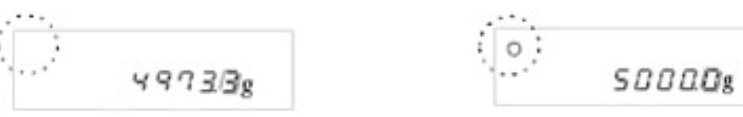

Нестабильность Стабильность

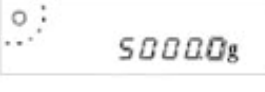

4. При переустановке дисплея на показатель 0, либо при установке значения массы тары, на дисплее будет  $\alpha$ отображен показатель 0 и значок  $\rightarrow 0 \leftarrow$ ]. При установке значения массы тары, на дисплее появится значок [Net].

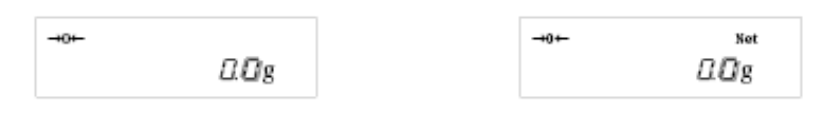

значок дисплее отображается значение 0 и значок  $[\rightarrow]$  гаснет.

\* Когда нулевая точка отличается от истинной \* При установке значения веса тары, на нулевой точки на одну четверть деления,

5. При установке значения массы тары соответственно понижается предел взвешивания. Предел взвешивания = исходный предел взвешивания – массы тары.

6. После помещения объекта взвешивания на весы, на дисплее появляется изображение  $[a - \varepsilon - 1]$ , предупреждающее о превышении предела взвешивания.

7. После снятия платформы нулевая точка оказывается ниже исходной нулевой точки, в этом случае на дисплее появляется изображение  $\lbrack \omega : \varepsilon \cap \cdot \cdot \rbrack$ .

8. При выборе функции счетного или процентного взвешивания, на дисплее даже при нажатии на платформу будет отображаться ноль до тех пор, пока в памяти не будет сохранено значение массы взвешиваемого объекта.

9. После повторного включения весов они начнут работу в том же режиме, в котором были выключены. Например, Вы выключили весы в режиме счетного взвешивания, поэтому при следующем включении активируется тот же режим.

## **4.** ФУНКЦИЯ **1**

### **4.1.** Установка параметров и проверка

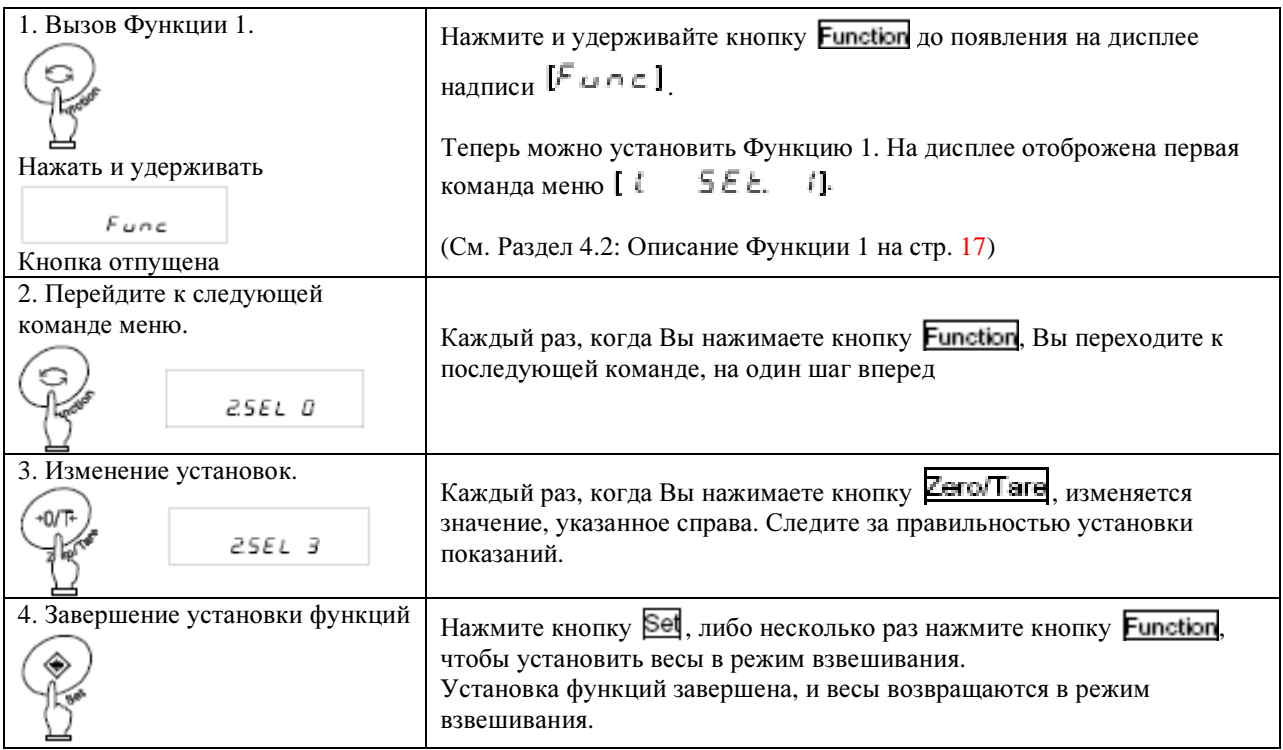

\* Установки Функции 1 сохраняются после отключения выключения весов.

#### Для установки функций используйте кнопки со стрелками**.**

Процесс установки функций значительно облегчается возможностью использования кнопок со стрелками, которые расположены справа от дисплея.

Во время отображения на дисплее одной из функций 1, вместо использования кнопок **Zero/Tare** или

**Function** для выбора нужного параметра можно воспользоваться кнопками со стрелками. На рисунке показано, как следует пользоваться этими кнопками:

> Переход к следующему по порядку номеру

Возврат к предыдущей функции

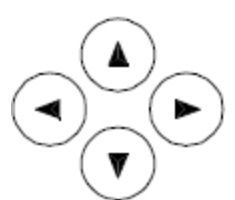

Переход к следующей функции

Переход по номерам в обратном порядке

### 4.2. Описание Функции 1

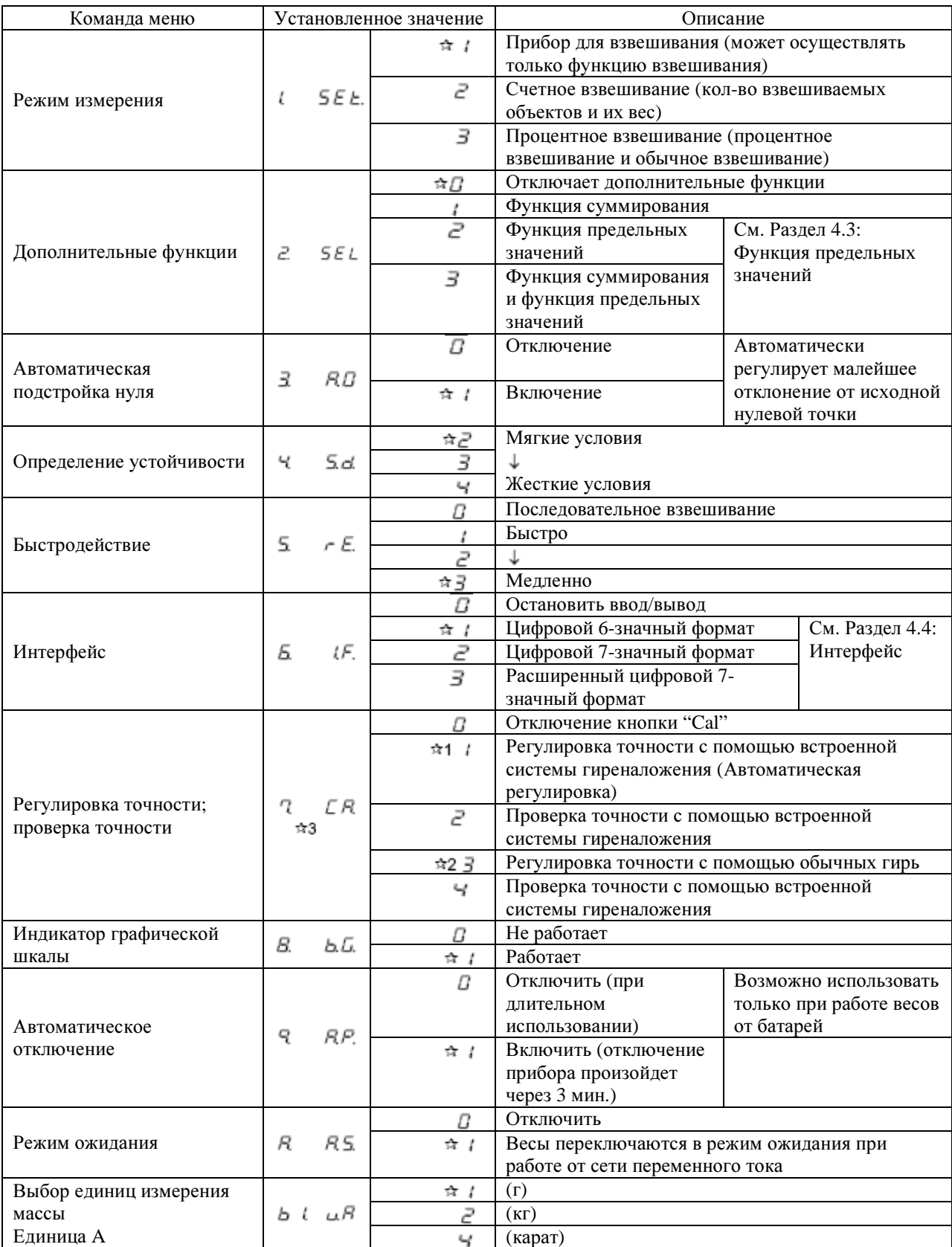

[7  $ER$  21

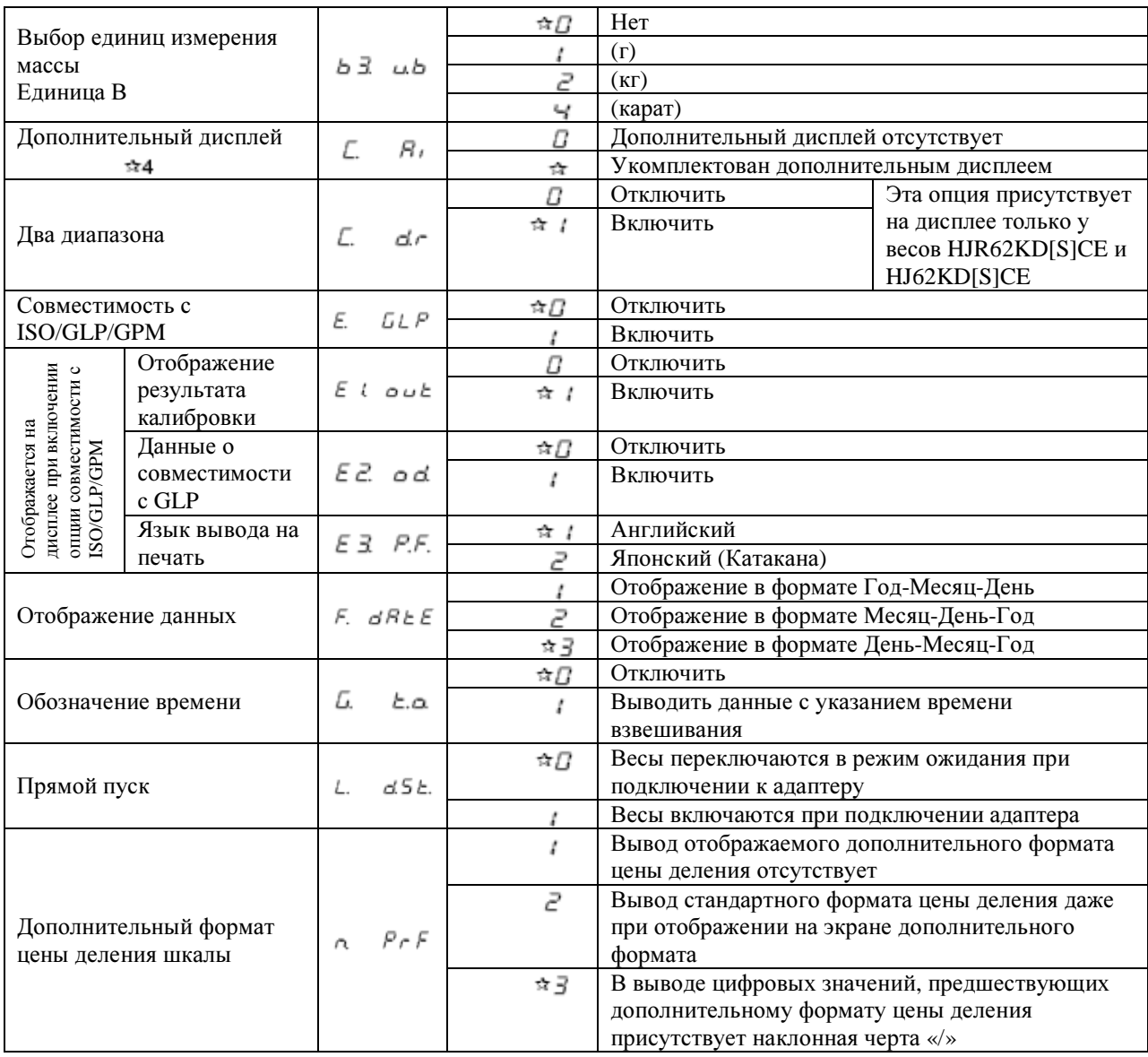

Звездочкой (+) обозначены установки, сделанные производителем.

Может использоваться только на моделях, имеющих дополнительную цену деления шкалы

Может использоваться только на не опломбированных приборах

## **4.3.** Функция предельных значений

Отображается на дисплее только если  $\mathbb{R}^2$   $5 \in \mathbb{Z}$  ] установлено на  $\mathbb{R}^3$  или  $\mathbb{R}^3$ 

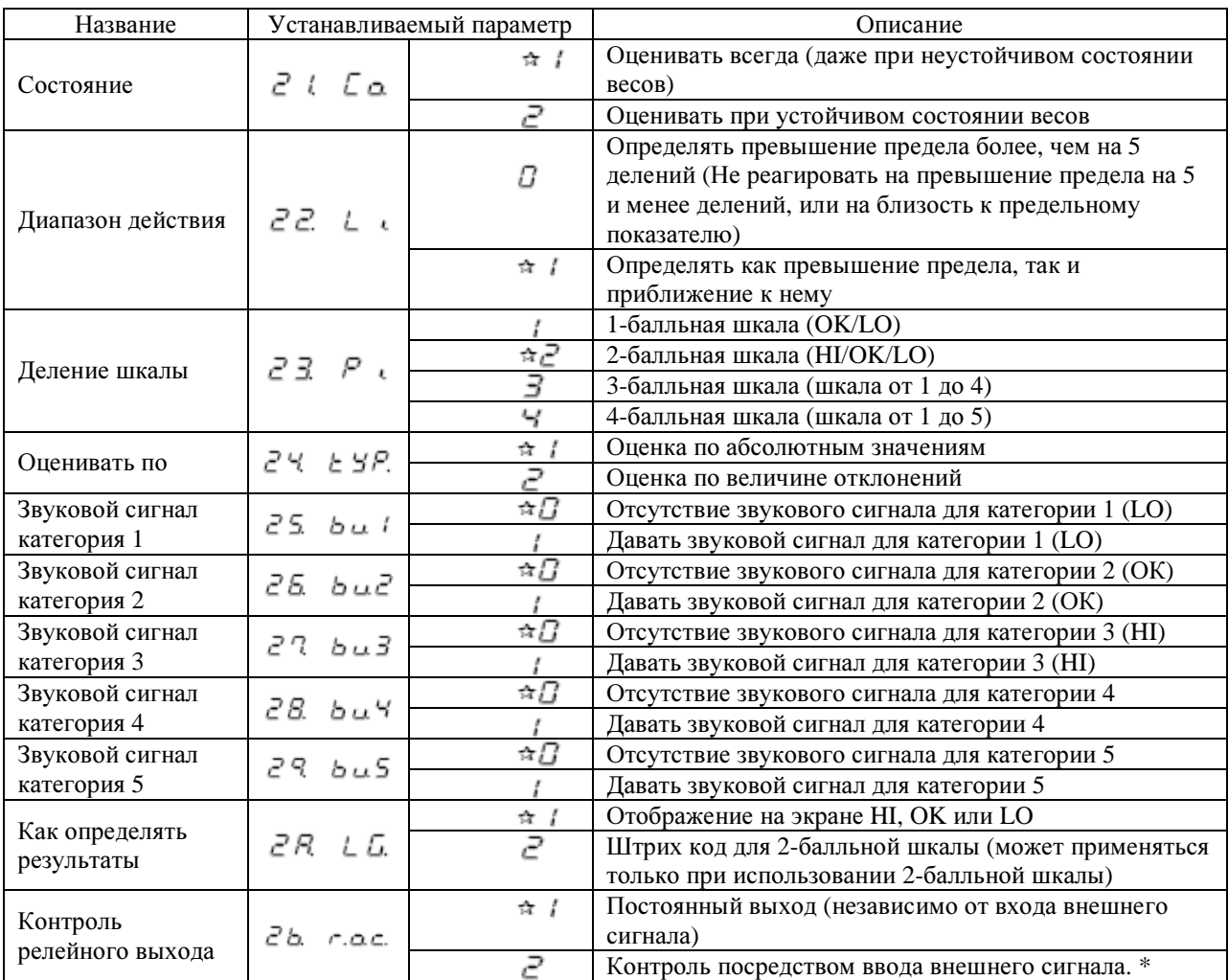

\* Установите  $\mathcal{L}$  b.  $\infty$  c.  $\mathcal{L}$  при использовании полного пакета опции выхода ограничительного контакта. В противном случае воспользуйтесь установкой  $\mathcal{C}$   $\Delta$   $\ldots$   $\alpha$ . /].

### **4.4.** Интерфейс

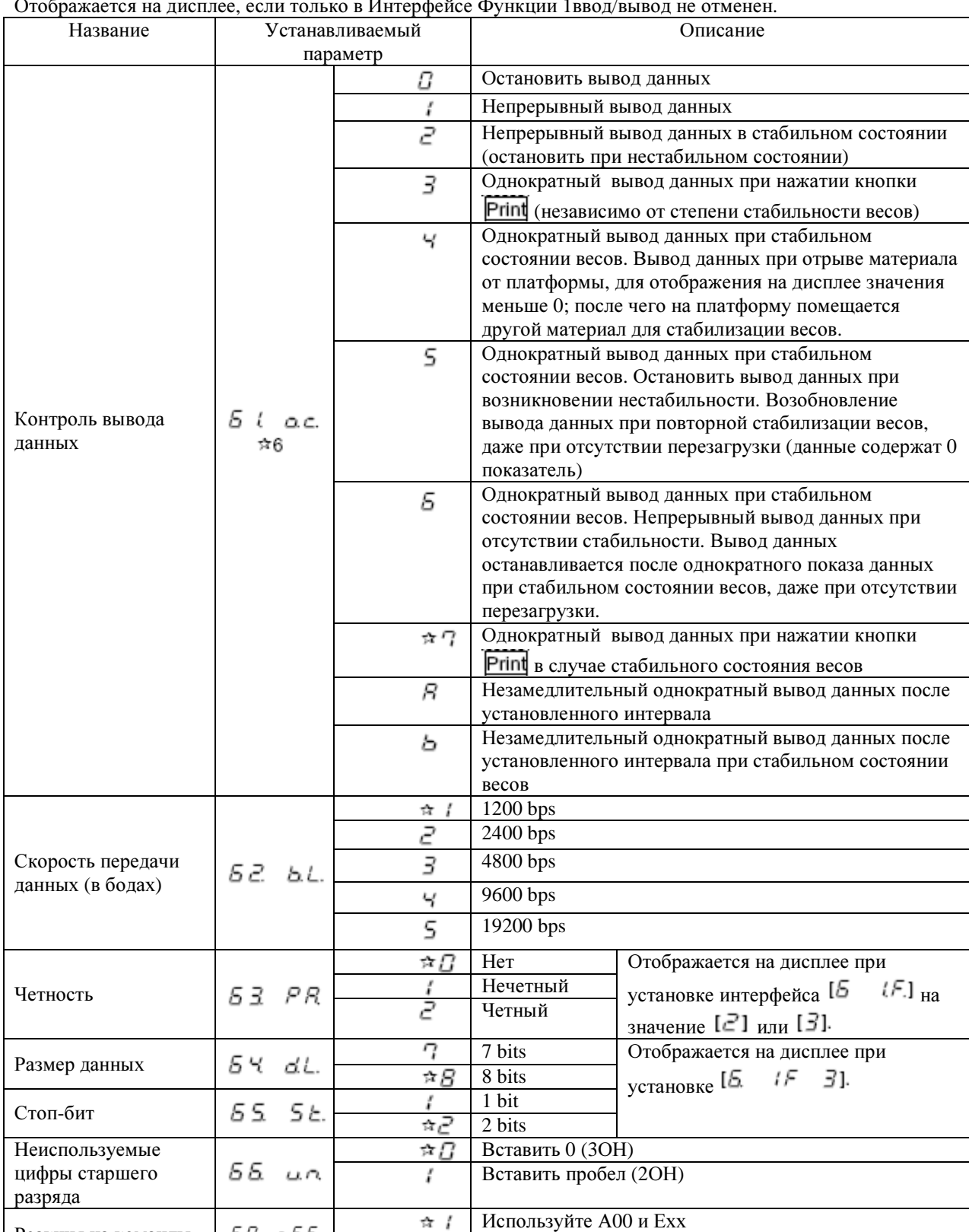

Отображается на дисплее, если только в Интерфейсе Функции 1ввод/вывод не отменен.

Звездочкой (\*) обозначены установки, сделанные производителем.

 $57.55$ 

Реакция на команды

Интервал при непрерывном выводе данных составляет от 0,1 до 1 секунды (Продолжительность интервала зависит от стадии взвешивания и прочих факторов).

 $\pi$  /

2

Используйте АСК и NAK

позволяет подсоединить прибор к принтеру и выбрать один из цифровых или буквенный параметр: 0, 2, 4, 5, 7 и b.

## **5.** ФУНКЦИЯ **2**

## **5.1.** Установка и проверка

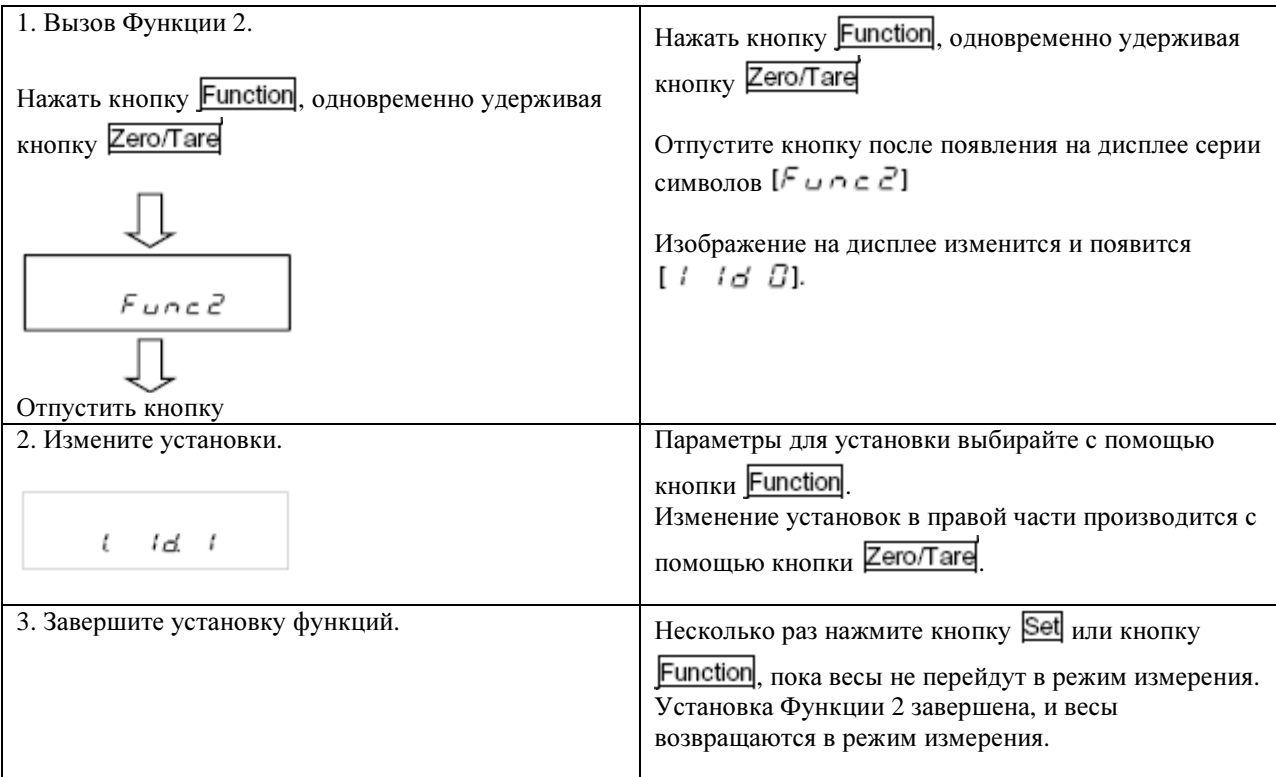

## **5.2.** Описание Функции **2**

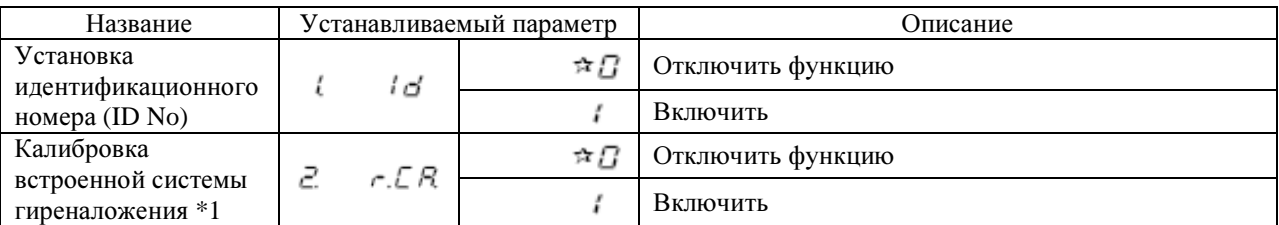

Звездочкой ( ) обозначены установки, сделанные производителем.

\*1 этой опцией воспользоваться невозможно, если прибор опломбирован.

## ВНИМАНИЕ*:*

Установки Функции 2 возвращаются к исходным, сделанным производителем, каждый раз, как Вы вызываете эту функцию.

## 6. РЕЖИМ ВЗВЕШИВАНИЯ

Режим взвешивания можно активировать из четырех позиций Функции 1: прибор для взвешивания, счетное взвешивание, процентное взвешивание и конвертирование единиц. В целом Режим измерения поддерживает дополнительные функции (или Дополнительную функцию и функцию предельных значений), в зависимости от используемых единиц взвешивания.

#### 6.1. Режимы измерений

При работе в Режиме взвешивания и выборе дополнительных функций, можно проводить взвешивание

образцов различными способами, которые описаны ниже. Каждый раз при нажатии кнопки Function включает режим проведения измерений.

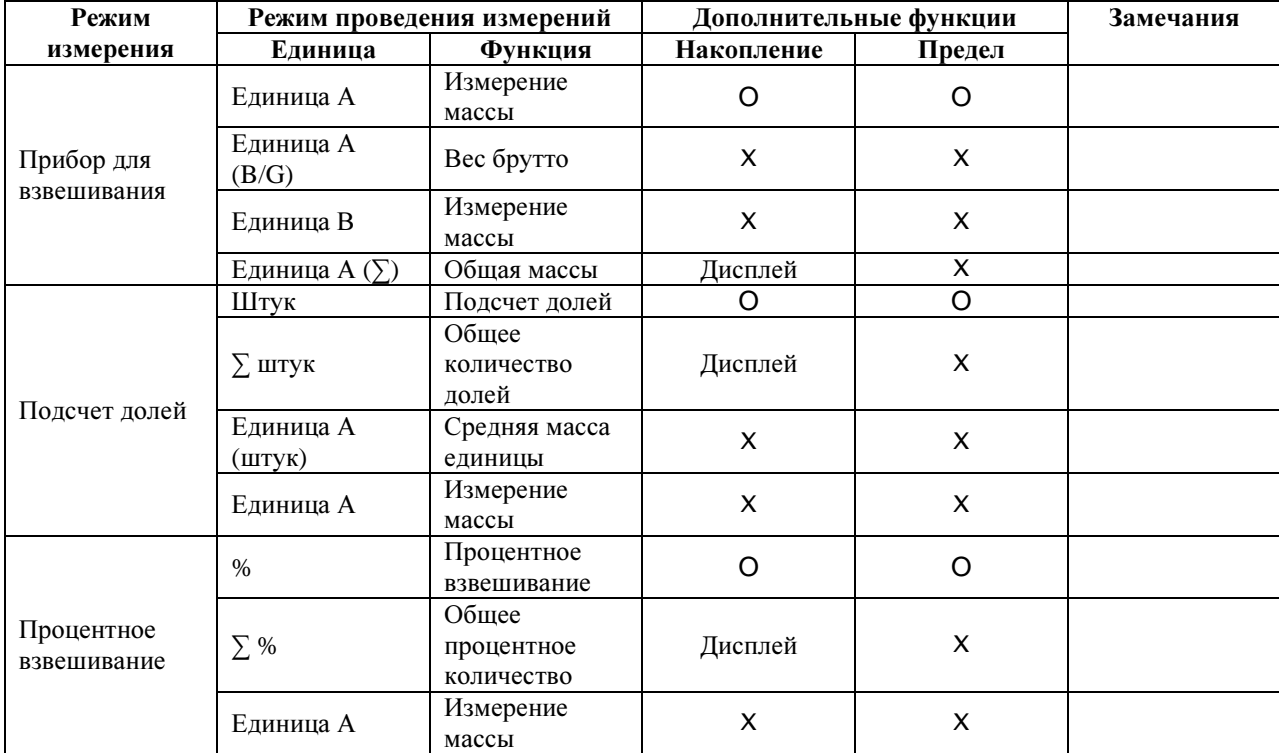

\* Для единицы А и единицы В можно выбрать единицу взвешивания г (g) или кг (kg).

О: поддерживает и взвешивание и дисплей.

Х: поддерживает либо взвешивание, либо дисплей.

Дисплей: на экране отображается общее значение.

#### 6.2. Прибор для взвешивания

Функция прибора для взвешивания позволяет проводить взвешивание в г (g), кг (kg) и других единицах измерения массы. При использовании этой функции на экране отображается значение массы брутто (см стр.  $15$ ).

#### 6.3. Подсчет долей.

Функция подсчета долей использует метод автоматического обновления памяти, который принято называть Внутренней Системой Счета. Если установить на платформу весов определенное количество образцов, а затем разместить дополнительные образцы, весы автоматически вычислят среднюю массу для находящихся на платформе образцов. Однако, нельзя добавлять количество образцов, более чем в три раза превышающее первоначальную величину. При соблюдении этого условия Вы получите точный результат.

#### **6.3.1.** Создание образца

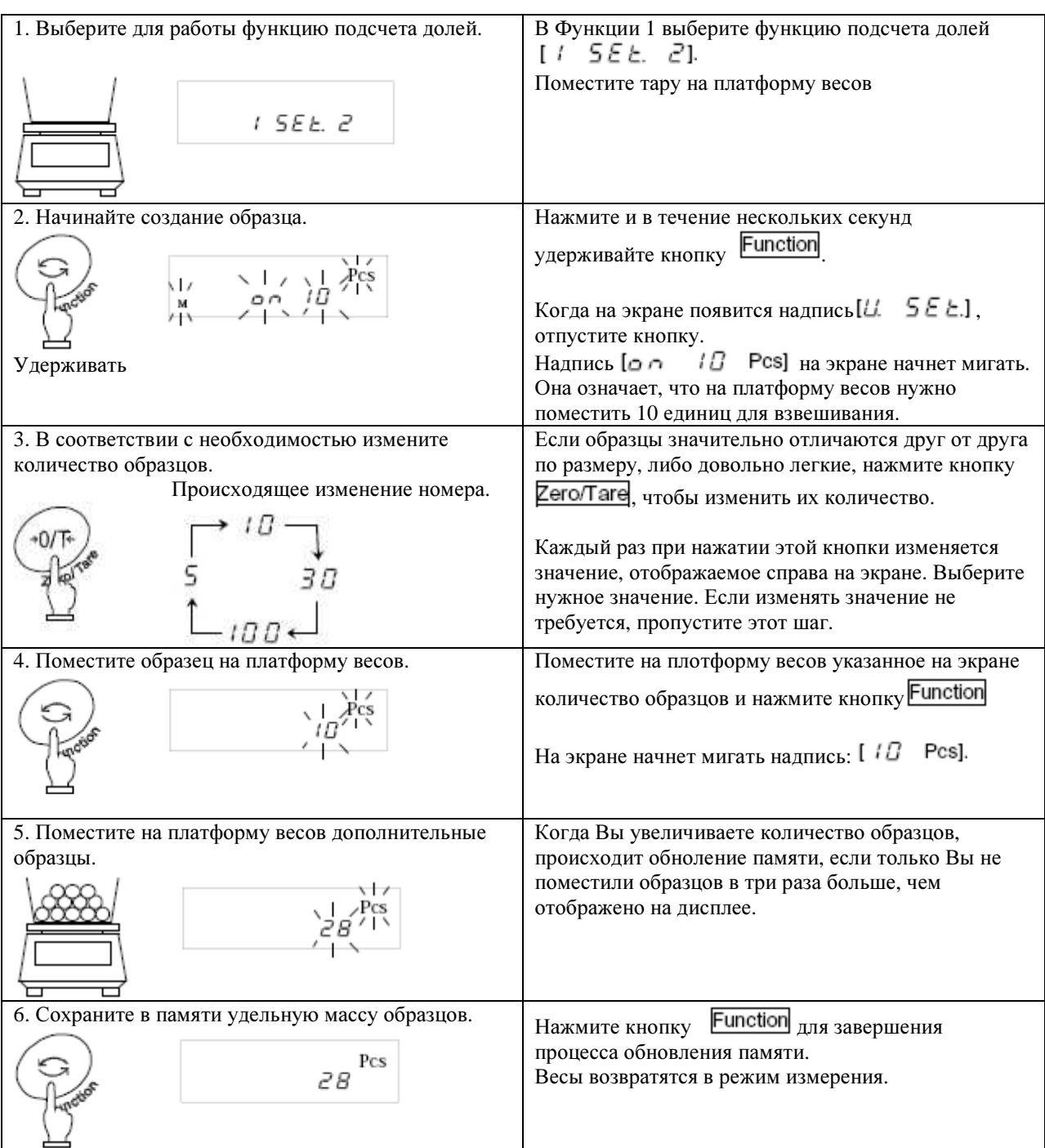

#### \* Подсказки \*

1. Если в процессе обновления памяти на дисплее появилась серия символов  $[5\omega b]$ , это означает, что Вы поместили на платформу более, чем в три раза большее количество образцов, чем указано, поэтому результат взвешивания будет неточным. Не следует подкладывать слишком много образцов в течение одного взвешивания. Для повышения точности взвешивания постепенно увеличивайте количество образцов.

2. Если в процессе обновления памяти на дисплее появилась серия символов  $[A \triangleleft G]$ , означает, что положено слишком малое количество образцов, поэтому подсчет долей может быть неточным. Для повышения точности следует увеличить количество образцов, пока не исчезнуть с экрана указанные символы.

3. Если на дисплее отображаются эти индикации, можно нажать кнопку **Function**, чтобы сохранить в памяти среднюю удельную массу. Тем не менее, и в этом случае точность взвешивания будет недостаточной, и может возникнуть ошибка при счете долей. 4. В случае индикации слишком малого среднего удельного веса для подсчета долей, на дисплее может появиться серия символов

 $[L - E - I]$  значение минимальной удельной массы при подсчете долей зависит от модели весов. Более подробно см. Раздел 17 «Спецификации» на стр. 60.

### **6.4.** Процентное взвешивание

#### **6.4.1.** Установите **«**образец массы**»** взвешиванием реального образца

Можно получить на экране индикацию процентного соотношения веса взвешиваемого образца с «образцовой массой».

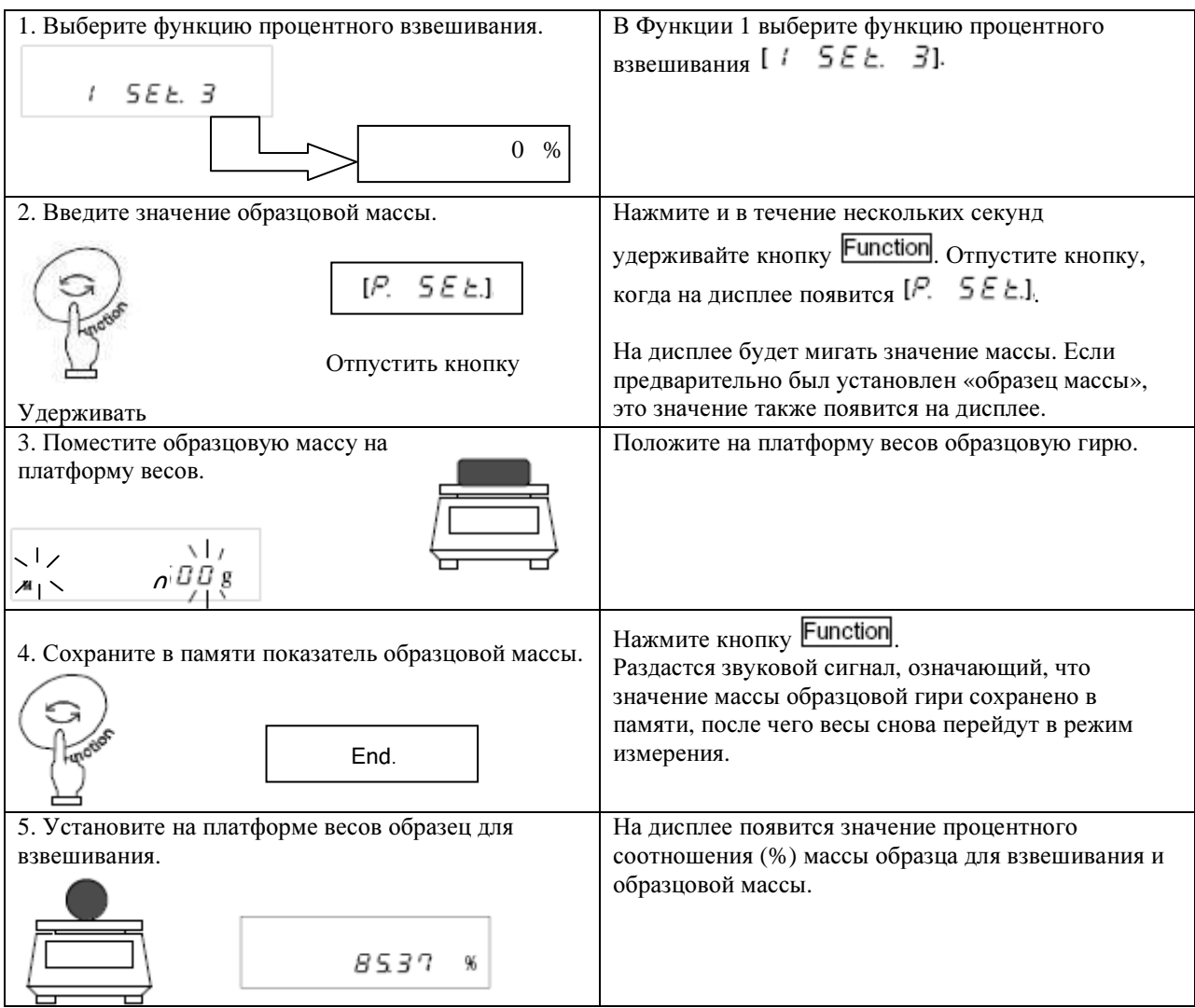

#### Внимание**:**

В зависимости от сохраненного в памяти значения образцовой массы произойдет автоматический выбор минимальной единицы взвешивания.

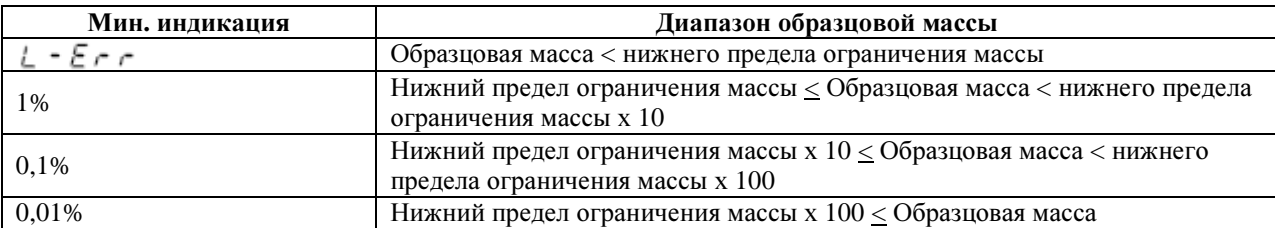

Невозможно получить на дисплее значение нижнего ограничения массы в качестве образцовой массы.

\* Величина значения нижнего предела массы зависит от модели весов. Более подробно см. Раздел 17 «Спецификации» на стр. 60.

#### **6.4.2.** Установка значения образцовой массы путем введения его значения

Вы можете ввести в память весов значение образцовой массы, после чего возможно вывести на дисплей процентное соотношение (%) значений весов образца и образцовой массы.

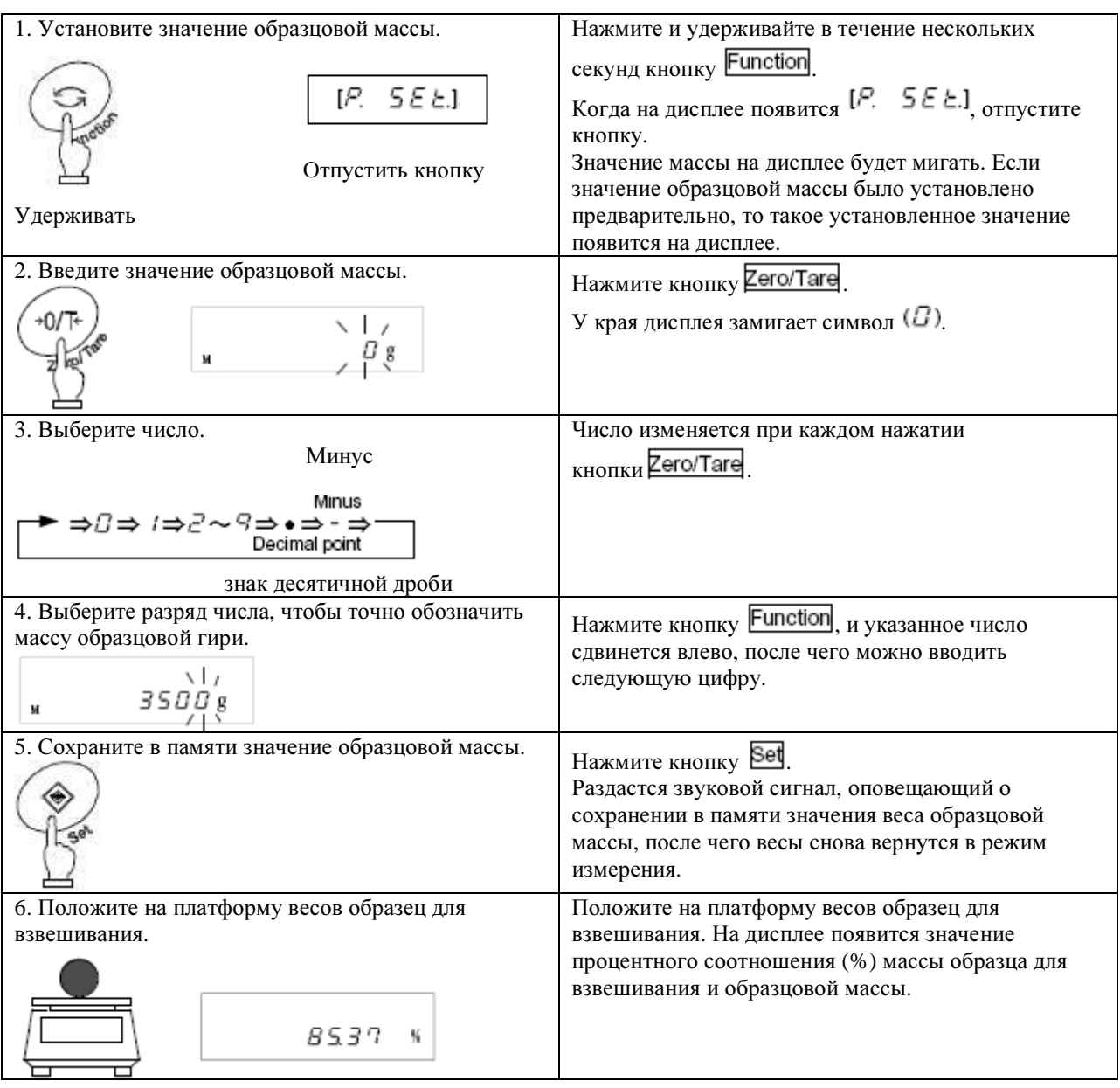

Вместо кнопок <mark>Zero/Tare</mark> или Function <sub>для введения значений массы можно воспользоваться кнопками со</sub> стрелками. Использование этих кнопок показано на рисунке:

Увеличить число

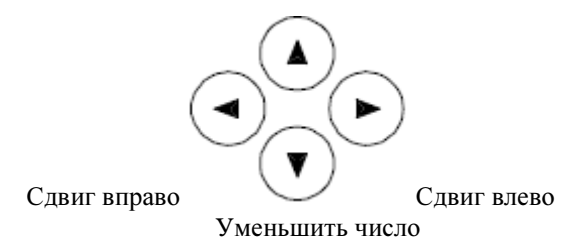

## **7.** ФУНКЦИЯ СУММИРОВАНИЯ

Функция суммирования позволяет определять общую массу образцов, помещаемых на платформу весов последовательно. Все функции весов, как то устройство для взвешивания, подсчет долей, процентное взвешивание и конвертирование единиц поддерживают функцию суммирования.

С помощью функции суммирования можно получить значение общей массы образцов в процессе их размещения на платформе.

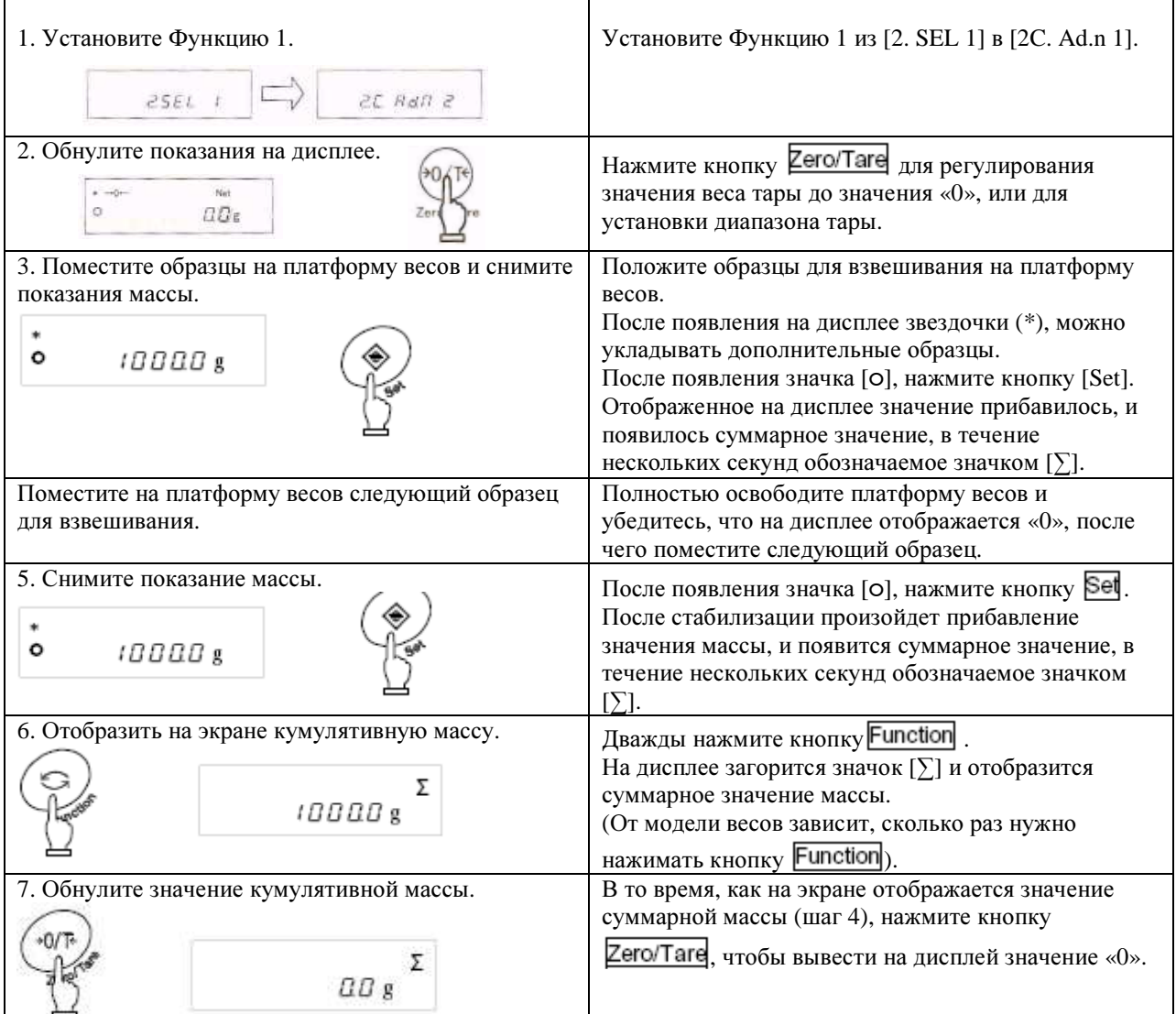

#### Получение значения суммирующей массы без перезагрузки весов

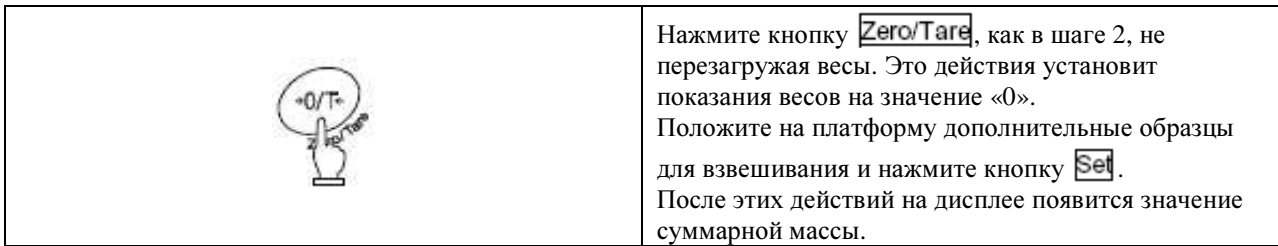

#### Внимание**:**

1. Укладывайте на платформу весов дополнительные образцы только после того, как на дисплее появится «0».

2. Если после нажатия кнопки Set на дисплее отображается [t – Err], это значит, что вы дважды положили на платформу образцы для взвешивания, или Вы убрали несколько образцов, или нажали кнопку, но не положили дополнительные образцы.

3. Образцы можно добавлять, когда на дисплее появляется звездочка (\*).

## 8. ФУНКЦИЯ ПРЕДЕЛЬНЫХ ЗНАЧЕНИЙ

С помошью функции предельных значений производится оценка предельных значений, сохраненных в памяти весов.

При установке одного или двух значений, перед НІ (высокое), ОК (правильное) или LO (низкое) появляется значок (<), указывающий на результат. Если установлены три или четыре значения, результат оценки отображается в виде графической шкалы, указывающей на уровень.

#### 8.1. Установка функции предельных значений

Установки для функции предельных значений делаются в Функции 1. Функция предельных значений требует установки различных позиций. Чтобы произвести правильную установку, внимательно прочитайте Раздел 4.3 «Функция предельных значений».

#### 8.2. Оценка и сохранение в памяти

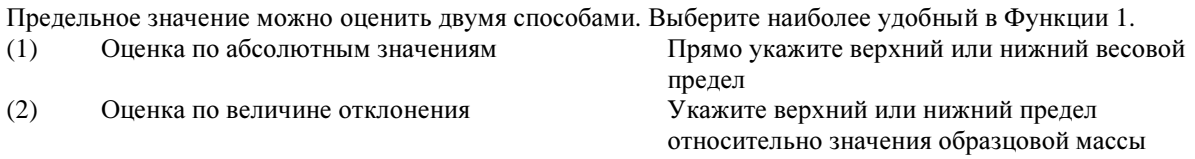

Сохранить в памяти предельное значение можно двумя способами. Любой из них можно использовать в комбинации с одним из приведенных выше способов оценки.

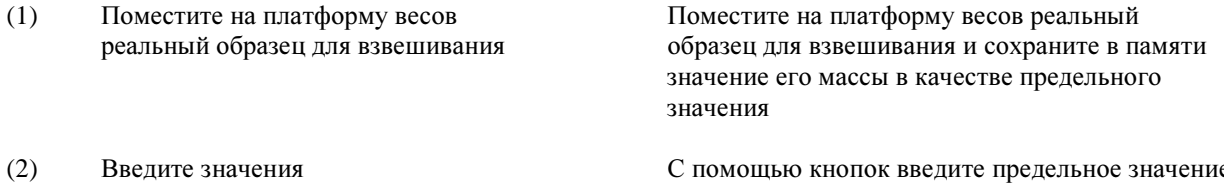

\* Однажды введенное предельное значение сохранится в памяти даже после выключения весов.

\* Можно установить разные предельные значения для всех функций: прибора для взвешивания, подсчета долей, процентного взвешивания и конвертирования единиц.

\* Введенное предельное значение по-разному используется каждым из двух методов оценки (см. примечание «Внимание» на стр. 33).

#### 8.3. Отображение на дисплее результатов оценки

При установке одного или двух значений, перед НІ (высокое), ОК (правильное) или LO (низкое) слева на лисплее появляется значок ( $\blacktriangleleft$ ).

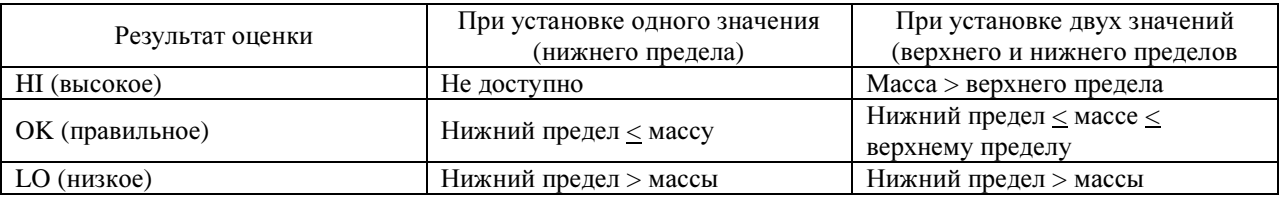

Если установлены три или четыре значения, на дисплее отображается графическая шкала, показывающая уровень.

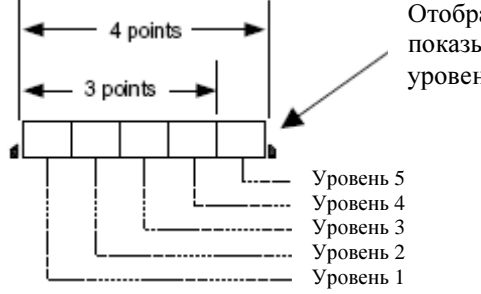

Отображается гистограмма. показывающая уровень. Каждый уровень состоит из 8 полос

#### **8.4.** Оценка по абсолютным значениям

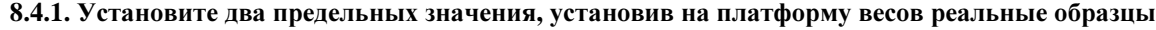

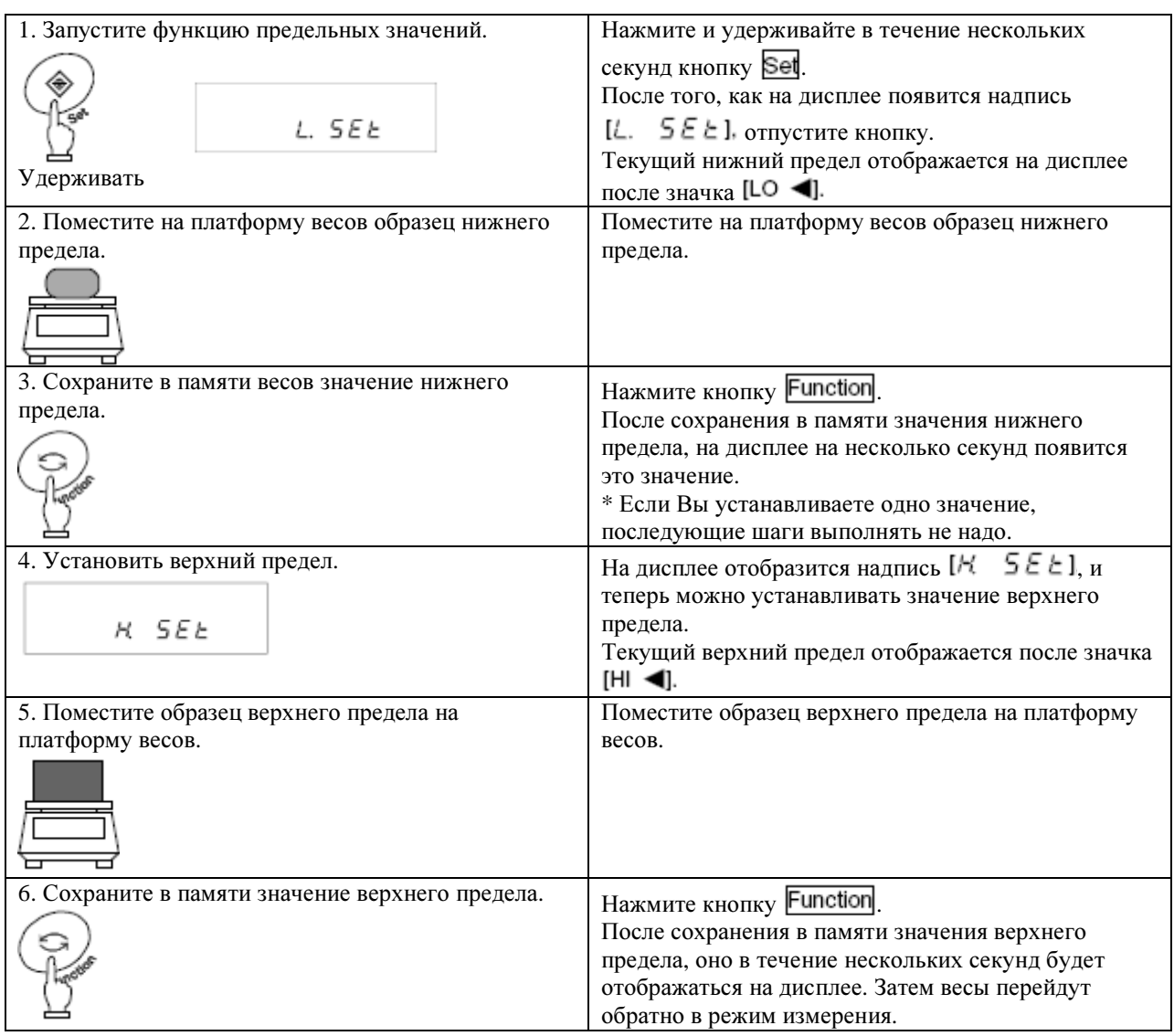

\* Чтобы установить три или четыре значения, повторите шаги с 2 по 3, как указано в таблице. Сохраненные в памяти предельные значения скорее всего будут отображаться на дисплее в следующем виде или (4, а́ ) се ј, <sub>а не</sub> (4, а́ ) се ј или [<del>/</del>{ } <u>6 с́ ]</u>. В последнем случае на дисплее появится графическая шкала, показывающая уровень.

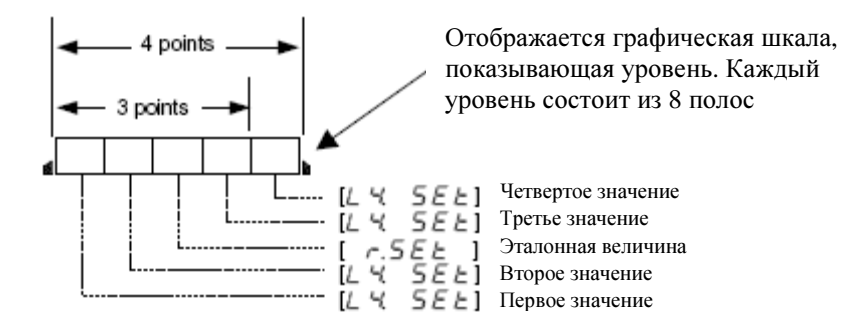

#### 8.4.2. Установка двух предельных значений путем ввода таких значений

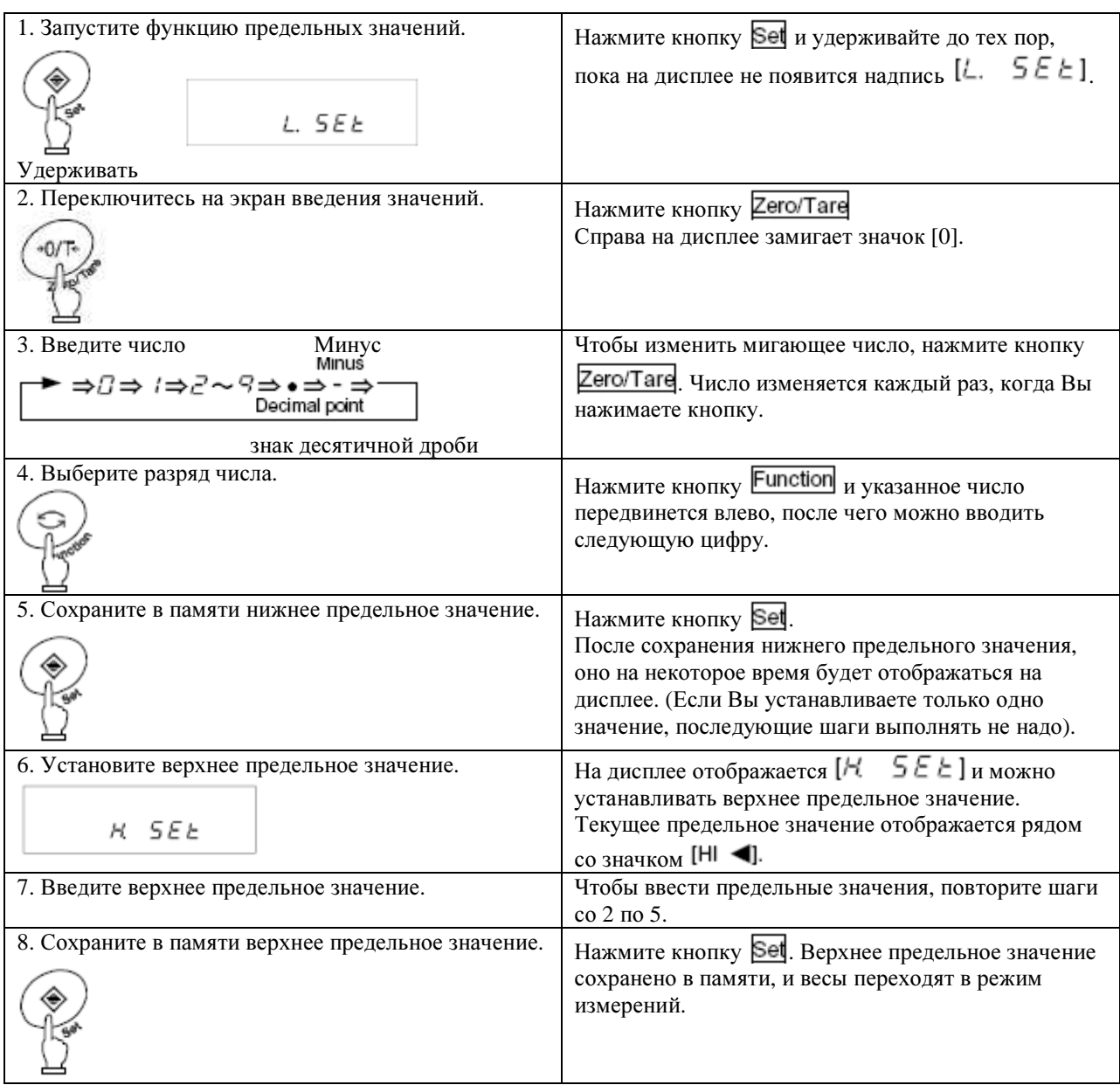

Вместо кнопок **Function** и **Zero/Tare** для ввода значений можно воспользоваться кнопками со стрелками (см. стр. 26).

\* Для введения трех или четырех значений, повторите шаги со 2 по 5, как указано в таблице.

Сохраненные в памяти предельные значения скорее всего будут отображаться на дисплее в следующем виде [L  $\ell$  5E E] - [L 3 5E E]  $_{\text{MIM}}$  [L 4 5E E],  $_{\text{A He}}$  [L. 5E E]  $_{\text{MIM}}$  [H 5E E]. B последнем случае на дисплее появится графическая шкала, показывающая уровень.

#### **8.5.** Оценка по величине отклонения

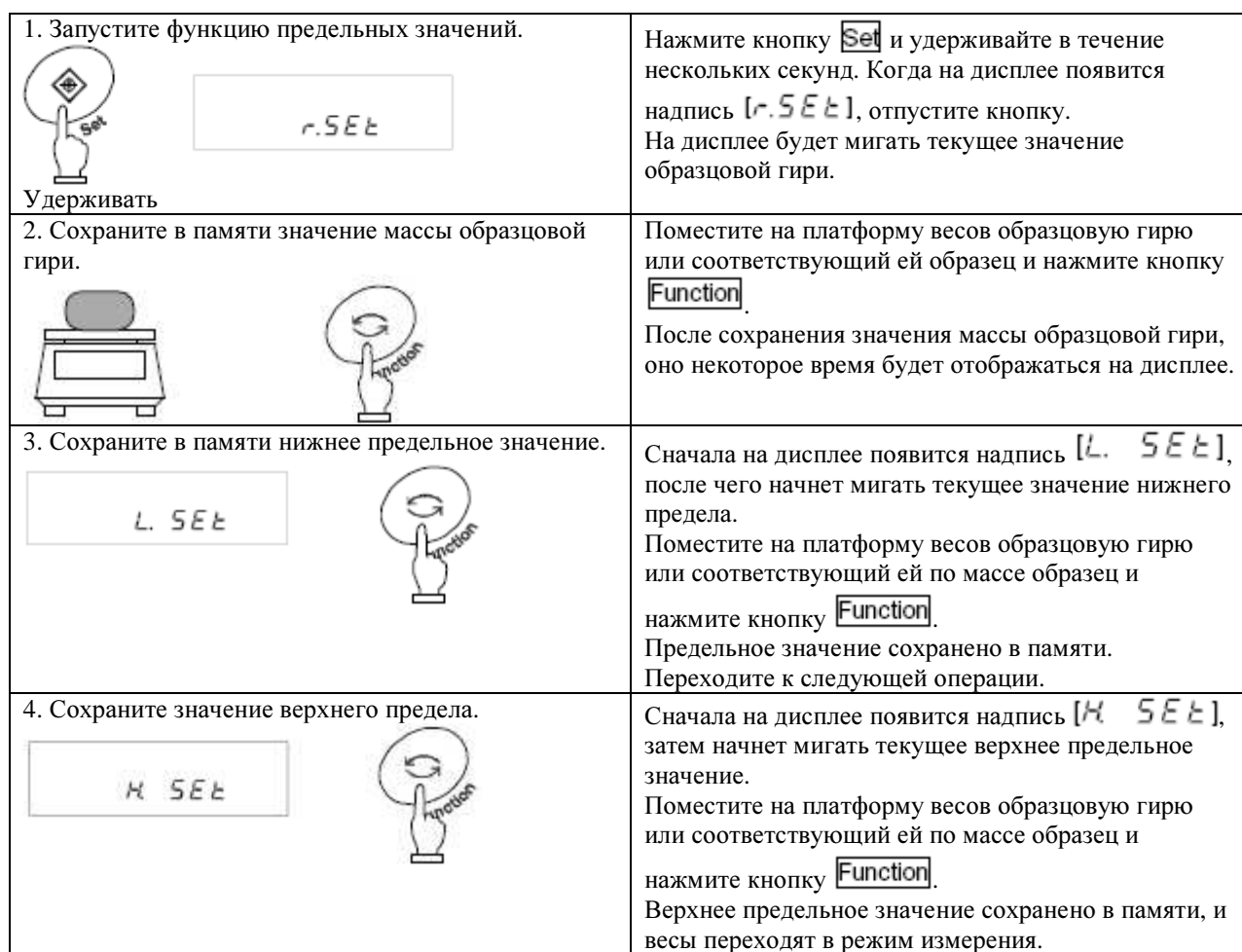

### **8.5.1.** Ввод двух предельных значений путем помещения реальных образцов на платформу весов

\* Для введения трех или четырех значений, повторите шаги с 3 по 4, как указано в таблице.

Сохраненные в памяти предельные значения скорее всего будут отображаться на дисплее в следующем виде  $[L \t i \t 5EE]$  -  $[L \t 3 \t 5EE]$  или  $[L \t 4 \t 5EE]$ , а не  $[L \t 5EE]$  или  $[H \t 5EE]$ . В последнем случае на дисплее появится графическая шкала, показывающая уровень.

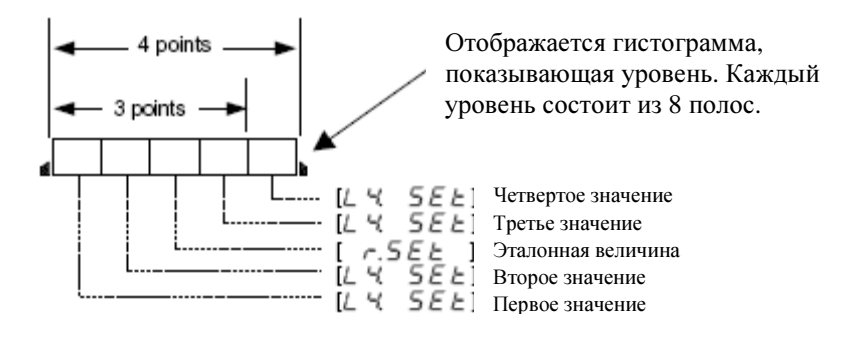

#### **8.5.2.** Установка двух предельных значений путем ввода таких значений

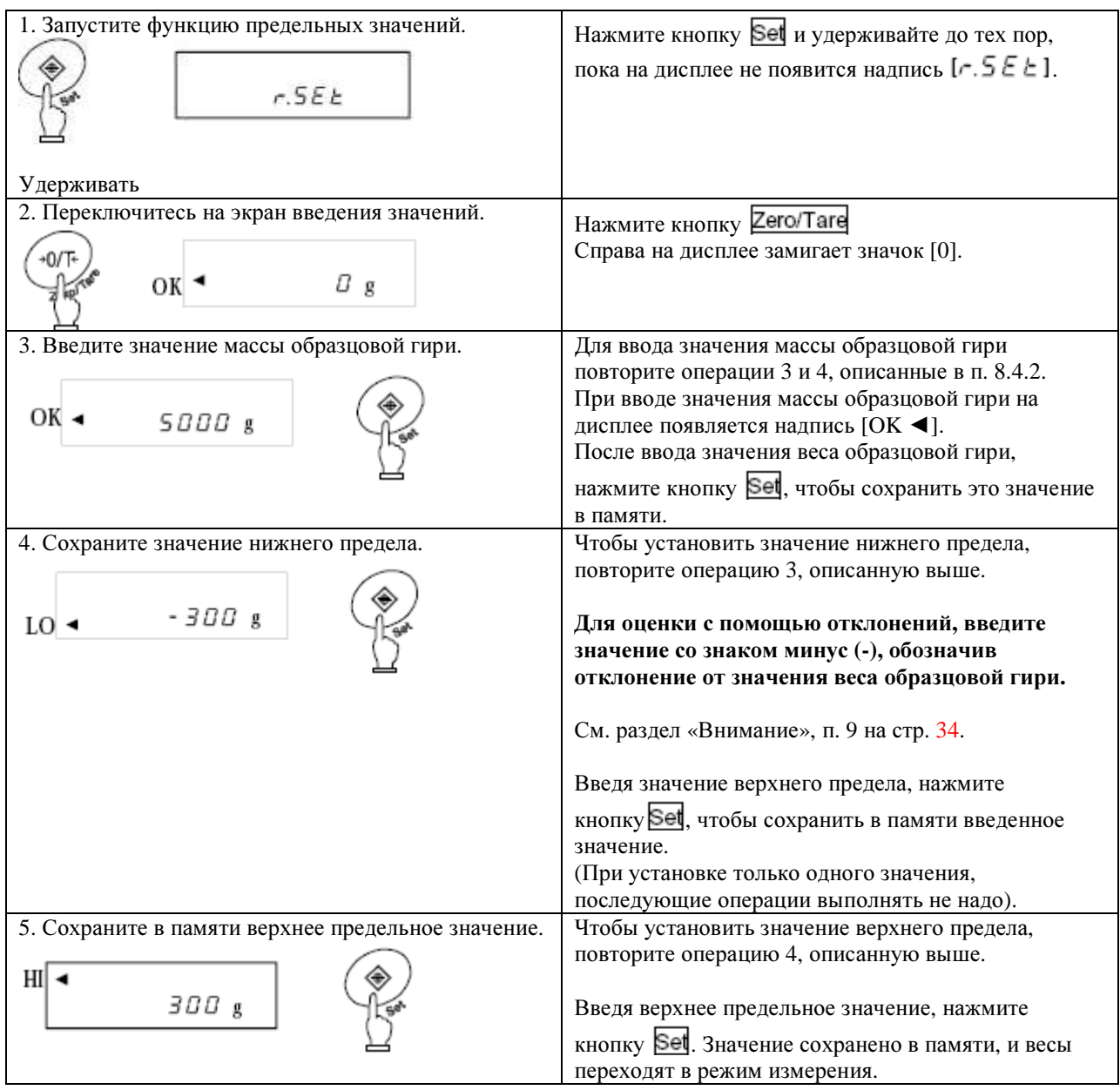

Вместо кнопок **Function** и **Zero/Tare** для ввода значений можно воспользоваться кнопками со стрелками (см. стр. 26).

Сохраненные в памяти предельные значения скорее всего будут отображаться на дисплее в следующем виде  $[L \t SEE]$  -  $[L \t S \t SEE]$  или  $[L \t S \t SEE]$ , а не  $[L \t SEE]$  или  $[H \t SEE]$ . В последнем случае на дисплее появится графическая шкала, показывающая уровень.

#### Внимание*:*

1. Все исходные значения равны нулю.

2. Можно установить отдельные предельные значения для прибора для взвешивания, подсчета долей, процентного взвешивания и функции конвертирования единиц. Однако абсолютные значения и значения отклонений сохраняются в одной и той же области памяти. Таким образом, при переключении между абсолютными значениями и значениями отклонений, происходит удаление из памяти предельных значений. 3. Если весы работают не в режиме измерений, невозможно установить предельные значения при помощи операционных кнопок. Например, при отображении на экране общего значения, невозможно установить предельные значения.

4. Перед установкой предельных значений отрегулируйте нулевой показатель, либо введите значение массы тары (отрегулировать нулевое значение или ввести значение массы тары можно во время работы с образцами при подсчете долей или процентном взвешивании).

5. Проверить предельные значения можно нажав кнопку **Set**. Нижнее предельное значение отобразится на дисплее после появления надписи  $L$ ,  $5 \in L$ , а верхнее, соответственно, после надписи  $H$ ,  $5 \in L$ ). Если Вы устанавливаете три или четыре значения, сохраненные в памяти предельные значения отображаются на экране после  $[L \mid l \mid 5EE]$  -  $[L \mid 3 \mid 5EE]$  или  $[L \mid 4 \mid 5EE]$ , а не  $[L \mid 5EE]$ или  $IR$  5 $E$   $E1$ 

6. Если работая с реальными образцами при установке предельных значений Вы допустили ошибку,

нажмите кнопку **Function**. Если ошибка допущена при вводе предельных значений, нажмите кнопку Set. Произойдет отмена операции, после чего ее можно начать заново.

7. Если Вы нажмете кнопку **Function**, когда на экране мигает какое-либо значение, то вес лежащего в данный момент на платформе весов образца будет установлен как значение массы реального образца. Нажав

в этот момент кнопку Zero/Tare, Вы можете ввести величину предельного значения. 8. Если рядом с надписями HI, OK или LO отображается значок [◄], это значит, что величина установленного Вами нижнего предела превышает величину верхнего предела. Или Вы установили только величину верхнего предельного значения со знаком минус. Заново установите предельные значения. 9. Введенные Вами предельные значения по-разному трактуются двумя методами оценки. Для проведения оценки абсолютными значениями, напрямую введите предельные значения. С другой стороны, чтобы провести оценку по величине отклонения, Вам необходимо указать диапазон относительно массы образцовой гири.

Пример.

Чтобы установить величины нижнего предельного значения 970,0 г и верхнего предельного значения 1050,0 г, введите указанные величины как показано ниже:

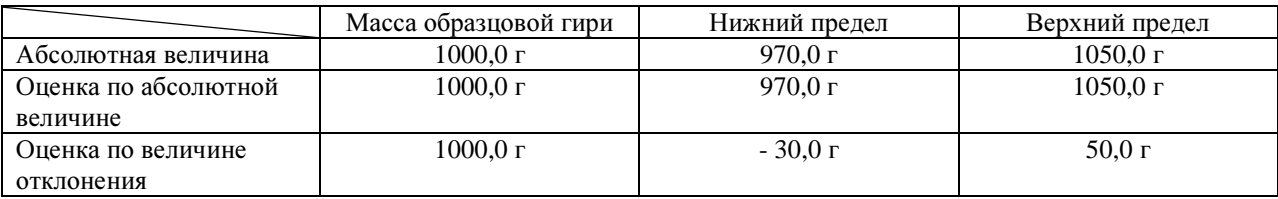

#### **8.6.** Графическая шкала для **2-**балльной шкалы весов

Можно установить два значения для функции предельных значений, чтобы получить на дисплее изображение графической шкалы, показывающей результат в диапазоне этих двух значений. Эта функция поддерживается прибором для взвешивания, подсчетом долей, процентным взвешиванием и функцией конвертирования единиц.

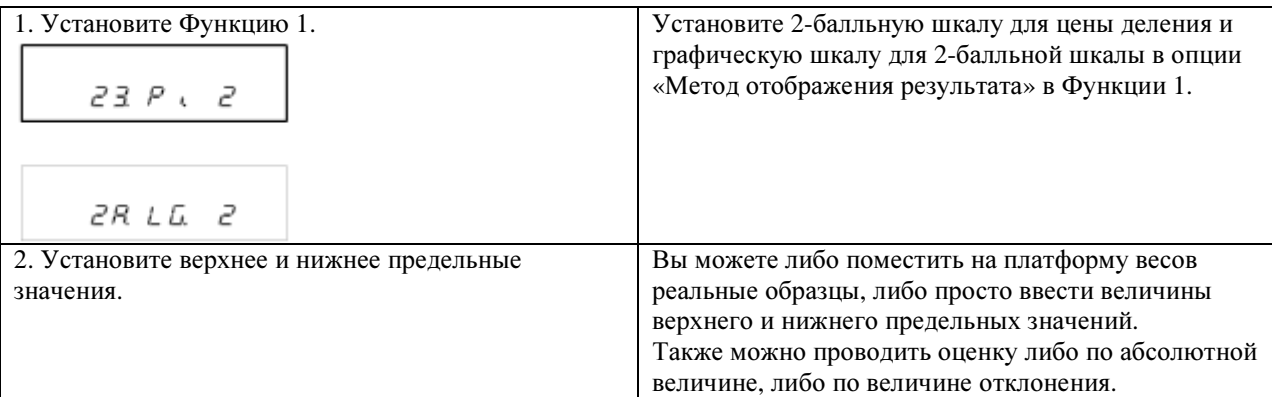

## Появится один из двух вариантов отображения графической шкалы:

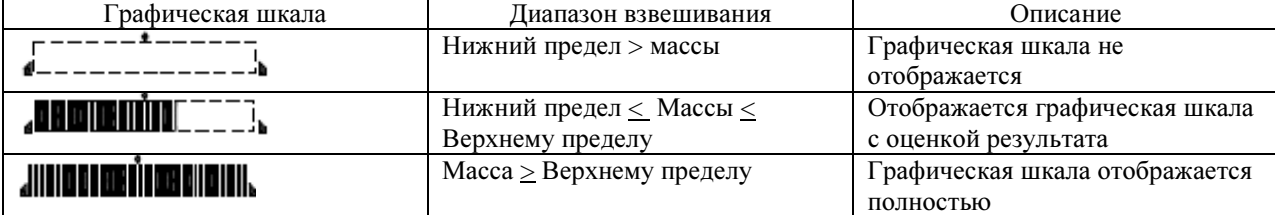

### Внимание:

1. Если верхний и нижний пределы равны, графическая шкала не отображается на дисплее.

2. Если на дисплее отображается 2-балльная графическая шкала, обычная графическая шкала соотношения веса и предельного взвешивания не отображается.

3. При отображении на дисплее 2-балльной графической шкалы функция предельных значений не работает. \*Подсказки\*

Обрамление графической шкалы может быть различным, в зависимости от того, находятся ли весы в режиме измерения. З или 4 значения установлены в функции предельных значений, либо на дисплей выведена 2-балльная графическая шкала, как показано выше:

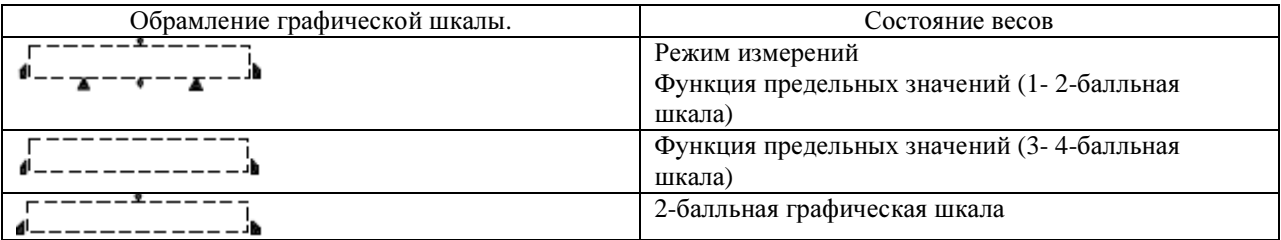

## 9. КАЛИБРОВКА ВЕСОВ

Электронные весы, подверженные воздействию ускорения силы тяжести, могут показывать разные значения в зависимости от того, где их используют. По этой причине необходимо производить калибровку весов каждый раз при переносе их из одного места в другое. Также необходимо производить калибровку после того, как весами не пользовались в течение длительного времени, или если показания весов неправильны. Калибровкой весов называется регулирование их точности, необходимой для проведения точного взвешивания.

#### 9.1. Регулирование точности с помощью встроенной системы гиреналожения (Авторегулирование точности).

\* Поддерживается только в весах серии HJR-KCE.

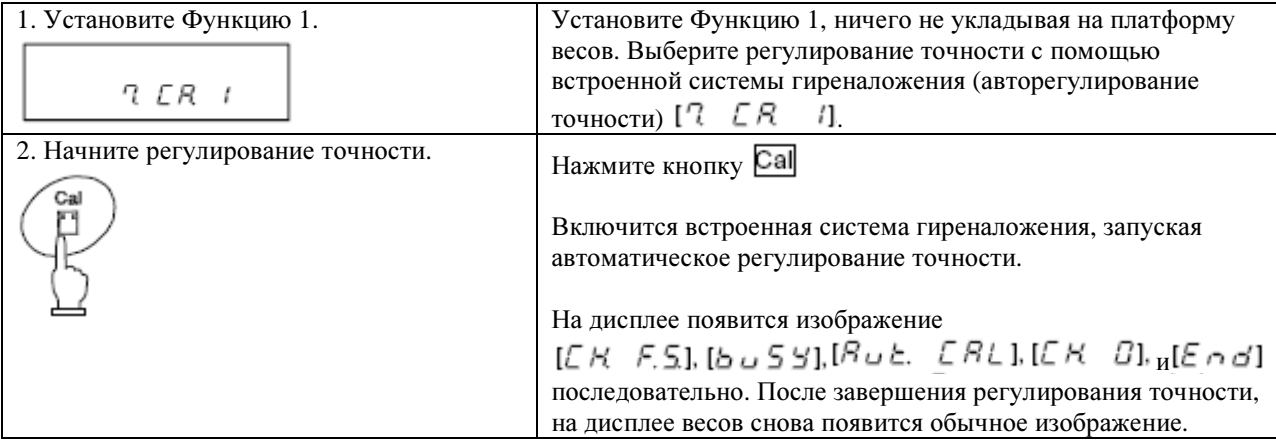

#### **9.2.** Регулирование точности с помощью внешнего веса

\* Если прибор опечатан, эта операция становится невозможной.

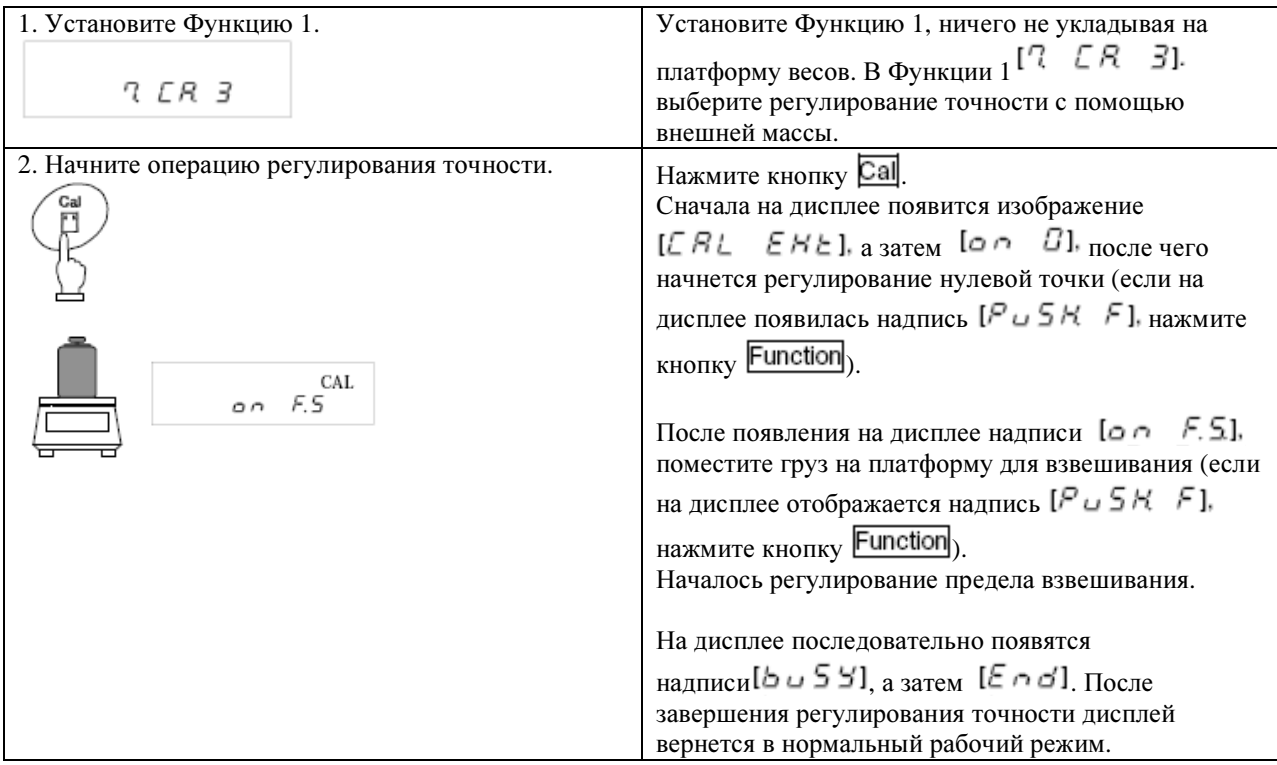

Проверка точности проводится с целью выявления погрешности до того, как начать операцию по регулированию чувствительности. Пожалуйста, воспользуйтесь этой операцией для определения наличия и величины погрешности.

#### **9.3.** Проверка точности с помощью встроенной системы гиреналожения

\* Поддерживается только в весах серии HJR-KCE.

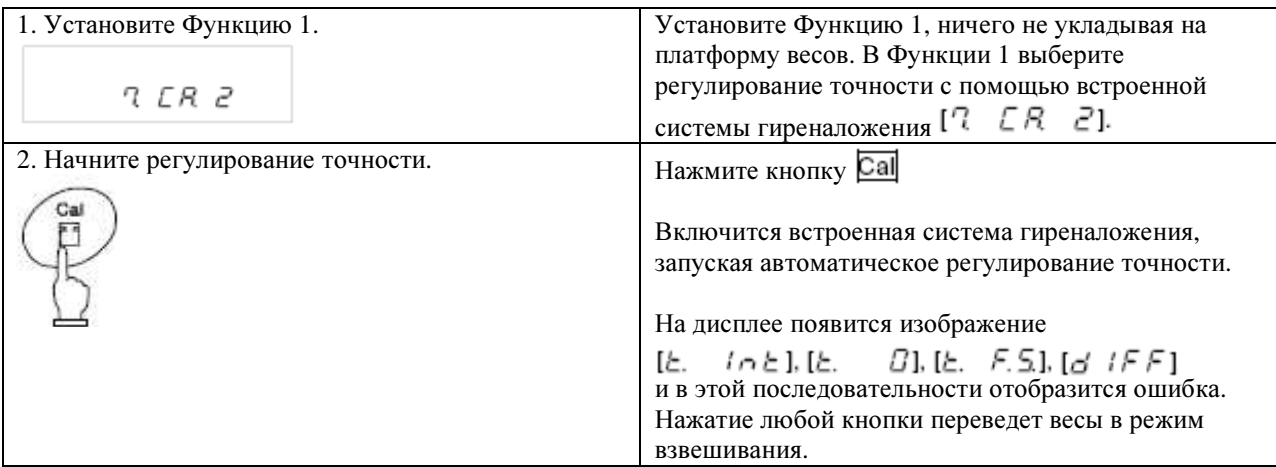

Ошибка, отображаемая на дисплее после  $\lbrack$   $\preceq$   $\lbrack$   $\vdash$   $\lbrack$   $\vdash$   $\lbrack$ , обсчитывается, как показано ниже:

### Ошибка = Истинное значение – Полученное значение массы

Если погрешность выражается положительным числом, это значит, что весы показывают массу меньше реального.

#### **9.4.** Проверка точности с помощью внешнего веса

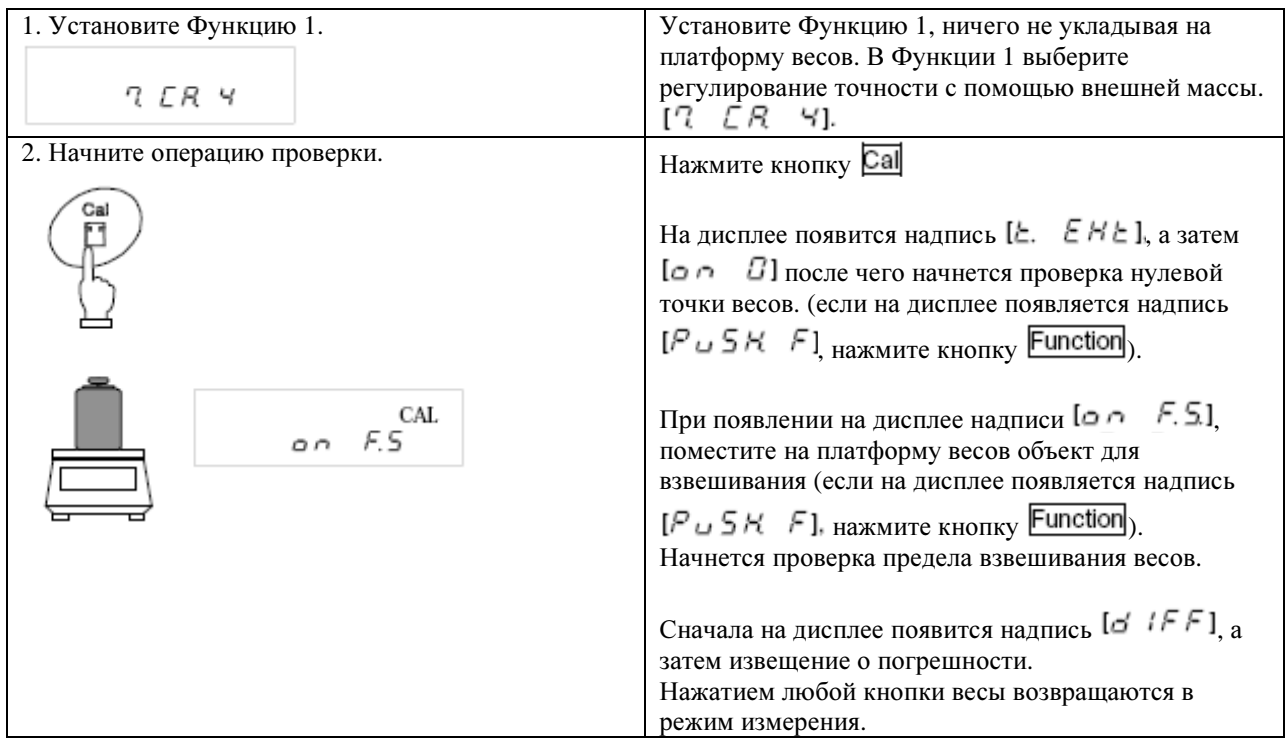

### **9.5.** Калибровка встроенной системы гиреналожения**.**

Эта операция недоступна, если прибор опечатан.

Данная функция поддерживается только весами серии HJR-KCE. Операция позволяет проводить калибровку встроенной системы гиреналожения с помощью внешнего веса.

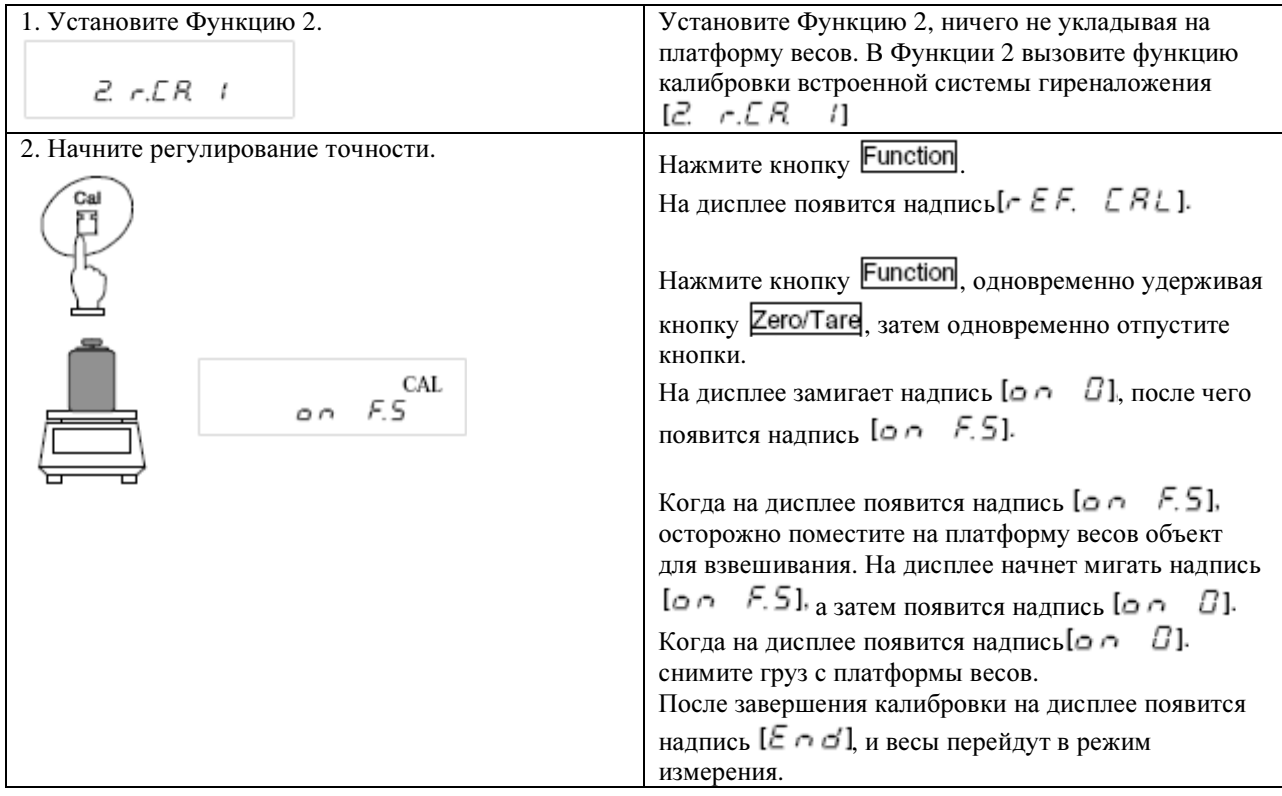

#### **\*** Подсказки **\***

1. Если во время регулирования или проверки точности Вы нажмете любую другую кнопку помимо Function, на дисплее появится надпись  $[5 \in \sigma P]$ , и произойдет отмена операции регулирования или проверки точности. Дисплей весов после этого возвратится в нормальный режим работы. 2. При проведении регулирования или проверки точности с помощью внешней массы, используйте калибровочный вес 50% от предела взвешивания или больший. Для проведения наиболее точной калибровки используйте массу, максимально близкую к наибольшему пределу взвешивания. Для калибровки встроенной системы гиреналожения используйте OIML-E2 или более высокий класс. 3. При обнаружении погрешности в процессе проведения регулирования или проверки точности, на дисплее появятся следующие сообщения:

- (1)  $\left[ I \epsilon \right]$ : Вы используете для регулирования точности вес менее 50% предела взвешивания. Вы используете для калибровки встроенной системы гиреналожения вес менее 95% предела взвешивания.
- (2)  $[$  $\vec{C}$   $\vec{E}$   $\vec{r}$   $\vec{r}$  ]: Во время регулирования точности с помощью внешнего весы была обнаружена погрешность 0,1%, либо весы вышли из строя.
- (3) Автоматическое регулирование точности производилось при загруженной платформе весов.
- (4)  $1 + \epsilon \in \mathbb{F}$  Во время автоматического регулирования точности была обнаружена погрешность 0,1 %, либо весы вышли из строя.
- (5) Г  $\mathbf{f} = \mathbf{E} \cap \mathbf{F}$  Г. Автоматическое регулирование точности остановлено из-за недостаточного заряда батареи.
- (6)  $[$  $F$   $E$   $\sim$   $]$ :Внутренняя ошибка в процессе автоматического регулирования точности.

(Нажатием на любую кнопку после появления сообщения об ошибке, весы переводятся в режим измерения). \* При появлении любого из вышеприведенных сообщений операция калибровки не осуществляется. Убедись, что Вы используете правильный груз и начните заново процесс регулирования или проверки точности. Если в результате проведения регулирования или проверки точности с правильным грузом, Вы получаете те же сообщения об ошибке, сообщите об этом в наш Отдел Маркетинга или Отдел Технического Обслуживания.

## **10.** УСТАНОВКА ДАТЫ И ВРЕМЕНИ

#### **10.1.** Установка времени

На лисплее присутствует значок часов  $[\bigcirc]$ . Установите время в формате Часы – Минуты – Секунлы в 24часовом режиме.

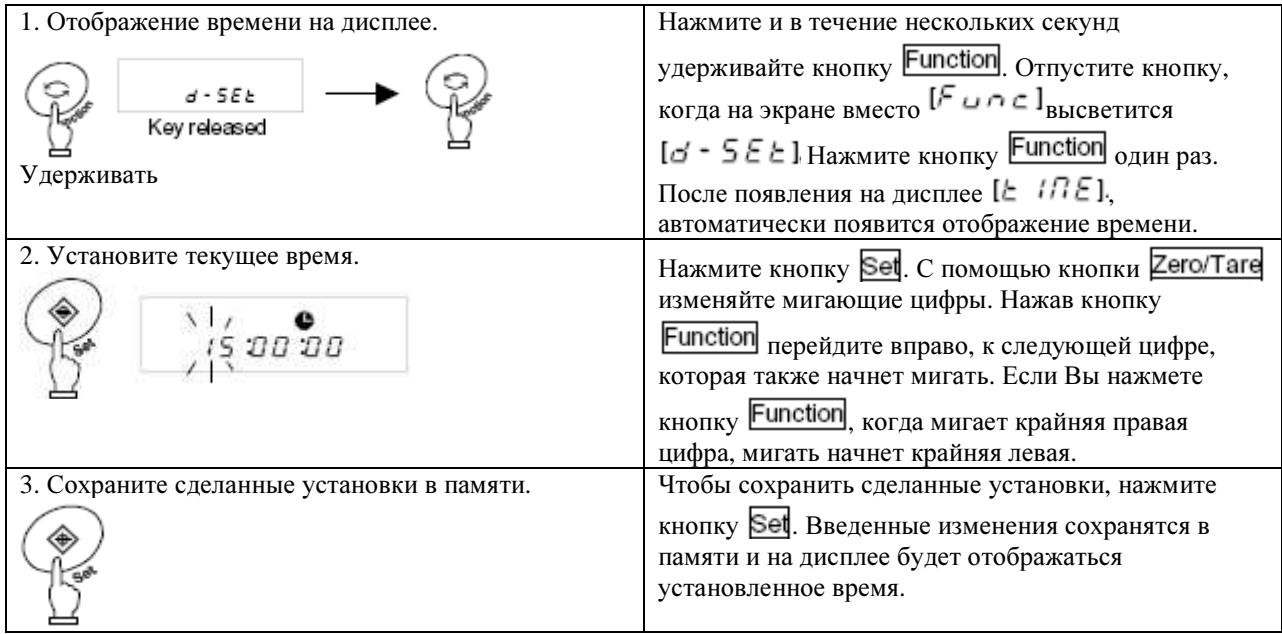

Если до сохранения в памяти изменений нажать кнопку  $\overline{\text{Print}}$ , на дисплее отобразится исходно установленное время.

## Функция **30-**секундного регулирования установки времени**.**

Когда на дисплее отображается время, нажмите кнопку Zero/Tare.

29 секунд минус несколько секунд округлятся до ближайшего полного меньшего значения минут, а 30 секунд плюс несколько секунд округлятся до ближайшего полного большего значения минут.

### **10.2.** Установка даты

Дата обозначена на экране значком  $[\bullet]$ . Отображаются две последние цифры года. Изменить формат даты можно с помощью Функции 1.

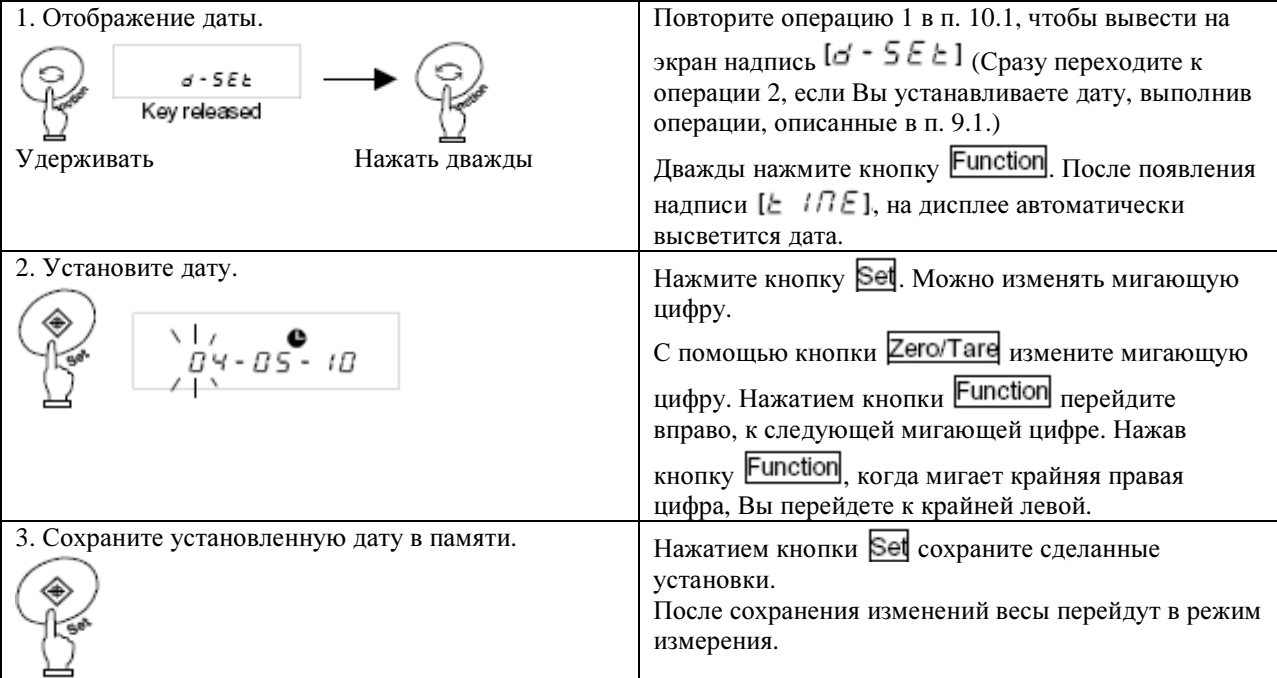

Если нажать кнопку  $\text{Print}$  до сохранения введенных изменений, на дисплее отобразится исходно установленная дата.

## **11.** ДРУГИЕ ФУНКЦИИ

#### **11.1.** Функция авто**-**слип **(**автоматический переход в энергосберегающий режим ожидания**)**

С помощью этой функции отключается дисплей, когда весы не используются в течение более, чем 3 минут, оставаясь в режиме взвешивания. Пользоваться этой функцией можно только при подключении весов через

адаптер переменного тока. Функция авто-слип активируется через Функцию 1  $[R \quad R \leq 1]$ Если функция авто-слип активирована, горит лампочка [LED].

Чтобы выйти из режима энергосберегающего отключения, достаточно дотронуться до платформы весов или нажать любую кнопку.

## Внимание*:*

Функция авто-слип не работает при следующих условиях:

1. Если проводится установка Функции 1, Функции 2, даты, времени или регулирования времени.

2. На платформу помещен объект для взвешивания и дисплей не стабилен.

3. Весы работают от батареи.

#### **11.2.** Функция автоматического отключения питания**.**

Эта функция автоматического отключения весов, если они не используются более 3 минут, находясь в режиме взвешивания. Эта функция действует только в том случае, если весы работают от батарей и служит для сбережения заряда источника питания.

Активировать эту функцию можно через Функцию 1 [9]  $R P$ , 1].

### Внимание*:*

Функция автоматического отключения питания не работает при следующих условиях:

- 1. Если проводится установка Функции 1, Функции 2, даты, времени или регулирования времени.
- 2. На платформу помещен объект для взвешивания и дисплей не стабилен.
- 3. Весы работают через адаптер переменного тока.

#### **11.3.** Установка функции единиц измерения

Данная функция позволяет выбрать две единицы измерения (единица А и единица В) и переключаться между ними. Выбрать отображаемую на дисплее единицу измерения можно в Функции 1. В качестве

единицы А и единицы В можно установить одну и ту же единицу измерения. Нажатие кнопки Function переключает весы с одной единицы измерения (А) на другую (В).

### Внимание*:*

Чтобы выбрать единицу В, выберите в Функции 1 функцию прибора для взвешивания  $\begin{bmatrix} l & 5 \in L & l \end{bmatrix}$ Единицу А можно использовать во всех режимах.

### **11.4.** Функция работы в двух диапазонах

Работу с функцией двух диапазонов поддерживают только весы серий HJR-62KD[S]E и HJ-62KD[S]E. Эта функция дает возможность переключения считывания показаний от 0,1 г до 1г. Минимальное считывание до 0,1 г используется для веса брутто 6200 г. и менее, а минимальное считывание до 1 г – для веса брутто 6201 г и более.

Чтобы пользоваться функцией работы в двух диапазонах считывания, ее нужно активировать через Функцию 1:  $\left[\begin{matrix} \mathcal{L} & \mathcal{L} & \mathcal{L} \end{matrix}\right]$ 

### **11.5.** Отображение даты на дисплее

Эта функция позволяет установить формат вывода даты на дисплей весов, или на принтер для распечатки. См. формат даты в Функции 1 соответственно, как показано ниже:

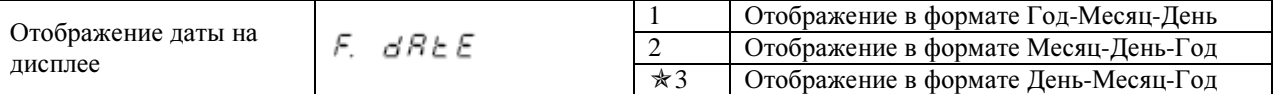

#### **11.6.** Отображение отметки времени

Эта функция позволяет отображать данные взвешивания с отметкой текущего времени. До начала пользования данной функцией следует установить время.

Активировать эту функцию для пользования можно через Функцию 1 [ $\Box$   $\Box$   $\Box$   $\Box$  /].

#### **11.7.** Функция прямого запуска

Эта функция позволяет автоматически включать весы, если они работают через адаптер переменного тока. Также этой функцией можно пользоваться, если весы работают совместно с другими устройствами.

Активировать эту функцию для пользования можно через Функцию 1 [L. d.  $5$  L. 71.

#### **11.8.** Функция отображения интервала

Эта функция позволяет отображать данные с определенным временным интервалом. Кроме того, можно, чтобы данные отображались с указанием текущего времени. Временной интервал отображения устанавливается в формате Часы-Минуты-Секунды. Активировать эту функцию для пользования можно через Функцию 1 [61 o.c. А] или [61 o.c. b].

#### **11.8.1.** Установка временного интервала для отображения данных

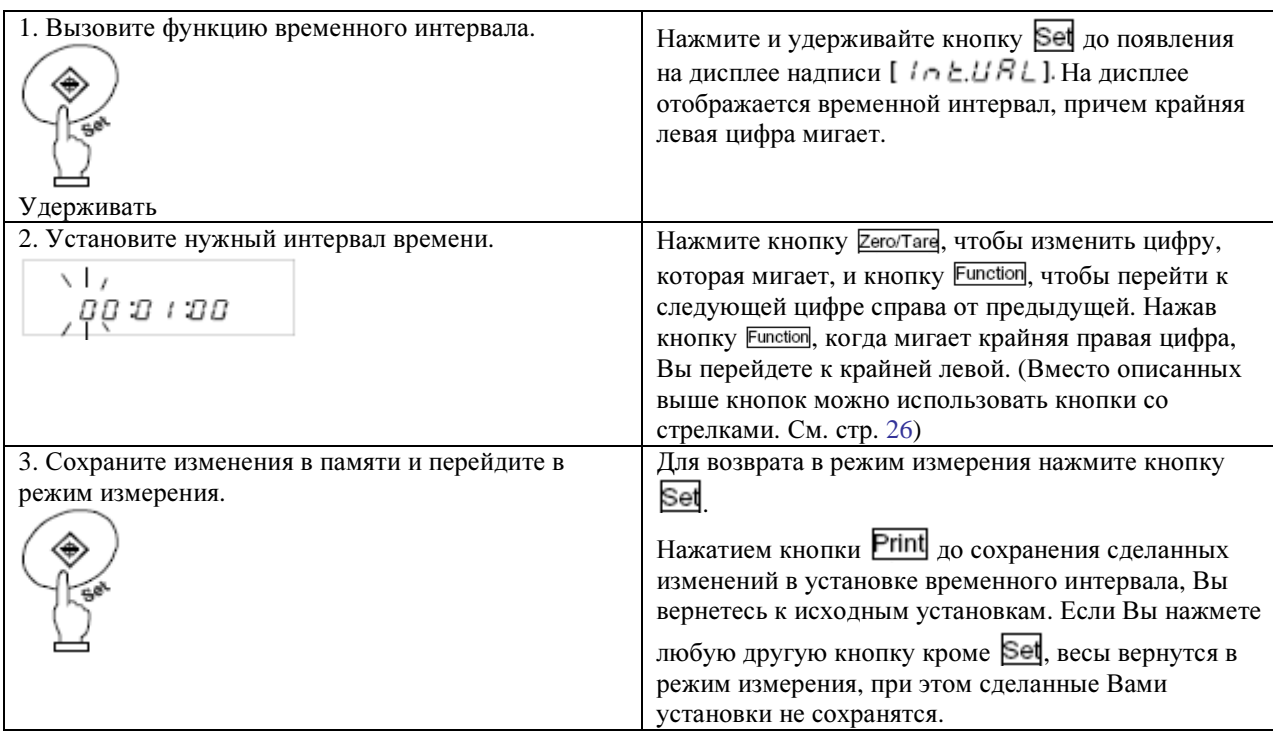

#### **11.8.2.** Активирование вывода данных в соответствии с временным интервалом

Нажмите кнопку **Print.** На дисплее появится надпись  $[5 \in R \cap \Sigma]$ и функция активируется. Во время работы этой функции на дисплее будет мигать значок [ $\bullet$ ]. Другой значок [ $\Box$ ]мигает во время выхода данных.

#### **11.8.3.** Отмена функции временного интервала

Нажмите кнопку **Print**. На дисплее появится надпись  $[\mathcal{E} \cap \mathcal{E}]$ , и весы перейдут в режим измерения. Внимание*:* 

1. Данные могут не выводиться в соответствии с установленным временным интервалом, потому что действие функции было прекращено во время отображении на экране Функции 1 или Функции 2.

2. Во время установки временного интервала на дисплее может появиться надпись  $[5 - \varepsilon - 1]$ . Она означает, что интервал слишком мал. В этом случае следует установить интервал заново.

#### **11.9.** Ввод идентификационного номера **(ID)**

Идентификационный номер нужен в том случае, если данные распечатываются в соответствии со стандартами ISO/GLP/GMP. Для распечатываемых данных следует установить ID (идентификационный) номер.

При отображении идентификационного номера на экране появляется значок [◄], а в верхнем левом углу дисплея появляется треугольник [▲].

Идентификационный номер может содержать до 6 знаков, а именно [0-9], [A-F] и [-] в указанном порядке. Нижнее подчеркивание [ **\_** ] обозначает пропуск.

## **11.9.1.** Установка идентификационного номера **(ID)**

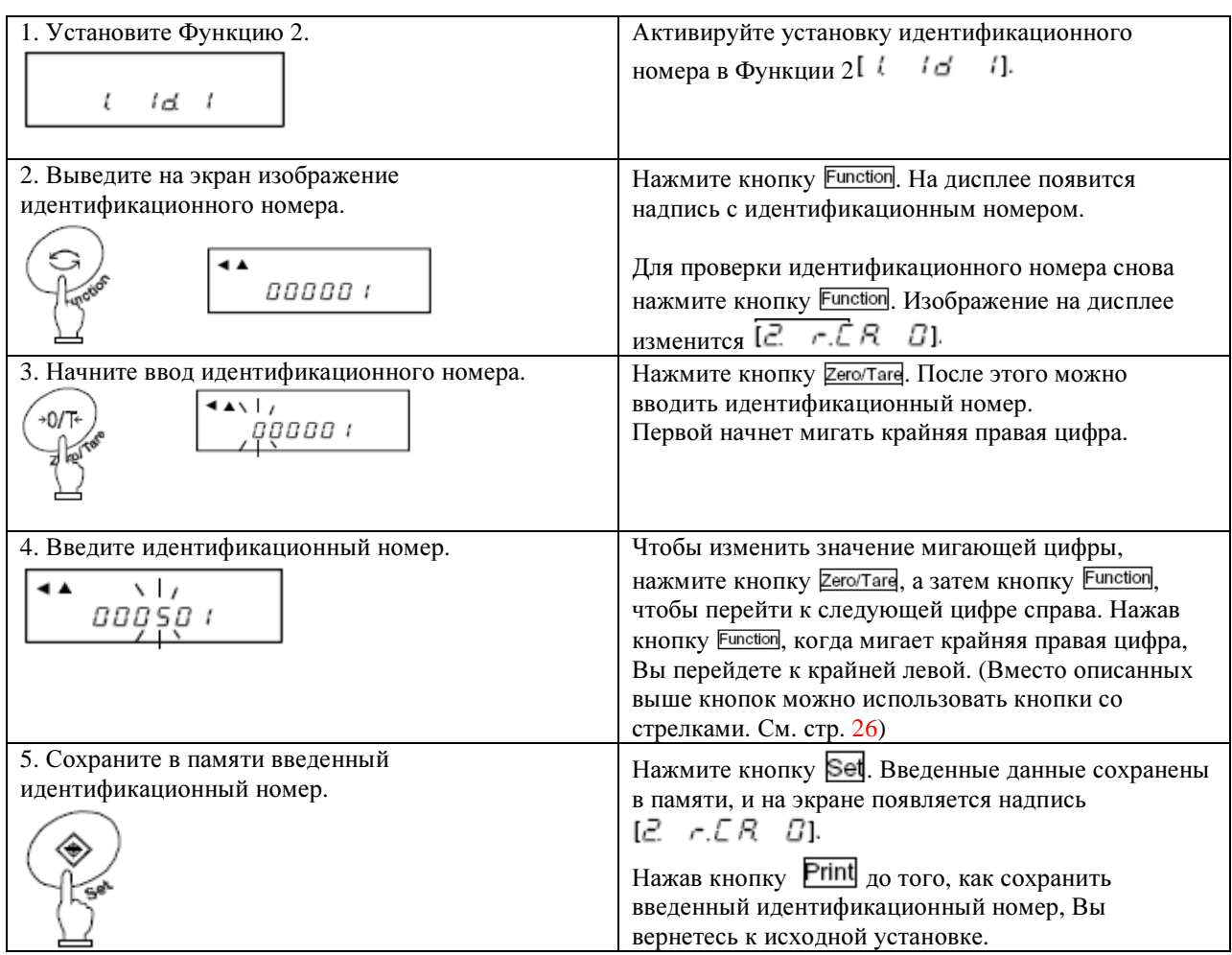

## **12.** ФУНКЦИИ ВВОДА**/**ВЫВОДА ДАННЫХ

## **12.1.** Вывод данных через интерфейс **RS232C**

## **12.1.1.** Нумерация и функции

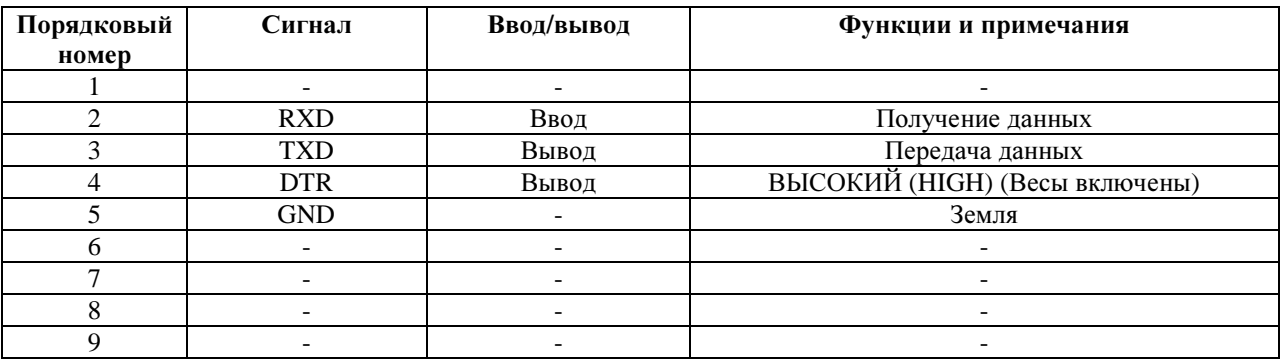

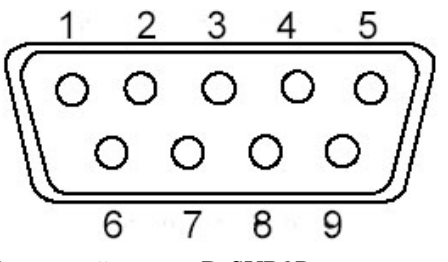

Штекерный разъем D-SUB9P: задняя панель

#### Внимание*:*

Перед соединением/разъединением разъема убедитесь, что адаптер переменного тока выключен из электрической розетки.

#### **12.1.2.** Соединение весом с компьютером

■■■ Пример подключения к IBM-совместимому персональному компьютеру ■■■

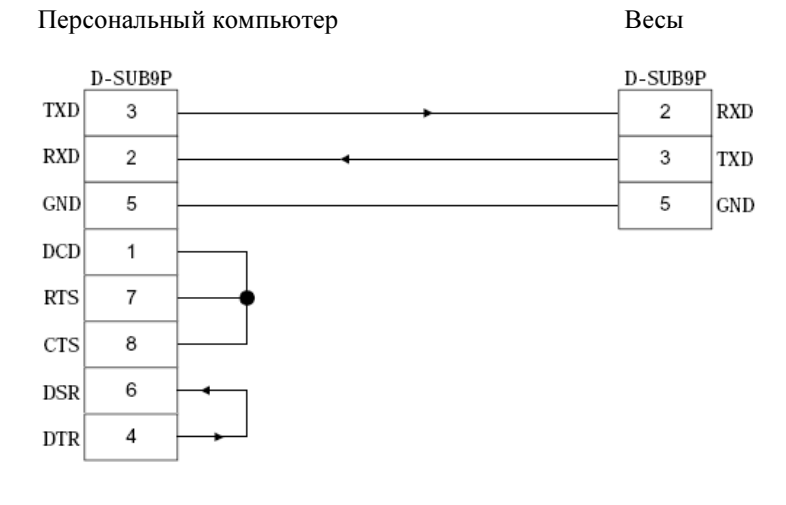

## ■■■ Пример подключения к PC9801 ■■■

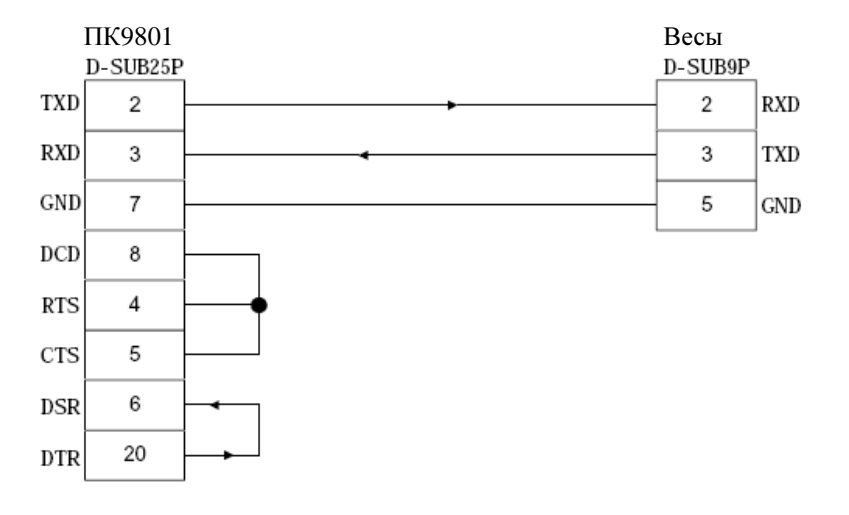

#### 12.1.3. Спецификация интерфейса

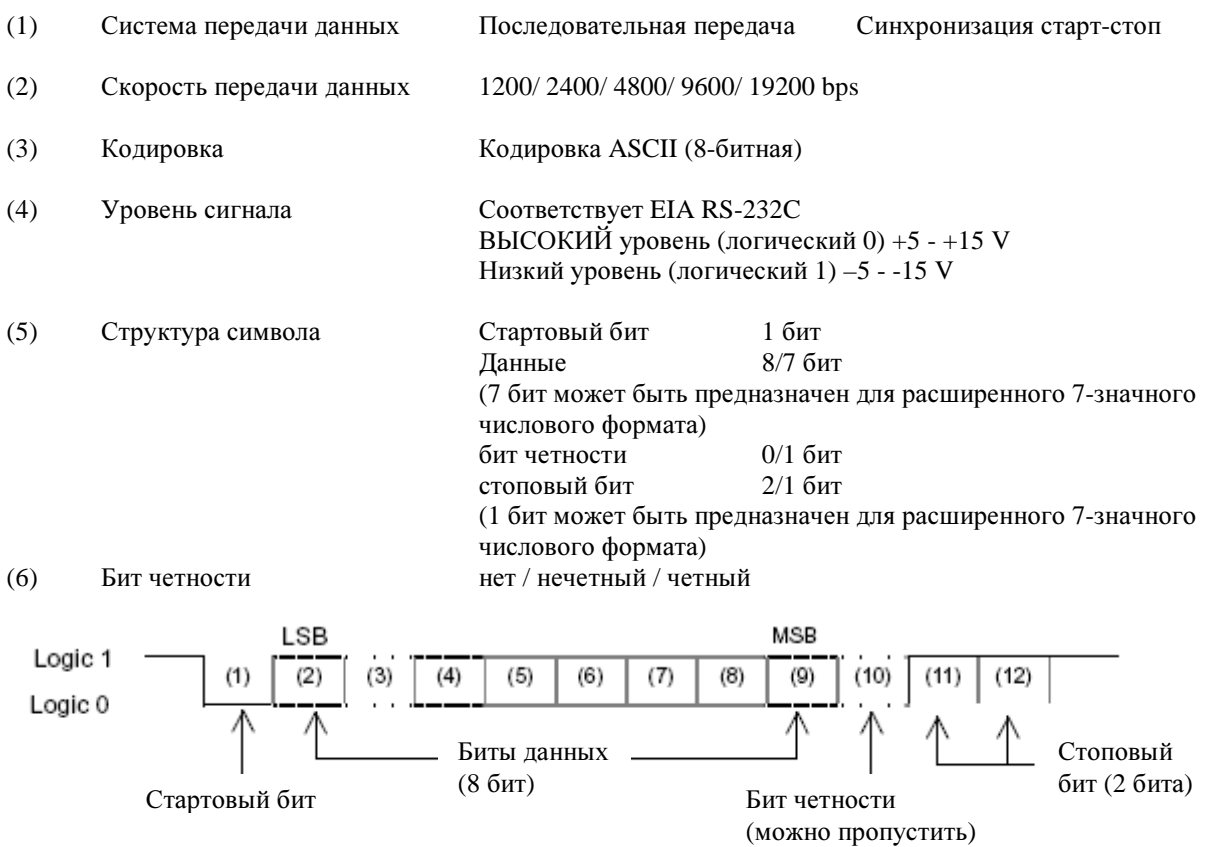

## 12.2. Вывод данных на периферийные устройства

К весам можно подсоединить стандартные периферийные устройства. \*1 К таким периферийным устройствам относятся: CSP-160, CSP-240. 12.2.1. Нумерация и функции

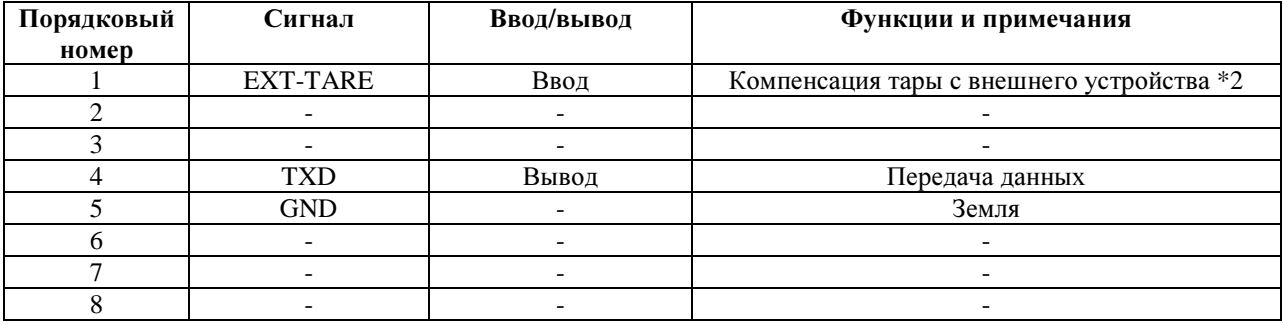

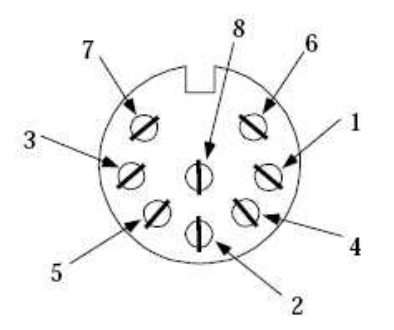

Разъем DIN8Р для передачи данных на периферийные устройства

 $*1$ Для подсоединения периферийных устройств используйте имеющийся в комплекте с весами провод.

\*2 Можно произвести компенсацию массы тары или отрегулировать нулевую точку с помощью периферийного устройства путем соединения или транзисторного переключателя между № 1 и № 5. В этом случае для соединения (ON) потребуется как минимум 400 мс (Максимальное напряжение при выключенных (OFF) весах: 15 V; падение напряжения во включенном состоянии (ON): 20 mA).

### Внимание*:*

Перед соединением/отсоединением разъема убедитесь, что адаптер переменного тока отключен от электрической розетки.

#### **12.3.** Тип текстовых команд**/**сообщений устройства

В интерфейсе присутствуют три типа текстовых команд/сообщений:

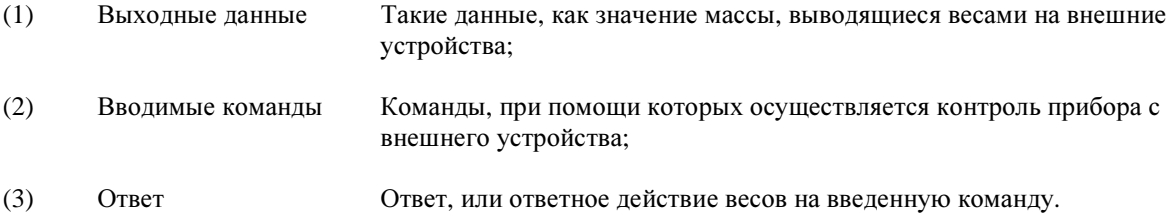

#### Внимание*:*

1. Все текстовые команды/сообщения могут применяться с выходом RS232C.

2. На периферийном устройстве вывода данных могут использоваться только данные, описанные в п. (1).

#### **12.4.** Выходные данные

Можно выбрать один из трех форматов, предлагаемых в Функции 1.

#### **12.4.1.** Формат данных

#### **(1) 6-**значный цифровой формат

Состоит из 14 символов, включая ограничители (возврат в начало, перевод строки) (CR=0DH, LF=OAN) 1 2 3 4 5 6 7 8 9 10 11 12 13 14

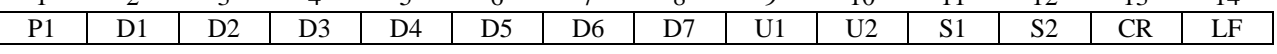

#### **(2) 7-**значный цифровой формат

Состоит из 15 символов, включая ограничители (возврат в начало, перевод строки) (CR=0DH, LF=OAN). Может быть присоединен разряд четности

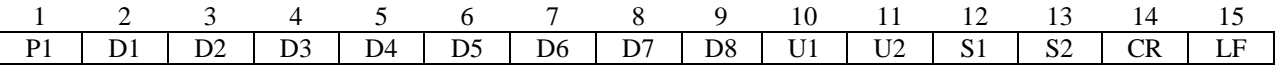

#### **(3)** Расширенный **7-**значный цифровой формат

Состоит из 15 символов, включая ограничители (возврат в начало, перевод строки) (CR, LF). Может быть присоединен разряд четности.

Это расширенный вариант 7-значного цифрового формата. Различие между расширенным вариантом и 7 значным цифровым форматом состоит в следующем:

- вводимая надпись может содержать 7 разрядов (символов), а не 8 разрядов, и
- стоповый бит может содержать 1 разряд, а не 2 разряда

В отношении других разрядов (символов) расширенный вариант не отличается от обычного 7-значного формата. Однако, если в качестве языка вывода на печать в Функции 1 будет установлен японский (катакана) [E3 P.F.], формат ввода данных будет увеличен до 8 разрядов.

**(4)** Формат 6-значного значения величины с дополнительным делением шкалы, совместимый с подтверждением образца.

Этот формат состоит из 15 символов, включая ограничители (возврат в начало, перевод строки) (CR=0DH, LF=OAN). Перед интервалом дополнительного деления шкалы вводится косая черта «/».

При выборе формата с 6-значеными величинами, вывод данных дополнительной шкалы производится следующим образом:

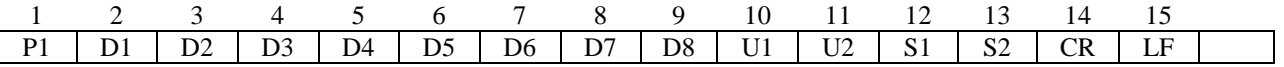

**(5)** Формат 7-значного значения величины с дополнительным делением шкалы, совместимый с подтверждением образца.

Этот формат состоит из 16 символов, включая ограничители (возврат в начало, перевод строки) (CR=0DH, LF=OAN). Может быть присоединен разряд четности. Перед интервалом дополнительного деления шкалы вводится косая черта «/».

При выборе формата с 7-значеными величинами, вывод данных дополнительной шкалы производится следующим образом:

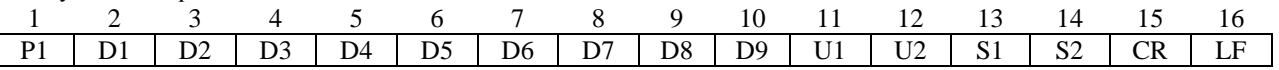

**(6)** Расширенный формат 7-значного значения величины с дополнительным делением шкалы, совместимый с подтверждением образца.

Этот формат состоит из 16 символов, включая ограничители (возврат в начало, перевод строки) (CR=0DH, LF=OAN). Может быть присоединен разряд четности. Перед интервалом дополнительного деления шкалы вводится косая черта «/».

При выборе формата с 7-значеными величинами, вывод данных дополнительной шкалы производится в этом формате. Установки для количества символов в данных и в стоповом бите такие же, как и для расширенного формата с 7-значным значением величины.

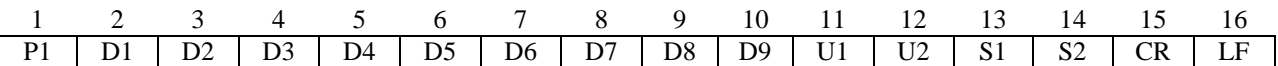

#### **12.4.2.** Полярность **(1** символ Р**1)**

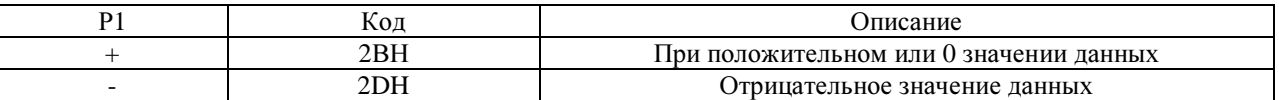

#### **12.4.3.** Числовые данные

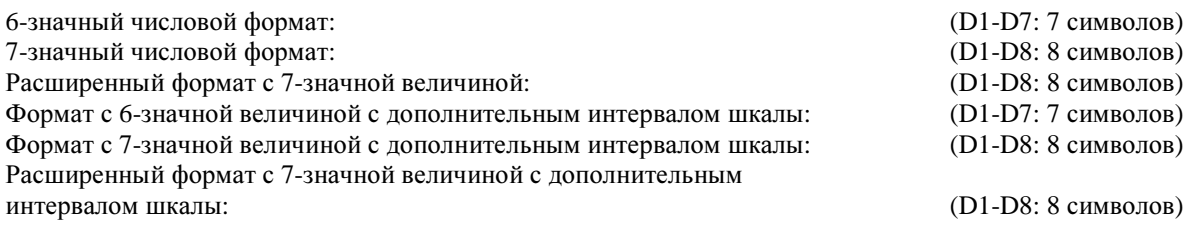

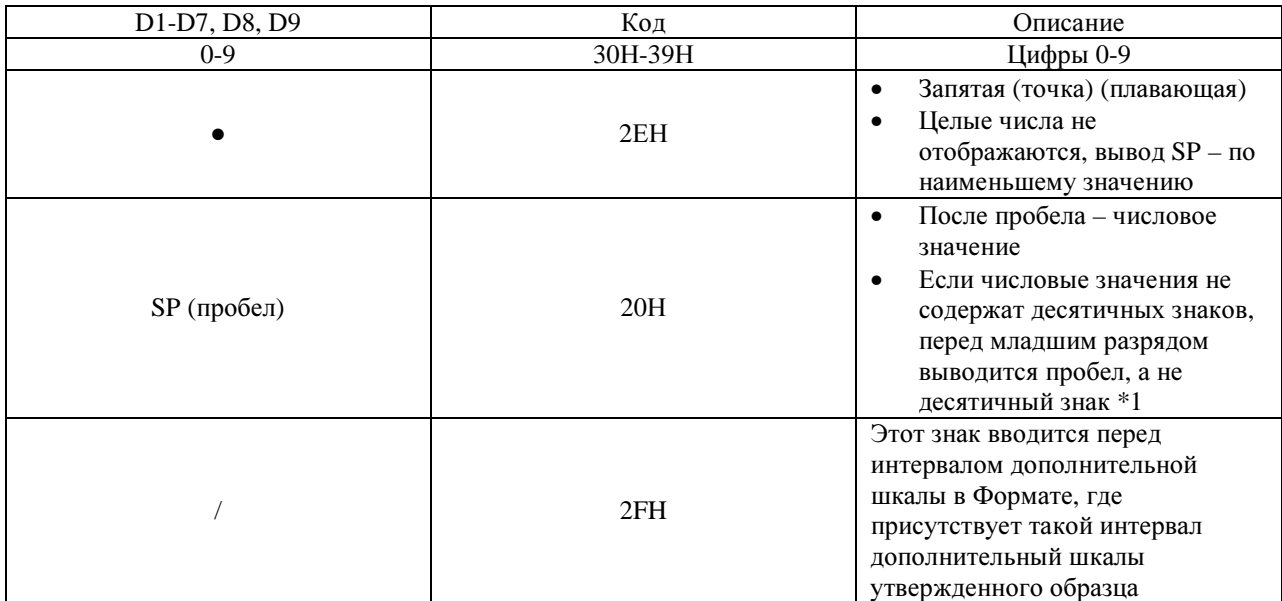

- $*1$ В соответствии с установками по умолчанию, сделанными производителем, числовое значение начинается с 0 (30Н). Можно изменить эту установку, чтобы в начале был пробел (20Н), а не 0.
- $\ast$ При использовании функции двойной/сдвоенный диапазон, SP присутствует в низких разрядах, что соответствует пробелам в отображаемых на дисплее низких разрядах.

### 12.4.4. Единица измерения (2 символа: U1, U2)

\* Все коды ASCII

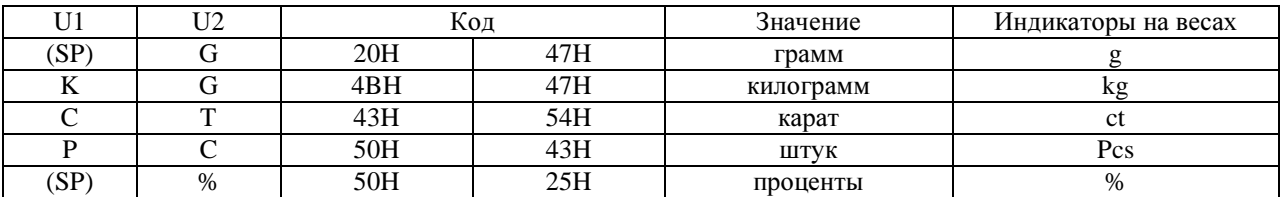

#### 12.4.5. Оценка результата при активированной функции предельных значений (1 символ: S1)

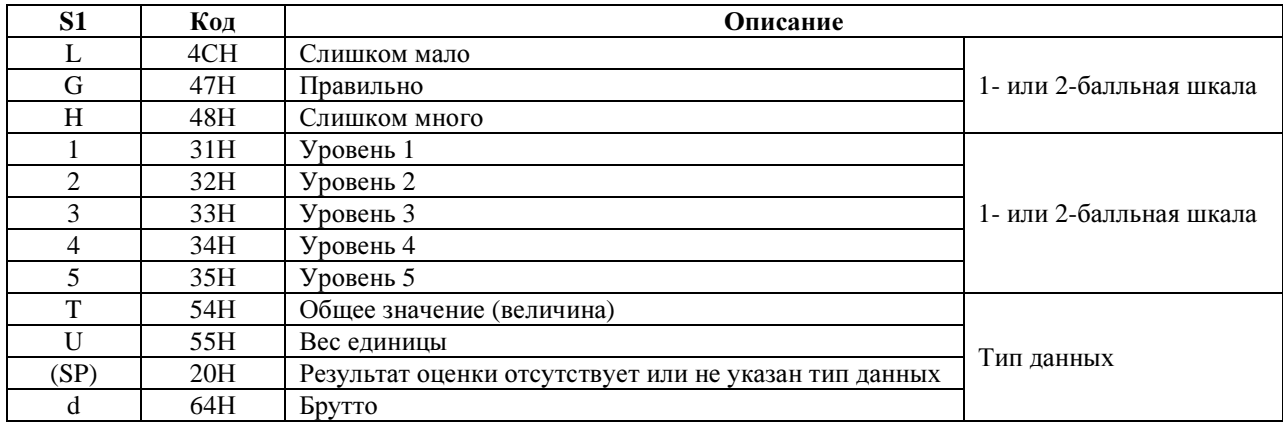

### 12.4.6. Статус (1 символ: S2).

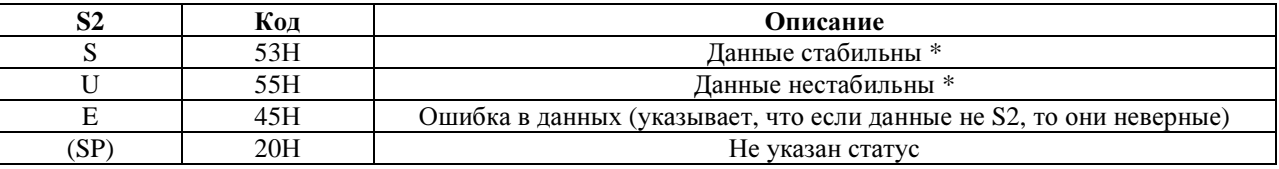

\* Данные, которые не зависят от условий стабильности в процессе взвешивания, такие как общие значения веса и вес единиц измерения, независимые от вывода данных S2 по S или U.

#### 12.4.7. Вывод данных, отличных от данных измерения

#### (1) Вывод интервала

При запуске или остановке вывода интервала, выводятся верхний и нижний колонтитулы.

#### Верхний колонтитул

- выводятся 15 символов

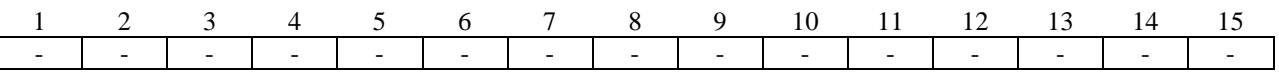

#### Нижний колонтитул

Выводятся два символа новой строки

#### (2) Указание времени

Если активирована функция обозначения времени, время указывается на строку выше выводимых данных.

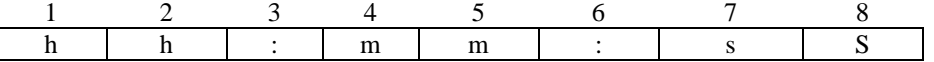

hh: часы (00-23); mm: минуты (00-59); ss: секунды (00-59)

#### 12.5. Команды ввода

Можно использовать 7 следующих команд ввода:

- (1) Команда: компенсация веса тары
- (3) Команда установки контроля режима взвешивания
- (5) Команда запроса указания времени
- (2) Команда установки контроля вывода данных
- (4) Команда запроса указания даты
- (6) Команда установки интервала
- (7) Команда для проведения регулирования/проверки точности

#### 12.5.1. Процедура передачи данных

(1) С внешнего устройства дайте команду ввода.

Система полнодуплексной передачи позволяет передавать команду ввода в любое время, независимо от времени передачи данным весами.

(2) После успешной обработки полученной команды, весы в обратную сторону передают подтверждение об успешном выполнении команды, либо непосредственно данные, в отношении которых поступила команда. В случае возникновения ошибки при обработке команды, либо при получении неверной команды ввода, весы направляют сообщение об ошибке.

При работе дисплея весов в обычном режиме, ответ на поступившую команду направляется через одну секунду после передачи такой команды.

Однако если ввести в весы команду компенсации веса тары в то время, как функция Установки компенсации веса тары активирована таким образом, что дисплей переустанавливается на «0» после нажатия кнопки [Zero/Tare], либо весы получают команду, для исполнения которой требуется длительное время, то ответ будет направлен только после обработки введенной команды.

Если весы получают команду ввода в процессе установки функций, калибровки, либо загружены какимлибо еще заданием, ответ поступит только после завершения выполнения задания.

1). Команды, на которые поступает ответ по завершении выполнения указанной операции:

Команда на проведение компенсации веса тары; команда на проведение регулировки/проверки точности.

2). Команды, ответ на которые поступает немедленно, либо через 1 секунду после их получения:

Все команды, за исключением указанных выше, в п. 1).

(3) Если в внешнего устройства введена команда, нельзя давать весам еще одну команду ввода до тех пор, пока на внешнее устройство не поступит ответ на уже введенную команду.

### **12.5.2.** Ответ на команду

Формат ответа можно выбрать в Функции 1 из предлагаемых форматов А00/Ехх и АСК/NAK.

#### **(1)** Формат А**00/**Ехх

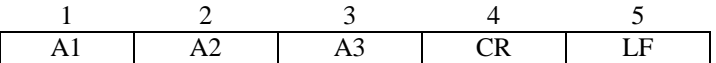

#### Варианты ответов на команды

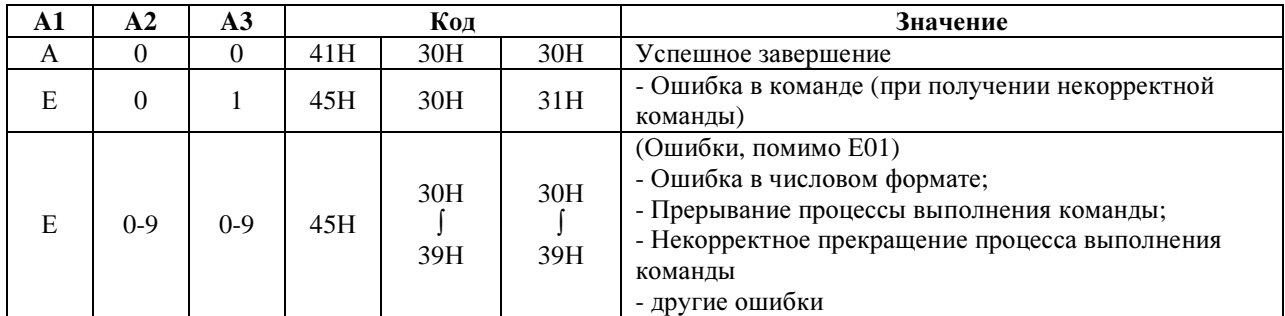

### **(2)** Формат **ACK/NAK**

Состоит из 1 символа (не содержит ограничитель).

$$
\frac{1}{\mathbf{A}1}
$$

#### Варианты ответов на команды

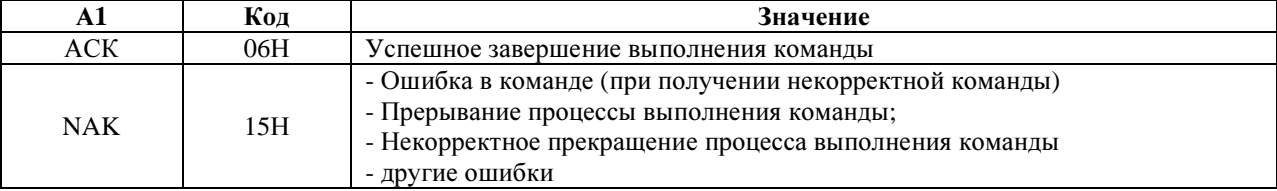

\* Приведенные описания и таблицы отражают условия, при которых в качестве варианта ответа на команды выбран формат А00/Ехх.

При необходимости замените А00 на АСК, а Е00 на NAK.

#### **12.5.3.** Формат команды

#### **(1)** Команда на компенсацию веса тары **(**установка нулевого значения**).**

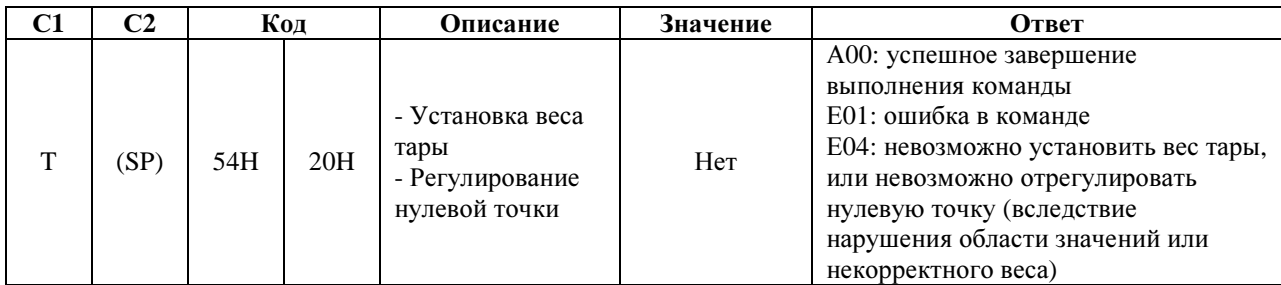

#### **(2)** Команда установки контроля вывода данных

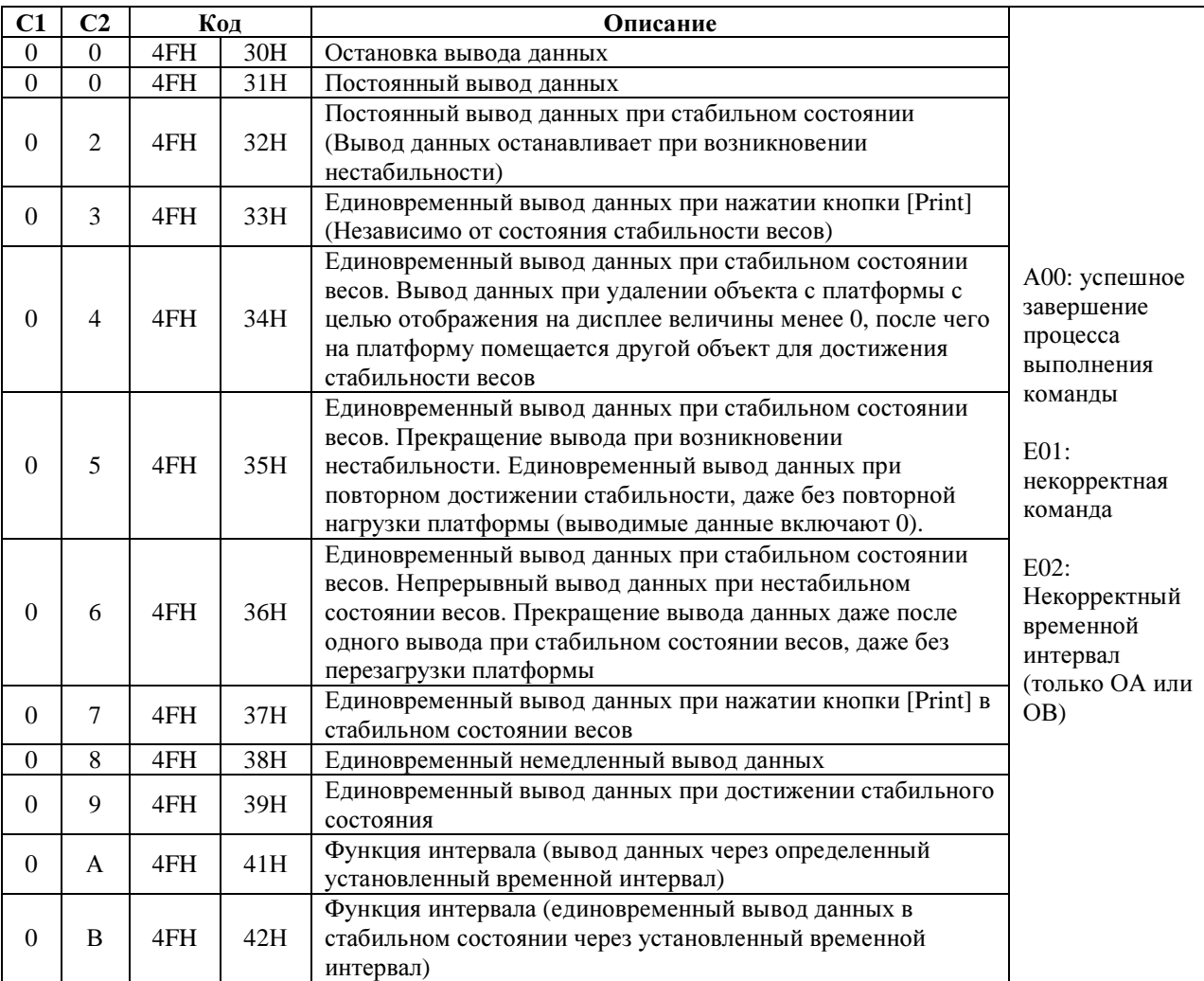

• Команды с О0 по О7 контролируют вывод данных аналогично установкам Функции 1.

- Команды О8 и О9 предназначены для запроса на получение данных от весов.
- После выполнения команд с О0 по О7, ОА или ОВ они остаются активными до введения другой команды. Однако контроль вывода данных возвращается к установкам по умолчанию после повторного включения весов.
- После введения команд ОА или ОВ, весы активируют функцию временного интервала, после же повторного введения той же команды, происходит дезактивация функции.

**12.5.4.** Команда перехода в режим измерений

| Основное содержание команды |            |                 |     | Описание | Величина | Ответ на команду          |
|-----------------------------|------------|-----------------|-----|----------|----------|---------------------------|
| 1-й символ                  | 2-й символ | Кол             |     |          |          |                           |
| M                           |            | 4DH             | 31H | Режим 1  |          | А00: успешное завершение  |
| M                           |            | 4 <sub>DH</sub> | 32H | Режим 2  | Her      | выполнения команды        |
| M                           |            | 4 <sub>DH</sub> | 33H | Режим 3  |          | Е01: некорректная команда |
| M                           |            | 4 <sub>DH</sub> | 34H | Режим 4  |          | Е02: (ошибка)             |

\* Режим измерения зависит от комбинирования Режима Взвешивания с типом установленного режима (Режим 1, 2, 3 или 4).

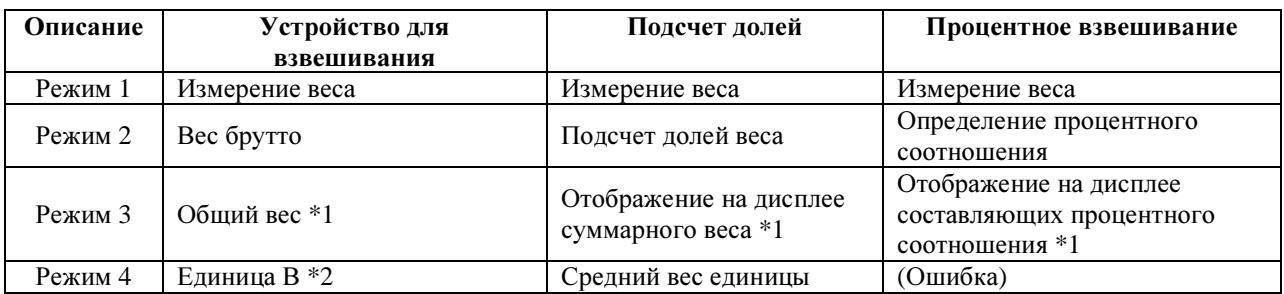

\*1. Режим 3 (М3) может быть установлен только при активной функции Дополнения. Если функция Дополнения не активирована, в ответ будет выведено сообщение об ошибке.

\*2. Если для Единицы В не указана единица измерения, весы переходят в режим измерения веса. Если указать режим, не поддерживаемый текущим Режимом Взвешивания, в ответ будет выведено сообщение об ошибке.

### **12.5.5.** Команда вывода данных о дате или времени

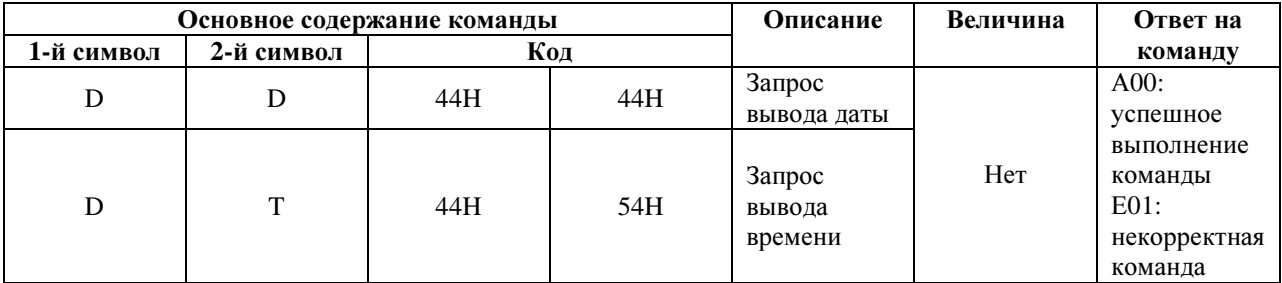

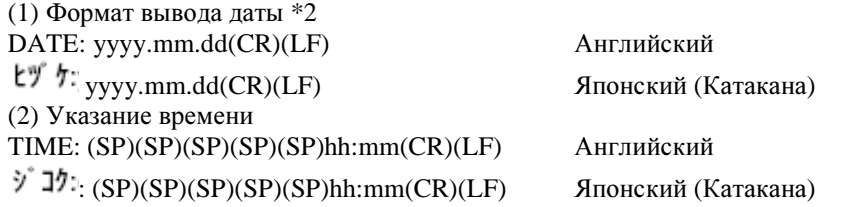

Вывод приведенных выше данных сопровождаются контрольной командой принтера.

\*1. Можно выбрать, на каком языке лучше выводить данные, на английском или на японском (катакана). Это определяется в языке вывода на печать в Функции 1 [ $E \nvert \exists P.F.$ ].

\*2. Формат даты зависит от установок даты на дисплее в Функции 1 [F.  $\exists$  REE]. **12.5.6.** Команда дляустановки временного интервала

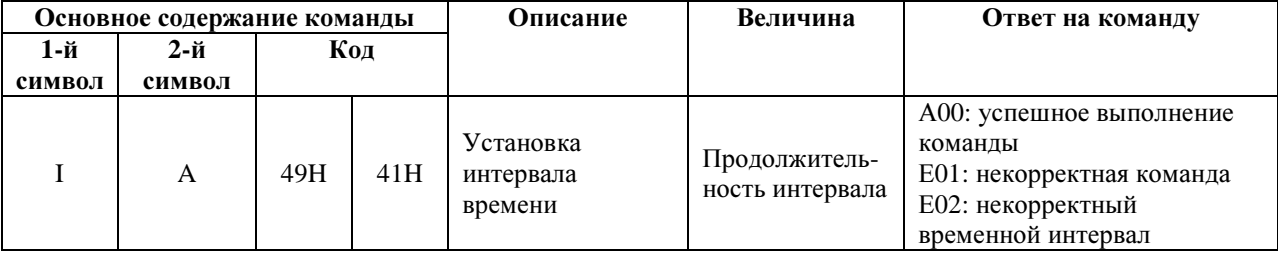

\* После установки временного интервала, необходимо разграничить записи ввода команды, часы, минуты и секунды, используя запятую «,», т.е. IA, hh, mm, ss

#### **12.5.7.** Команда Регулирование**/**проверка точности

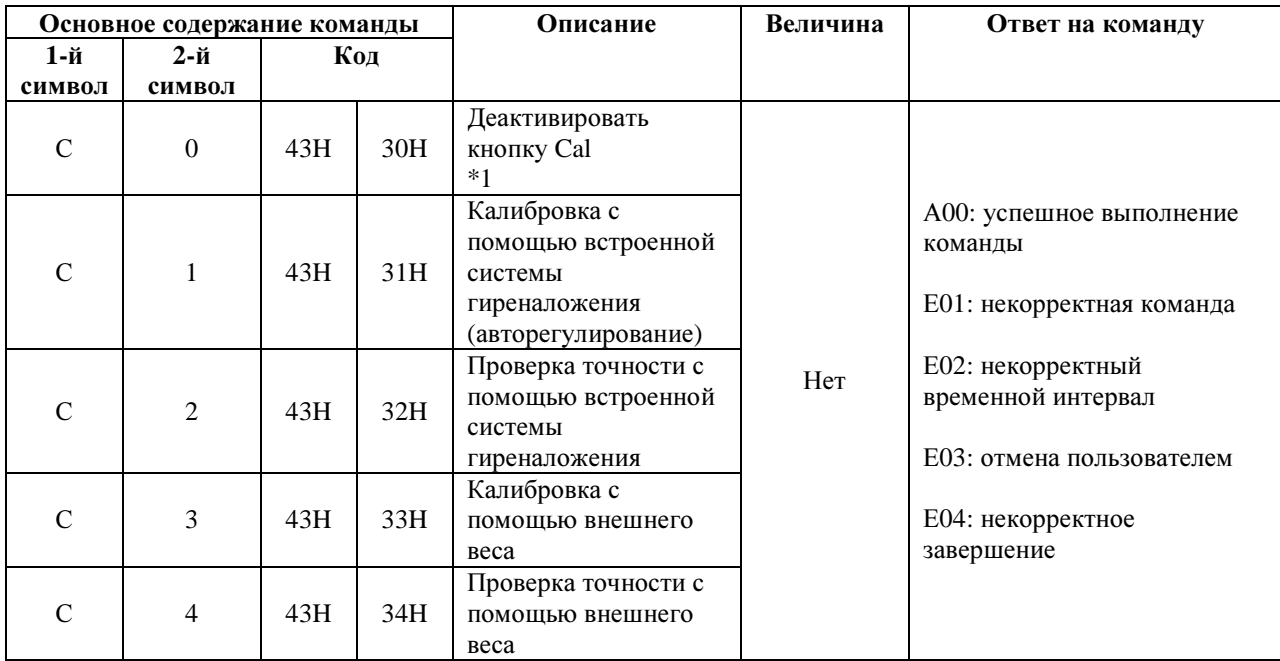

\* Выполнение этой команды требует некоторого времени, так как весы направляют ответ после завершения соответствующей операции.

\* Если кнопка Cal деактивирована в Функции 1 – Регулирование/проверка точности [ $7$   $\in$   $R$ ], команда Регулирование/проверка точности не будет действовать.

\* Если кнопка Cal деактивирована, то, тем не менее, после повторного включения весов установка функций вернется к первоначальным.

#### **12.5.8.** Примеры ввода команд

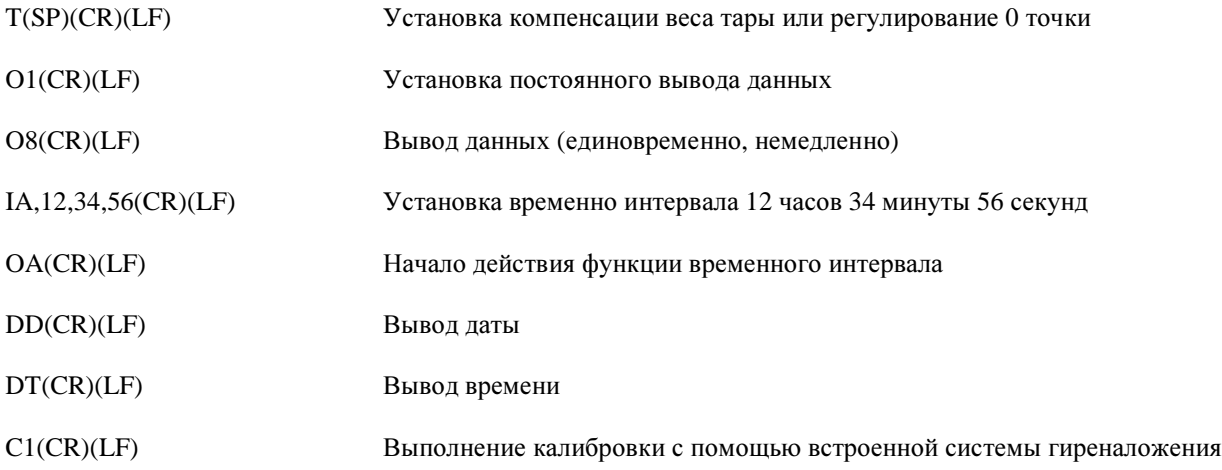

## **13.** ИСПОЛЬЗОВАНИЕ ПРИНТЕРОВ

## **13.1.** Установка принтера

(1) С весами используйте принтеры CSP-160 или CSP-240.

(2) Установите правильные функции принтера (контроль принтера), необходимые для использования с весами в соответствии с руководством по эксплуатации Вашего принтера.

По умолчанию установки производителя – ручная печать (контроль принтера).

(3) Сделайте установки, например скорость передачи информации, соответствующие как весам, так и принтеру.

## **13.2.** Сохранение результатов подсчета **[Cal]** и проверки точности

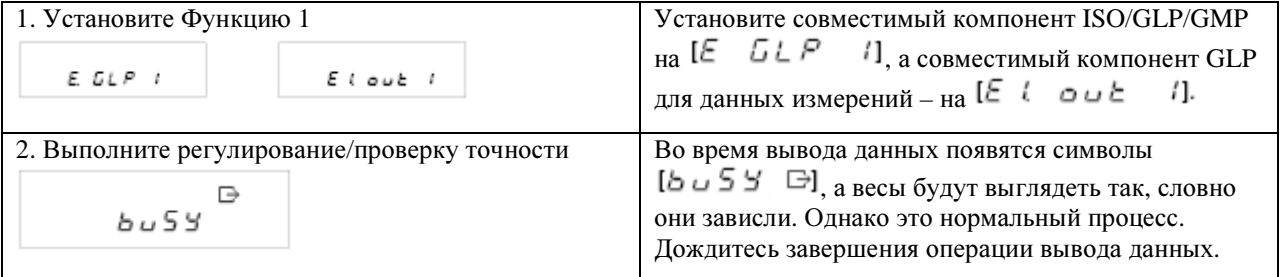

### **13.3.** Вывод данных измерения в соответствии с **ISO/GLP/GMP**

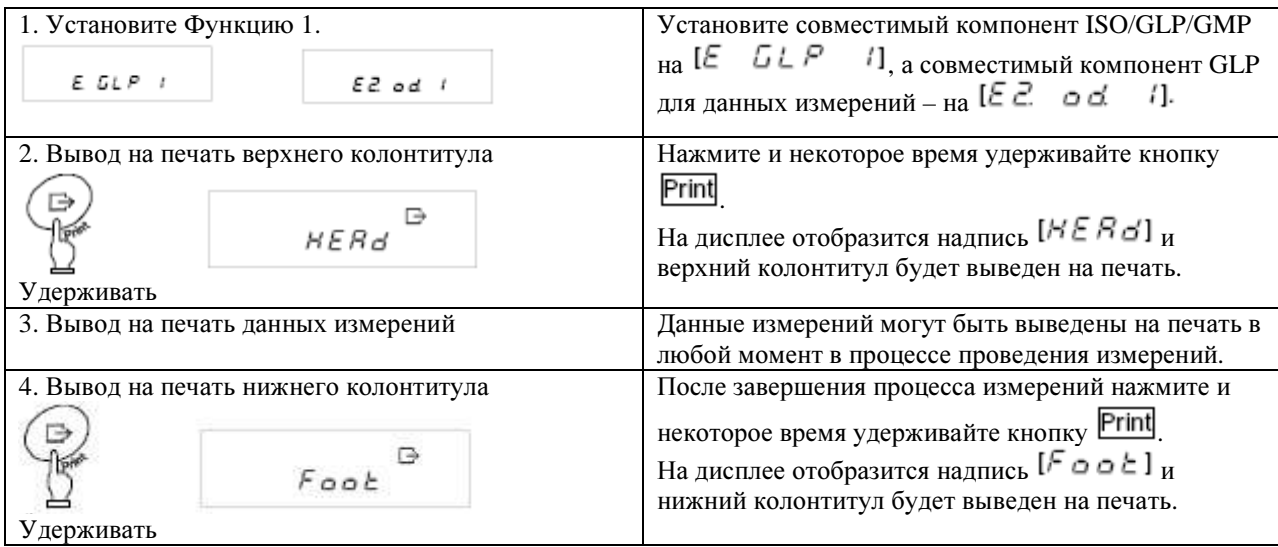

#### Внимание*:*

- (1) После распечатки результатов регулирования/проверки точности или совместимых с ISO/GLP/GMP данных, будут также распечатаны и также дата и время. Перед началом печати проверьте установку даты и времени в весах (см. Раздел 10 «Установка даты и времени» на стр. 37).
- (2) Во время печати нельзя нажимать никакие кнопки на принтере.

 $*$  Чтобы просмотреть примеры распечатки данных, см. стр. 54, Раздел 14 «Вывод данных на печать в соответствии с ISO/GLP/GMP».

## **14.** ВЫВОД ДАННЫХ НА ПЕЧАТЬ В СООТВЕТСТВИИ С **ISO/GLP/GMP**

После завершения регулирования/проверки точности с помощью встроенной системы гиреналожения или внешнего груза, результаты операции распечатываются. Если процесс регулирования/проверки точности не удалось завершить успешно, данные на печать не поступят. «Х» в приведенных ниже таблицах обозначает определенный символ.

#### **(1)** Регулирование точности с помощью встроенной системы гиреналожения **(**авторегулирование**)**

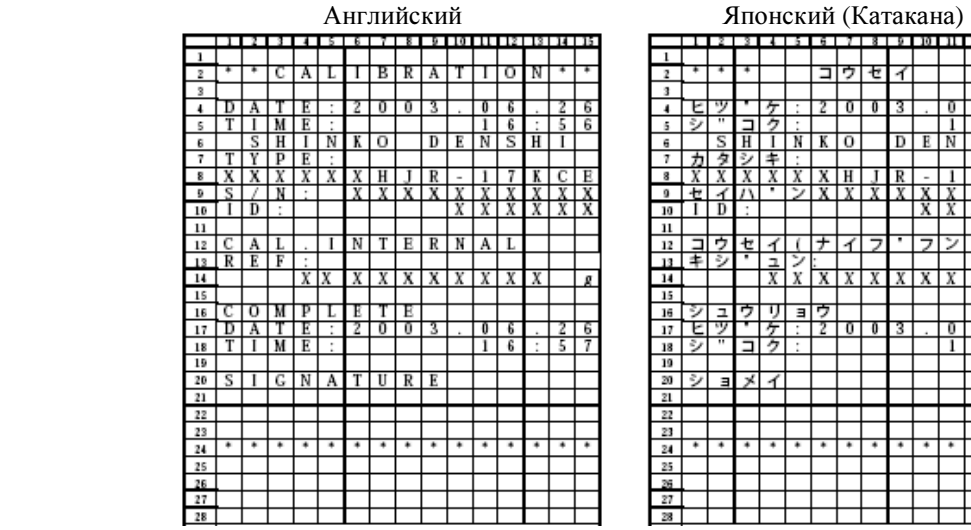

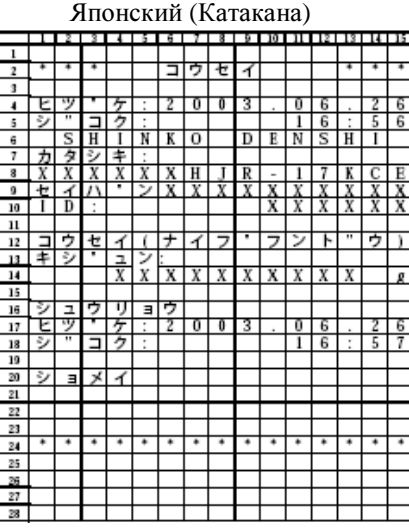

#### **(2)** Регулирование точности с помощью внешнего груза

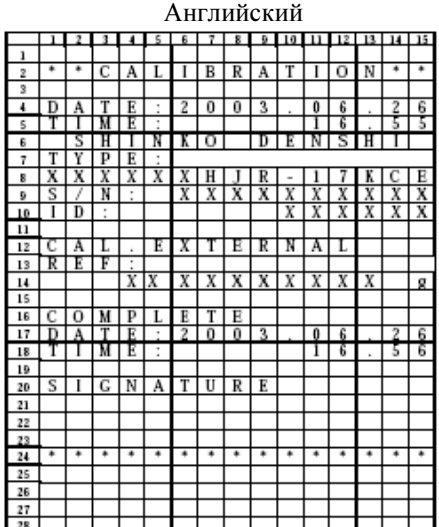

#### Японский (Катакана)

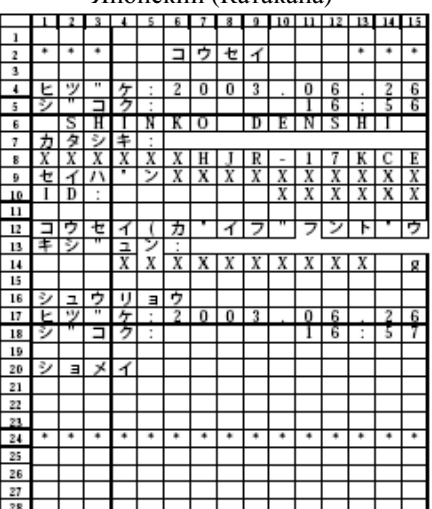

### **(3)** Проверка точности с помощью встроенной системы гиреналожения

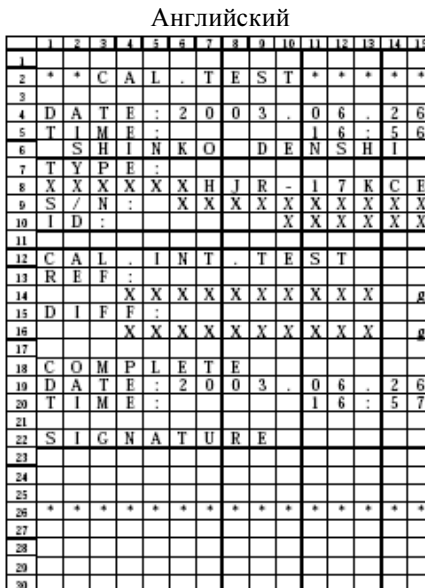

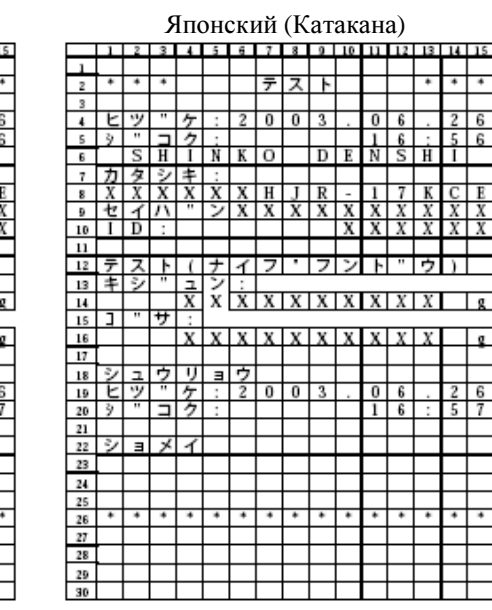

## **(4)** Проверка точности с помощью внешнего груза

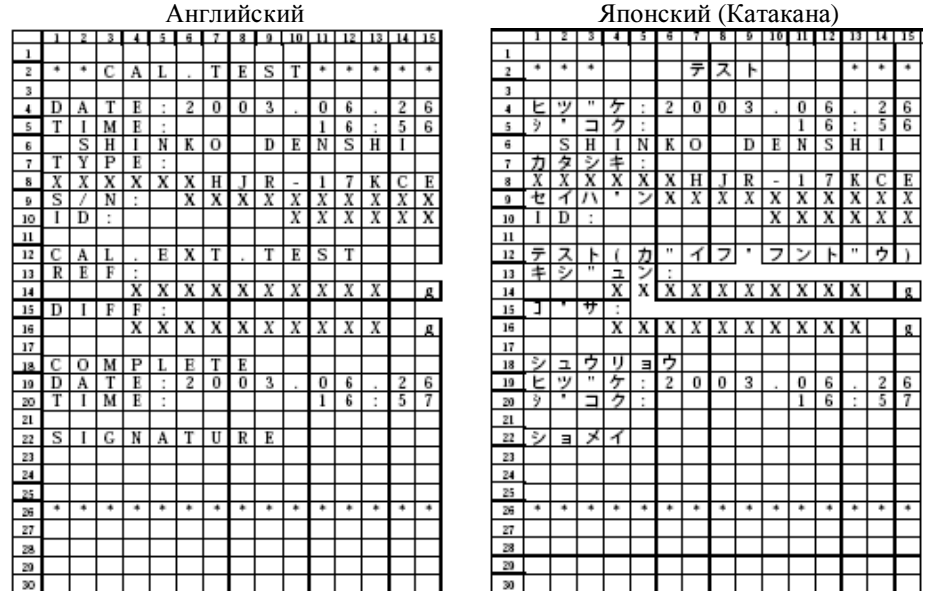

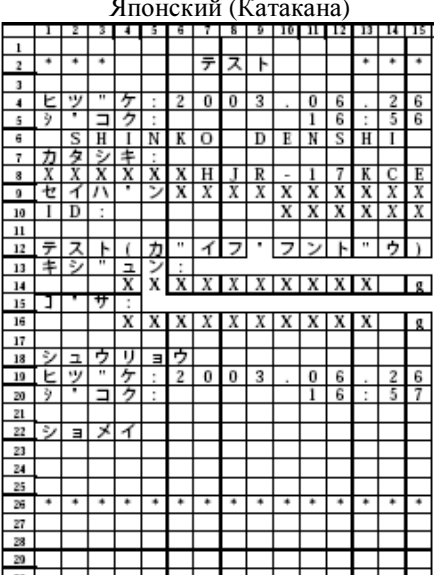

#### **(5)** Калибровка встроенной системы гиреналожения

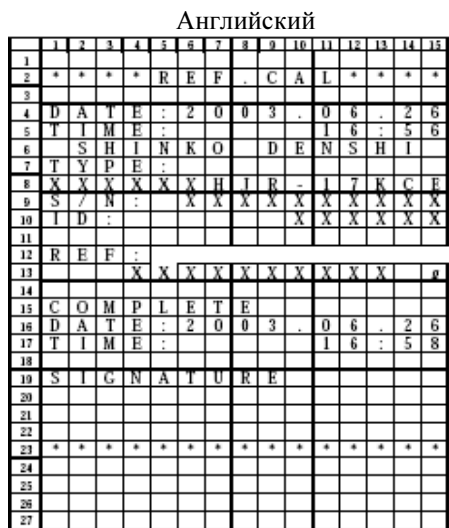

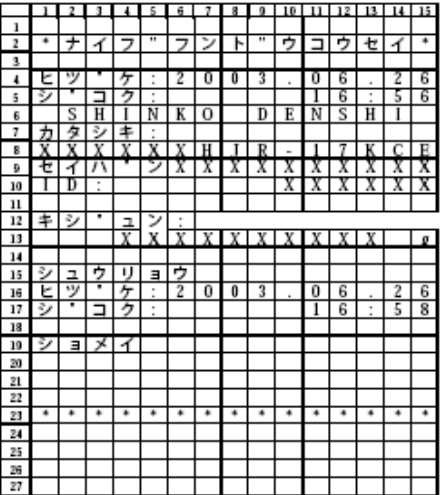

Японский (Катакана)

## **(6)** Распечатка данных измерений

## *1)* Верхний колонтитул

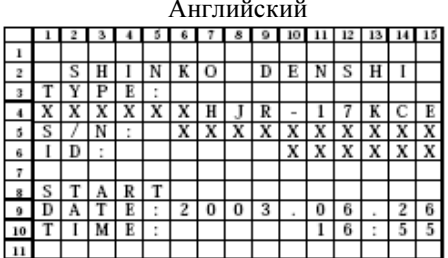

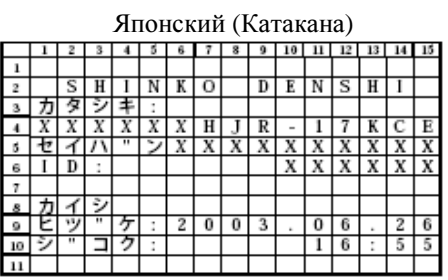

## *2)* Нижний колонтитул

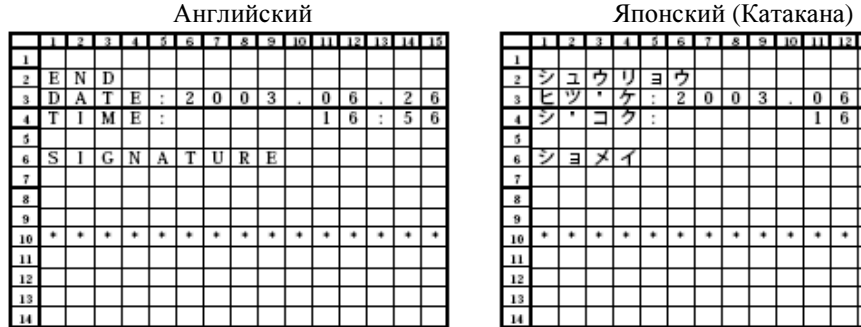

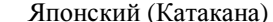

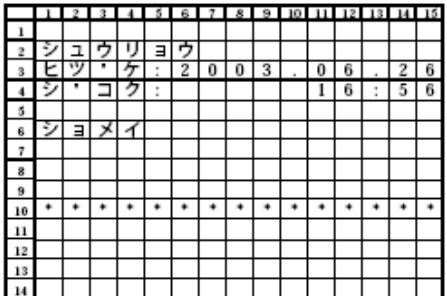

**56**

## **15.** РАБОТА НА БАТАРЕЯХ

Эту функцию можно использовать только в случае поставки в комплекте с весами батарей.

## **15.1.** Спецификации

- Встроенные батареи
- Время зарядки: около 12 часов
- Время работы: около 6 часов непрерывной работы
- Перезарядка: более 300 раз
- Минимальное рабочее напряжение 7 V (минимальное напряжение, не вызывающее дополнительных ограничений при работе с весами).

### **15.2.** Перезарядка батарей

Во время работы на батареях на дисплее весов присутствует значок  $\lbrack \mathbf{t} \rbrack$ . По мере того, как батареи разряжаются, изображение значка изменяется: от  $\llbracket \blacksquare \rrbracket$  до  $\llbracket \blacksquare \rrbracket$  (мигает). Как только значок станет (мигает), следует произвести зарядку батареи, как изложено ниже.

(1) Подсоедините адаптер переменного тока, входящий в комплект весов.

(2) Выключите весы.

(3) Оставьте весы примерно на 12 часов, до полной зарядки батарей.

### **15.3.** Меры предосторожности во время работы

- 1. Отсоедините адаптер переменного тока после окончания зарядки батарей. На весах во время работы на батареях (когда они включены) есть небольшое напряжение. Когда батареи зарядятся полностью, их следует сразу отключить от зарядки, в противном случае они быстро выйдут из строя.
- 2. Если Вы используете весы в первый раз после покупки, время работы на батареях может быть короче вследствие частичной разрядки батарей.
- 3. Если на дисплее отсутствует изображение, или он отключает почти сразу после включения весов, либо дисплей отключает после продолжительного звукового сигнала, это может происходить из-за недостаточного заряда батарей. Для работы батареи следует зарядить, или подключить весы через адаптер переменного тока.
- 4. Если батареи заряжены до отметки  $\blacksquare$  , то невозможно провести калибровку, проверку точности или калибровку встроенной системы гиреналожения. Если Вы пользуетесь встроенной системой гиреналожения, батареи следует зарядить, или подключать весы через адаптер.

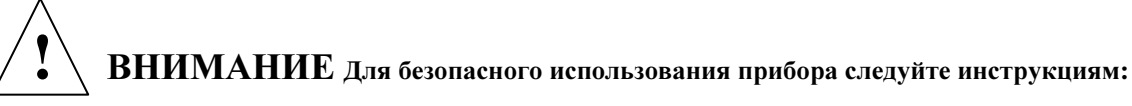

- 1. Не разбирайте и не переделывайте батареи. Следите за правильным подключением полярных знаков во избежание короткого замыкания. Неправильное обращение может вывести из строя батареи, или привести к поломке или перегоранию весов.
- 2. Используйте только тот адаптер переменного тока, который находится в комплекте с весами. Другой адаптер может вызвать перегрев или взрыв батарей.
- 3. Не кладите батареи в огонь, так как они могут взорваться.

## **16.** УСТРАНЕНИЕ НЕИСПРАВНОСТЕЙ

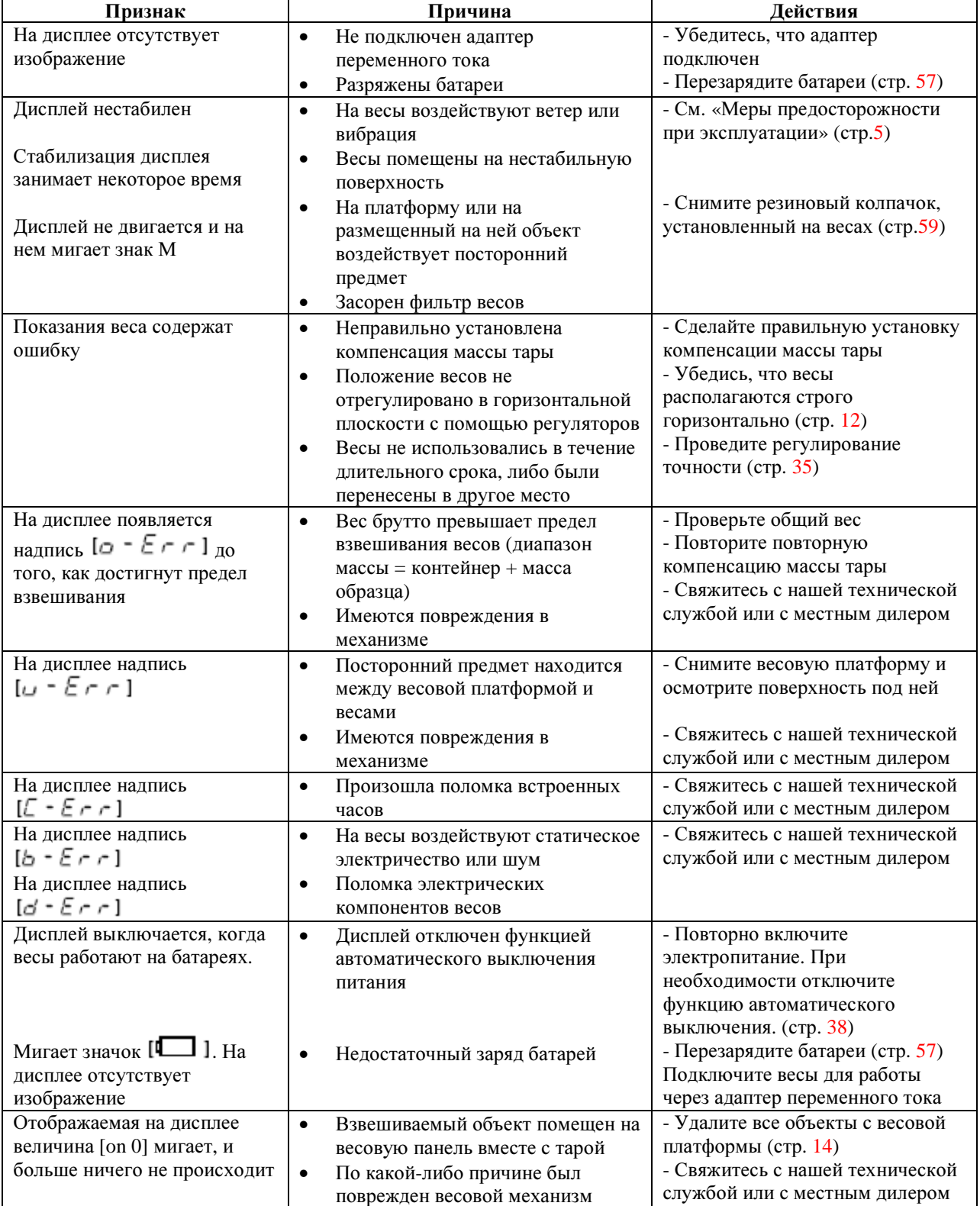

\* В скобках указаны страницы, на которые даются ссылки

#### Удаление резинового колпачка

Если весам для стабилизации требуется времени более обычного, причиной этому может быть засорившийся фильтр весов.

В этом случае следует снять черный резиновый колпачок, как показано на рисунке. Приподнимите колпачок с помощью плоской отвертки или щипчиков (колпачок снимается с трудом, так установлен для защиты от попадания грязи и воды).

Если проблему удалось решить, сняв резиновый колпачок, замените старый фильтр. Если эти действия не помогли решить проблему, значить она возникла вследствие других причин. В этом случае следует связаться с нашим Отделом технического обслуживания, либо с магазином, продающим весы, произведенные нашей компанией.

#### Внимание*:*

Если резиновый колпачок был снят, то весы больше не соответствуют IP65. Сняв колпачок позаботьтесь, чтобы в отверстие не попадали грязь и вода.

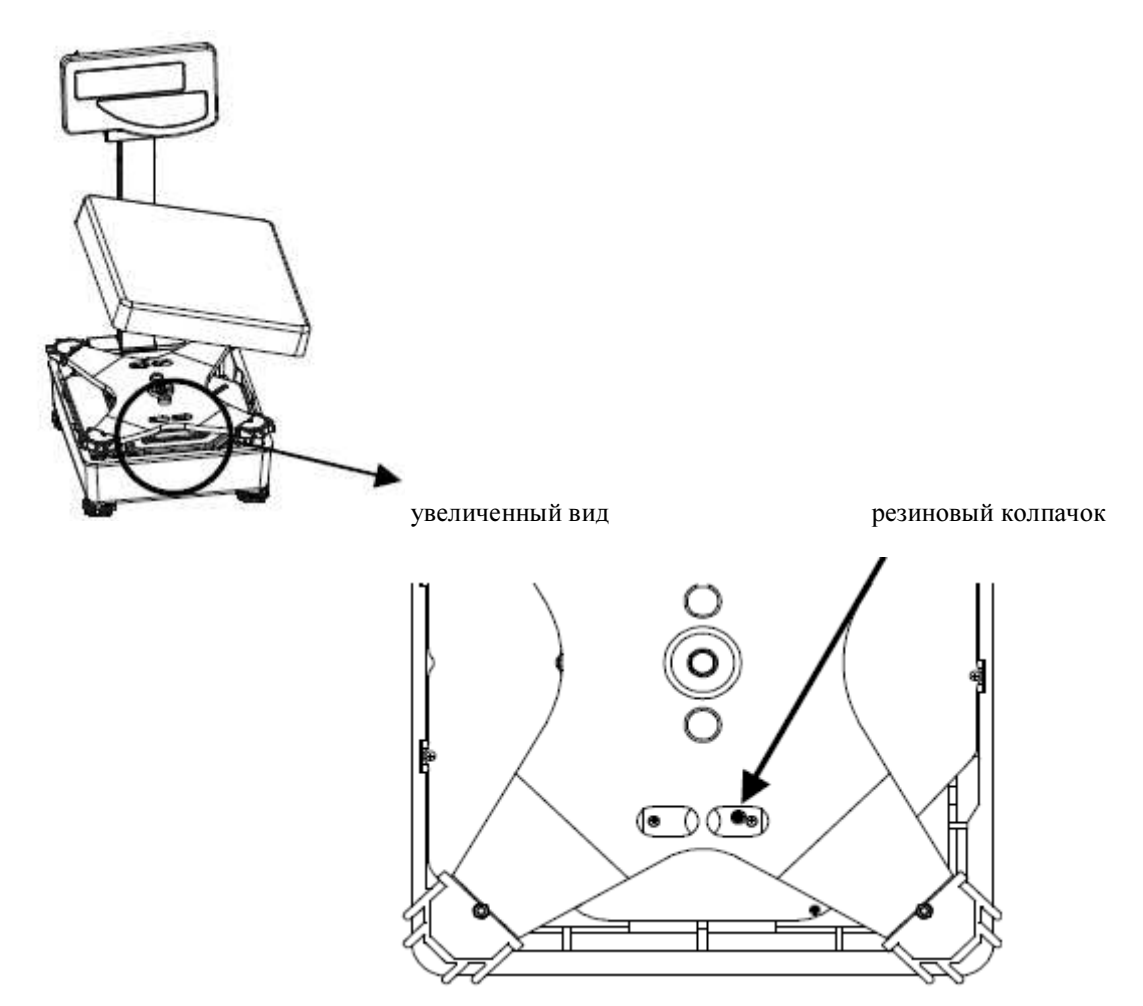

## **17.** МЕТРОЛОГИЧЕСКИЕ И ТЕХНИЧЕСКИЕ ХАРАКТЕРИСТИКИ ВЕСОВ

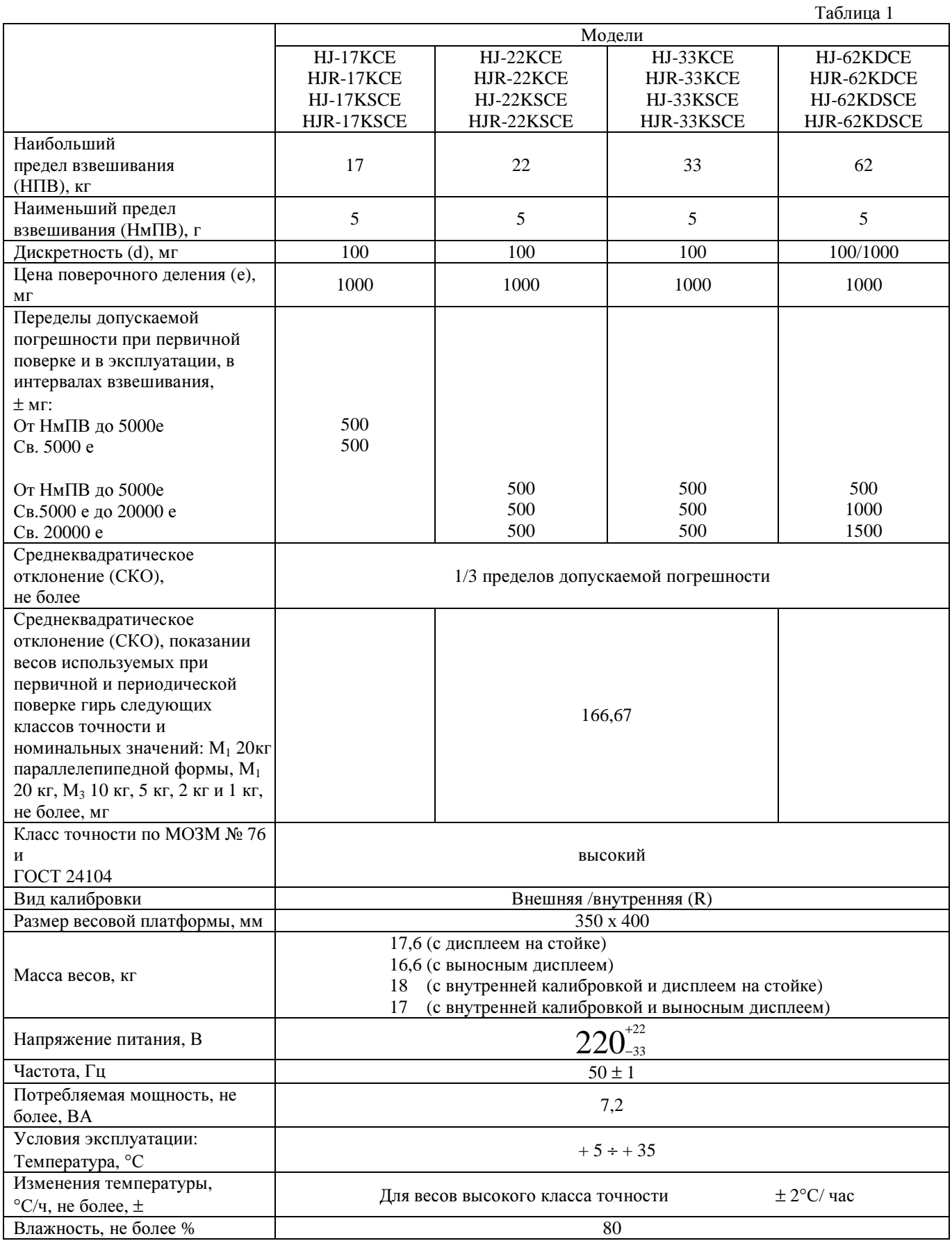

#### **17.1.** Стандартная спецификация

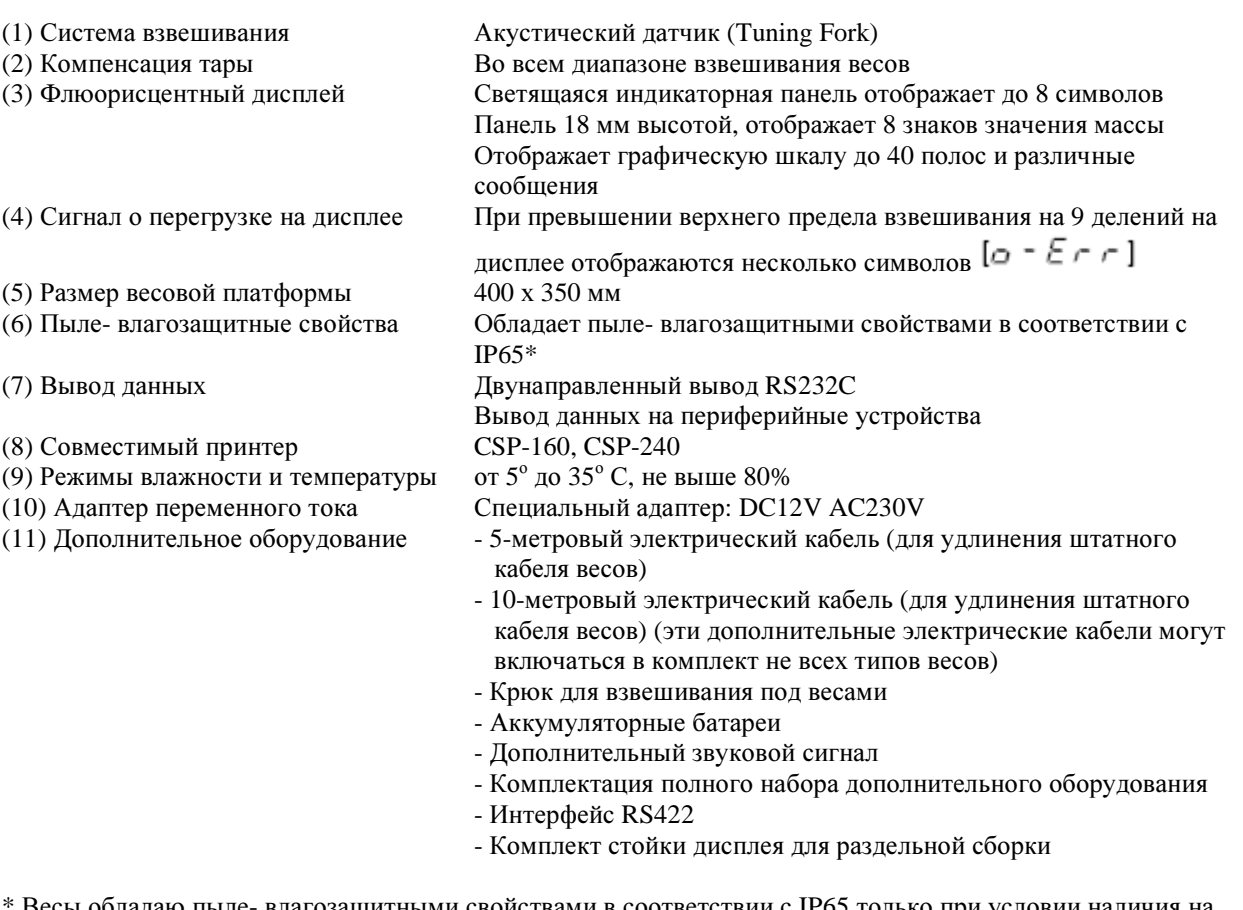

Весы обладаю пыле- влагозащитными свойствами в соответствии с IP65 только при условии наличия на дисплее защитной крышки разъема.

IP65 определяет класс весов по степени пыле- влагостойкости. Цифра 6 в IP65 означает самые высокие пыле - влагозащитные способности системы, а цифра 5 означает, что защита прибора способна противостоять прямым струям воды с любого направления.

#### Внимание*:*

1. Дополнительное оборудование, за исключением электрических кабелей и крюка для подвешивания, не могут использоваться совместно.

2. При выборе дополнительного оборудования RS422 разъем D-SUB9P заменяется разъемом RS422.

3. При взвешивании объекта путем подвешивания на крюк, остерегайтесь попадания грязи и воды в специальное отверстие для крюка.

#### 17.2. Наибольший предел взвешивания и минимальные значения различных единиц измерения

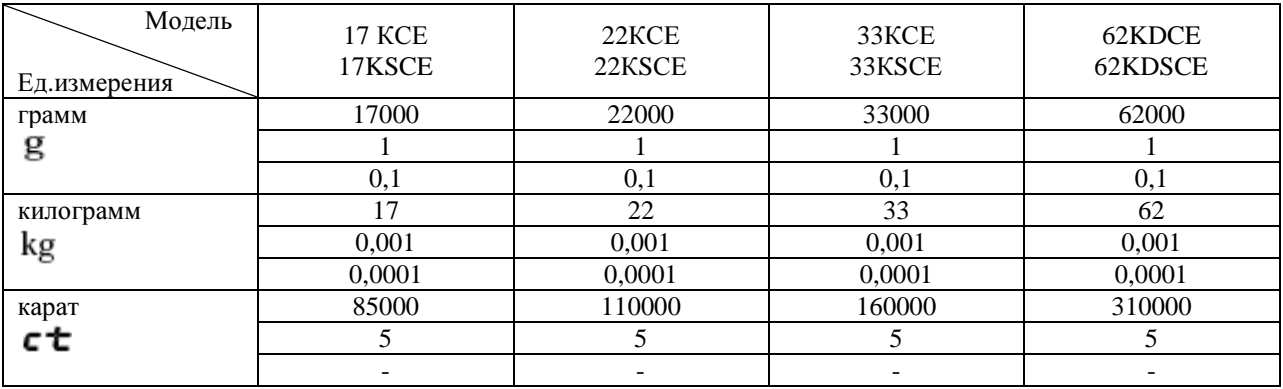

## Значение линий в таблице

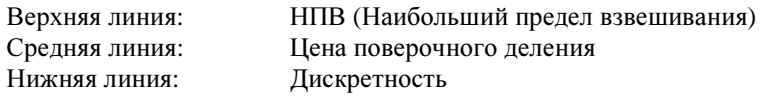

## 18. ТАБЛИЦА ПЕРЕВОДА ЕДИНИЦ ИЗМЕРЕНИЯ

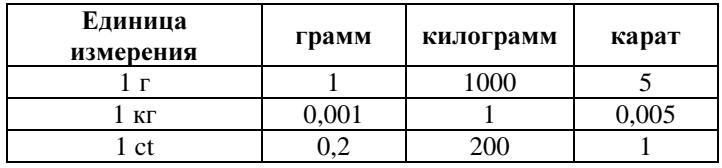

## МЕТОДИКА ПОВЕРКИ

**УТВЕРЖДАЮ** Руководитель ГЦИ СИ Заместитель генерального директора **ФРУ «РОСТЕСТ-МОСКВА»** tt А.С. Евдокимов  $\mathcal{O}$  2006 г

Таблица **1**

Настоящая методика распространяется на весы лабораторные электронные **HJ**, изготовленные фирмы "Shinko Denshi CO., LTD" (Япония) и устанавливает методику их первичной и периодической поверки.

#### Межповерочный интервал **–** один год**.**

### **1.** Операции и средства поверки.

При проведении поверки должны быть выполнены следующие операции и применены средства поверки с характеристиками, указанными в таблице 1.

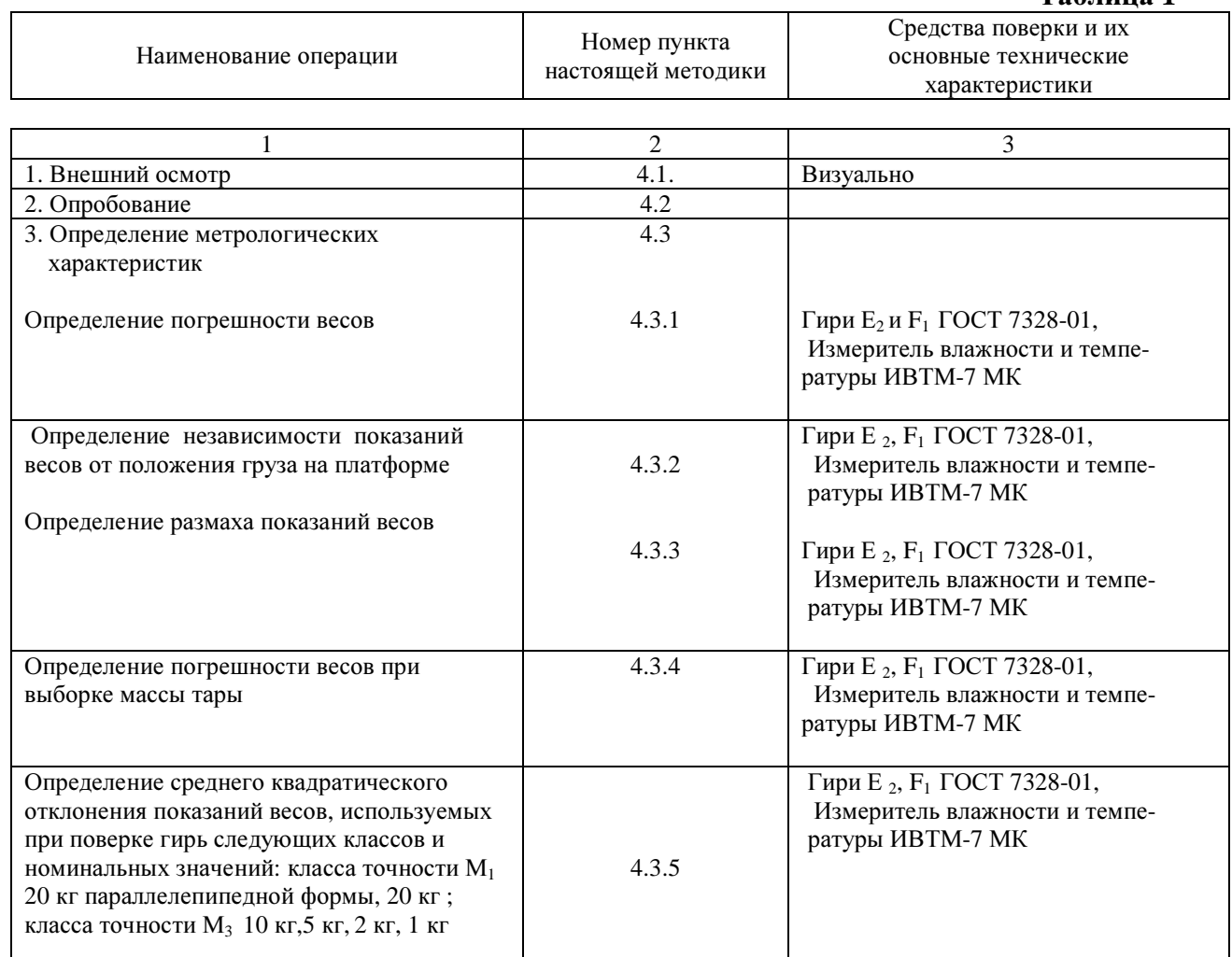

Примечание*:* Допускаемые погрешности гирь*,* применяемых при поверке*,* должны быть в три *(*или более*)*  раза меньше*,* чем допускаемые погрешности весов*.* 

## **2.** Требования безопасности

2.1. При проведении поверки должны быть соблюдены следующие требования безопасности:

 -при включении весов в сеть запрещается снимать кожух и вести ремонтные и пусконаладочные работы

-поверка весов со снятым кожухом запрещается.

### **3.** Условия поверки

3.1. При проведении поверки должны быть соблюдены следующие условия:

3.1.1. Температура окружающего воздуха

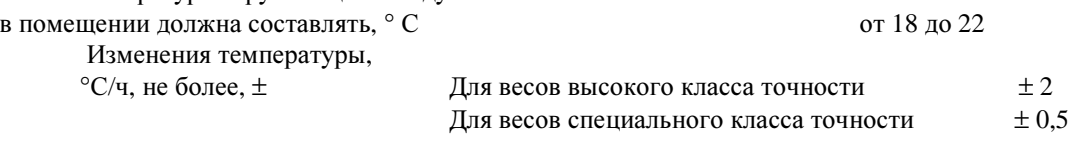

3.1.2. Относительная влажность воздуха,  $\%$  от 30 до 80 до 80

3.1.3. Параметры питания от сети переменного тока должны составлять:

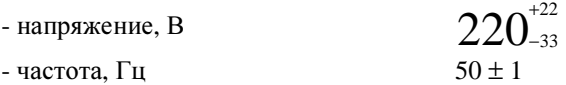

3.1.4. На месте установки весов не должно быть воздушных потоков и вибраций, вызывающих изменение показаний весов, а также тепловых воздушных потоков, вызывающих одностороннее нагревание или охлаждение весов.

## **4.** Проведение поверки

4.1**.** Внешний осмотр

При внешнем осмотре проверяют:

- комплектность поверяемых весов;
- отсутствие видимых повреждений сборочных единиц весов и электропроводки;
- целостность соединительных кабелей;
- наличие заземления, знаков безопасности и необходимой маркировки;
- соответствие внешнего вида эксплуатационной документации.

#### 4.2. Опробование

При опробовании весы приводятся в рабочее состояние в соответствии с руководством по эксплуатации.

4.3. Определение метрологических характеристик

4.3.1. Определение погрешности взвешивания

При определении погрешности взвешивания сначала надо установить "О" показаний, а потом поочередно нагружать и разгружать весы нагрузками, равными десяти значениям массы, равномерно распределенными во всем диапазоне взвешивания, включая НмПВ и НПВ, каждый раз, фиксируя показания весов. Гири располагают центрально-симметрично на чашке (платформе) весов.

Погрешность взвешивания следует определять как разность показаний весов и значения массы эталонных гирь по формуле:

$$
\Delta_i = L_i - m_i \tag{1}
$$

где **L i** - показания весов

- **m**<sub>**i**</sub> номинальное значение массы эталонных гирь
- $i$  порядковый номер ( $i = 1...10$ )

Погрешности взвешивания не должны превышать пределов допускаемой погрешности.

Форма протокола определения погрешности взвешивания приведена в приложении 1.

Значение погрешности вычисляют как разность показаний весов и значений массы гирь.

Полученные значения погрешности взвешивания не должны превышать пределов допускаемых погрешностей для весов конкретной модификации.

4.3.2. Определение независимости показаний весов от положения груза на платформе.

Независимость показаний весов от положения груза на платформе определяют при однократном нагружении каждой четверти платформы весов массой, близкой к 1/3 НПВ.

Погрешность следует определять как разность показаний весов и номинальных значений массы эталонных гирь по формуле (1).

Форма протокола определения погрешности взвешивания приведена в приложении 1.

Полученные значения погрешности весов не должны превышать значений допускаемых погрешностей взвешивания.

#### 4.3.3. Определение размаха показаний весов

 Для определения размаха показаний необходимо установить весы на ноль, а затем поочередно 5 раз помещать в центре платформы гири, ближайшие (в сумме) по массе к НПВ, каждый раз фиксируя показания весов. Перед каждым нагружением весы устанавливают на ноль.

За размах показаний ∆**<sup>p</sup>** принимается разность между наибольшим и наименьшим показаниями нагруженных весов

$$
\Delta_{\mathbf{p}} = \mathbf{L}_{\mathbf{p} \max} - \mathbf{L}_{\mathbf{p} \min} \tag{2}
$$

где **L p max -** наибольшее показание нагруженных весов

 **L p min** - наименьшее показание нагруженных весов

Размах показаний из 5 измерений не должен превышать предела допускаемой погрешности при НПВ на весы конкретной модификации.

Форма протокола определения размаха показаний весов приведена в приложении 1.

4.3.4. Определение погрешности весов при выборке массы тары

Производят выборку массы тары, близкой к 1/3 НПВ. После этого весы последовательно нагружают и разгружают четырьмя нагрузками, значения, массы которых равномерно расположены в диапазоне от НмПВ до 2/3 НПВ, при этом нагрузки массой, равной НмПВ и 2/3 НПВ воспроизводятся обязательно.

Затем производят выборку массы тары, близкой к 2/3 НПВ. После этого весы последовательно нагружают и разгружают четырьмя нагрузками, значения массы которых равномерно расположены в диапазоне от НмПВ до 1/3 НПВ, при этом нагрузки массой, равной НмПВ и 1/3 НПВ воспроизводятся обязательно.

Погрешность весов  $\Delta_n$  определяется по формуле (1) и не должна превышать значений допускаемой погрешности взвешивания.

Форма протокола определения погрешности весов при выборке массы тары приведена в приложении 1.

4.3.5. Определение среднего квадратического отклонения для весов, используемых при поверке гирь следующих номинальных значений и классов: 20 кг М<sub>1</sub> параллелепипедной формы, 20 кг М<sub>1</sub>; 10 кг, 5 кг, 2 кг и 1 кг класса точности  $M_3$ .

 Для весов HJ- 22KCE, HJR-22KCE,HJ-22KSCE, HJR-22KSCE; HJ- 33KCE, HJR-33KCE, HJ-33KSCE, HJR-33KSCE производят 10 измерений гирями класса точности М<sub>1</sub>, номинальной массой 1 кг, 2 кг, 5 кг, 10 и 20 кг. После каждого взвешивания (нагружения и разгружения грузоприемной платформы) показания весов фиксируют, весы устанавливают на ноль. Значения СКО рассчитывают по формулам. (Приложение , формулы ( 3) и (4)

#### **5.** ОФОРМЛЕНИЕ РЕЗУЛЬТАТОВ ПОВЕРКИ

5.1. Положительные результаты поверки должны оформляться путем выдачи свидетельства о поверке по установленной форме.

5.2.В случае отрицательных результатов весы к применению не допускаются и дают указание о запрещении

применения весов. Выданное ранее свидетельство должно быть аннулировано.

## ПРИЛОЖЕНИЕ **1**

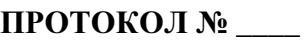

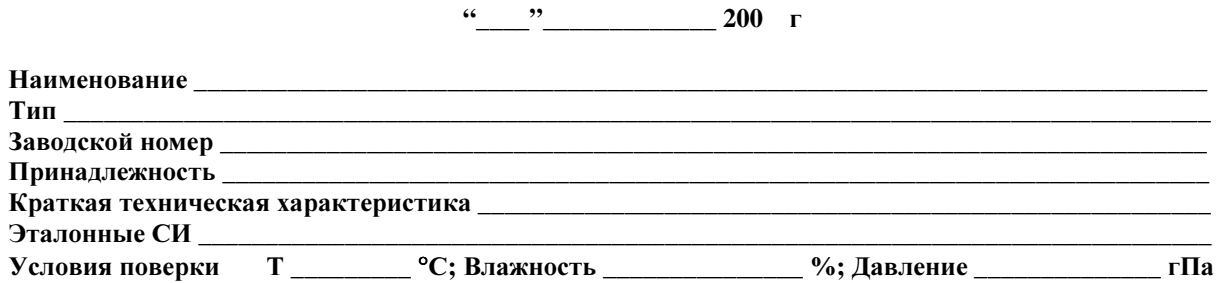

## ОПРЕДЕЛЕНИЕ ПОГРЕШНОСТИ ВЗВЕШИВАНИЯВЕСОВ

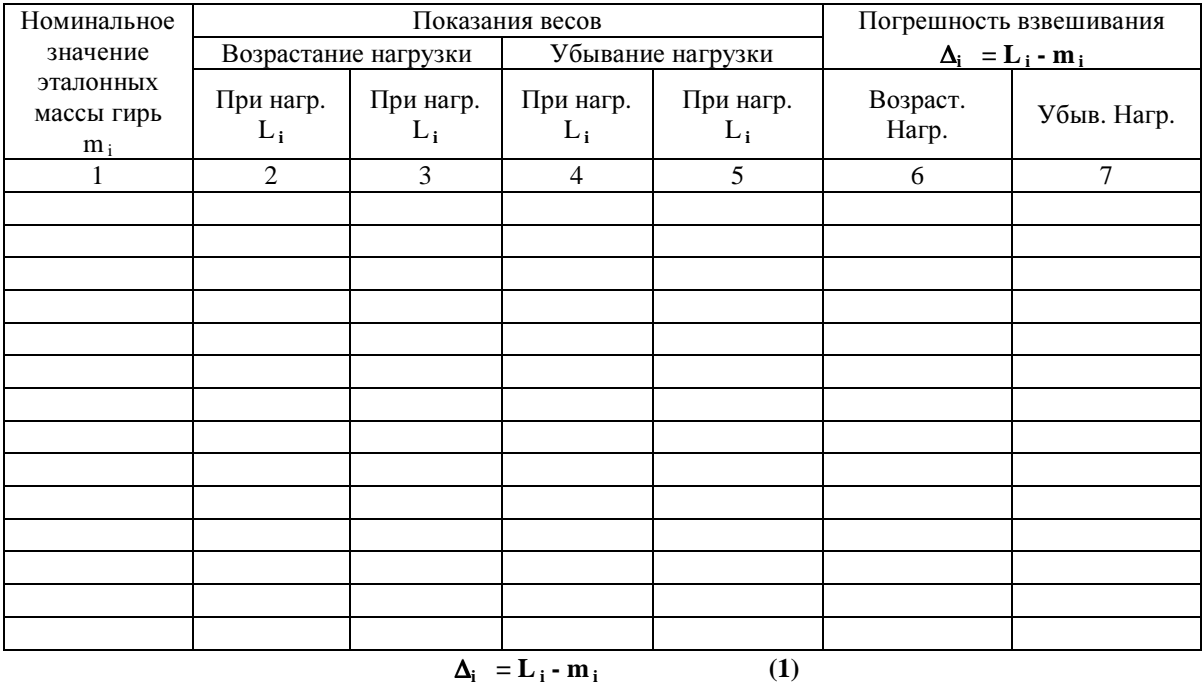

Наибольшее значение погрешности взвешивания \_\_\_\_\_\_\_\_\_\_\_\_\_\_\_\_\_\_\_\_\_\_\_

## ОПРЕДЕЛЕНИЕРАЗМАХА ПОКАЗАНИЙ ВЕСОВ

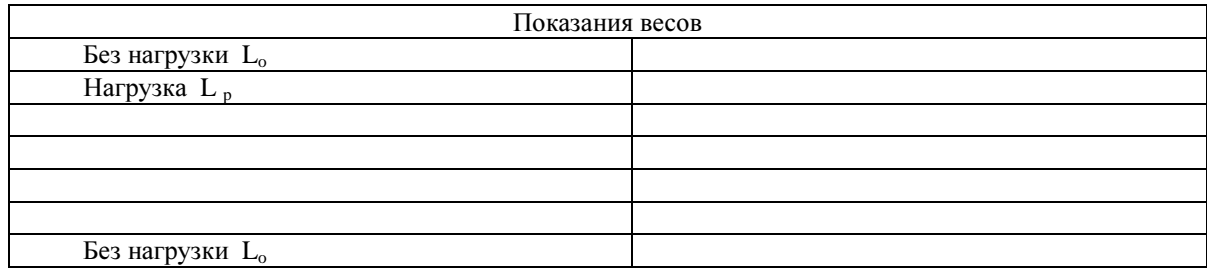

 $\Delta_{p} = L_{p \max}$   $\cdot L_{p \min}$  (2)

## ОПРЕДЕЛЕНИЕНЕЗАВИСИМОСТИПОКАЗАНИЙ ВЕСОВ ОТ ПОЛОЖЕНИЯ ГРУЗА НА ПЛАТФОРМЕ ВЕСОВ

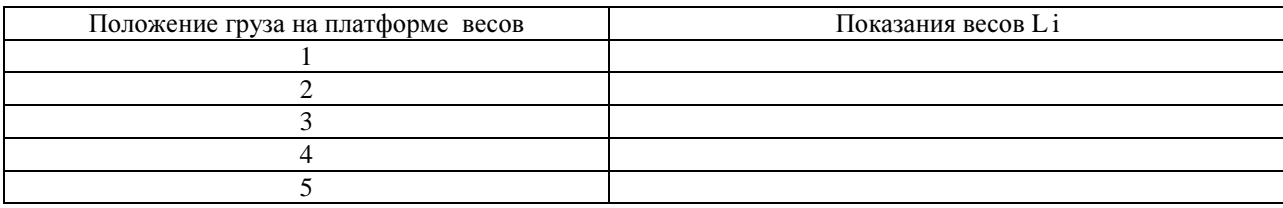

#### $\Delta$ <sub>i</sub>  $\Delta_i$  = L<sub>i</sub> - m<sub>i</sub> (1)

**4 2 1 3 5** 

## ОПРЕДЕЛЕНИЕ ПОГРЕШНОСТИ ВЕСОВ ПРИ ВЫБОРКЕ МАССЫ ТАРЫ

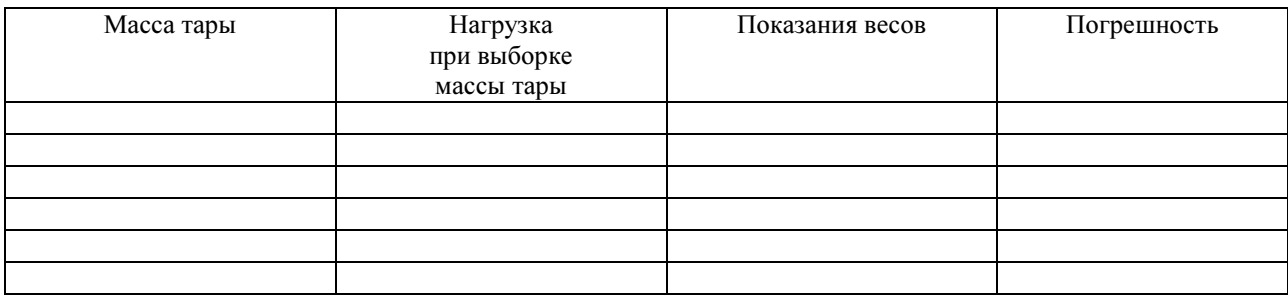

$$
\Delta_i = L_i - m_i \tag{1}
$$

## ОПРЕДЕЛЕНИЕСКО ПОКАЗАНИЙ ВЕСОВ

#### $N_2$ измерен ия Показание весов, г  $\Delta L_i = L_{pi} \cdot L_{oi}$   $\Delta L_i - \Delta L_i$  $\Delta L_i$  −  $\Delta \overline{L}$   $\Delta L_i$ <sup>−</sup>  $\Delta L_i$ <sup>−</sup>  $\Delta L_i$ <sup>2</sup>  $\Delta L_i$   $\Delta L_i$ <sup>2</sup> х нагруженных 1 2 3 4 5 6 7 8 9 10  $=\frac{i=1}{10}$  = ∑ = *10 L L 10 1i*  $\Delta L_i$  $\Delta \overline{L} = \frac{i=1}{10} = (3)$  $\sum^{10} (\Delta L_i - \Delta \overline{L})^2$ = = *S* = *9*  $L_i - \Delta L$ *10 1i*  $(\Delta L_i - \Delta \overline{L})^2$ (4)

Номинальное значение массы гири: 1 кг класс точности М<sup>3</sup> Допускаемое значение СКО:166,67 мг

#### Номинальное значение массы гири: 2 кг класс точности М<sub>3</sub> Допускаемое значение СКО:166,67 мг

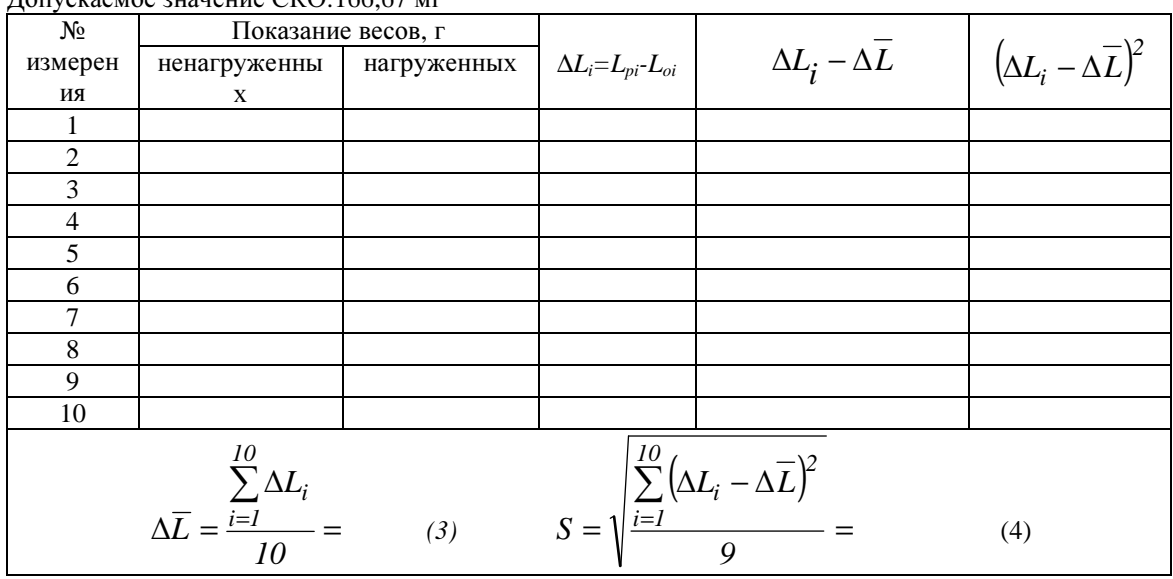

#### Номинальное значение массы гири: 5 кг класс точности М  $_3$ Допускаемое значение СКО:166,67 мг

| N <sub>2</sub>                                                                                                    |               | Показание весов, г |  |                                                                   |                                        |  |  |  |  |
|----------------------------------------------------------------------------------------------------|---------------|--------------------|--|-------------------------------------------------------------------|----------------------------------------|--|--|--|--|
| измерен                                                                                                    | ненагруженных | нагруженных        |  | $\Delta L_i = L_{pi^-} L_{oi}$ $\Delta L_i - \Delta \overline{L}$ | $(\Delta L_i - \Delta \overline{L})^2$ |  |  |  |  |
| ИЯ                                                                                                    |               |                    |  |                                                                   |                                        |  |  |  |  |
|                                                                                                    |               |                    |  |                                                                   |                                        |  |  |  |  |
| $\mathfrak{D}$                                                                                                    |               |                    |  |                                                                   |                                        |  |  |  |  |
| 3                                                                                                    |               |                    |  |                                                                   |                                        |  |  |  |  |
| 4                                                                                                    |               |                    |  |                                                                   |                                        |  |  |  |  |
| 5                                                                                                    |               |                    |  |                                                                   |                                        |  |  |  |  |
| 6                                                                                                    |               |                    |  |                                                                   |                                        |  |  |  |  |
| 7                                                                                                    |               |                    |  |                                                                   |                                        |  |  |  |  |
| 8                                                                                                    |               |                    |  |                                                                   |                                        |  |  |  |  |
| 9                                                                                                    |               |                    |  |                                                                   |                                        |  |  |  |  |
| 10                                                                                                    |               |                    |  |                                                                   |                                        |  |  |  |  |
| $S = \sqrt{\frac{\sum_{i=1}^{10} (\Delta L_i - \Delta \overline{L})^2}{2}} =$<br>$\Delta \overline{L} = \frac{\sum_{i=1}^{10} \Delta L_i}{10} =$<br>(3)<br>(4)<br>9 |               |                    |  |                                                                   |                                        |  |  |  |  |

Номинальное значение массы гири: 10 кг класс точности М  $_3$ Допускаемое значение СКО:166,67 мг

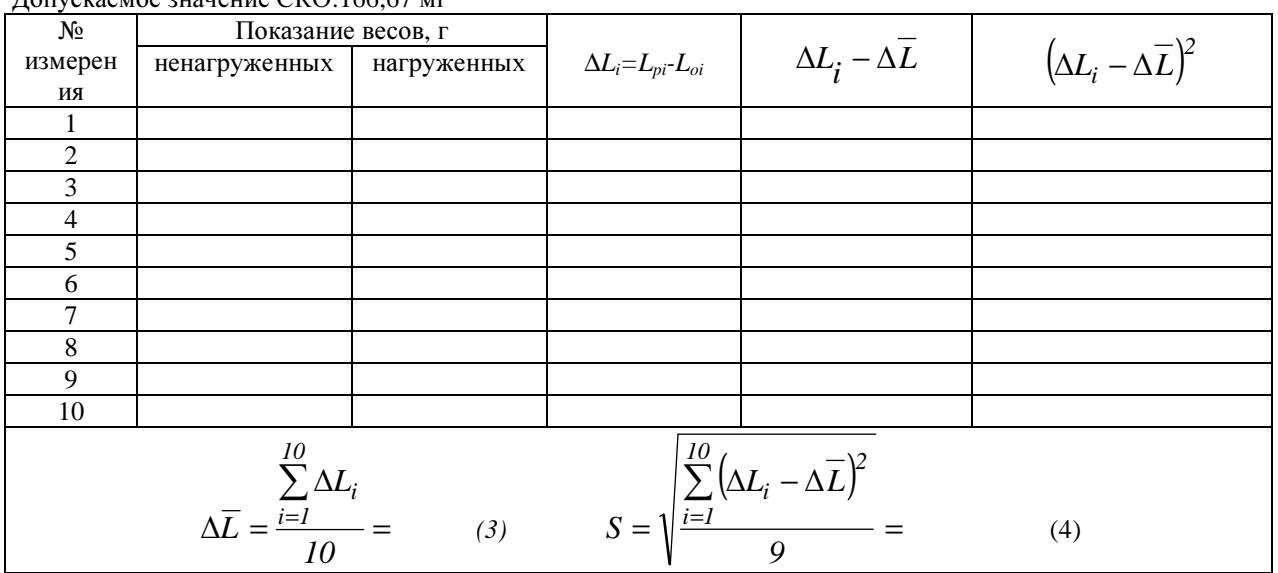

Номинальное значение массы гири: 20 кг параллепипедной формы класс точности  $M_1$ , 20 кг класс точности  $M_1$ ,

Допускаемое значение СКО:166,67 мг

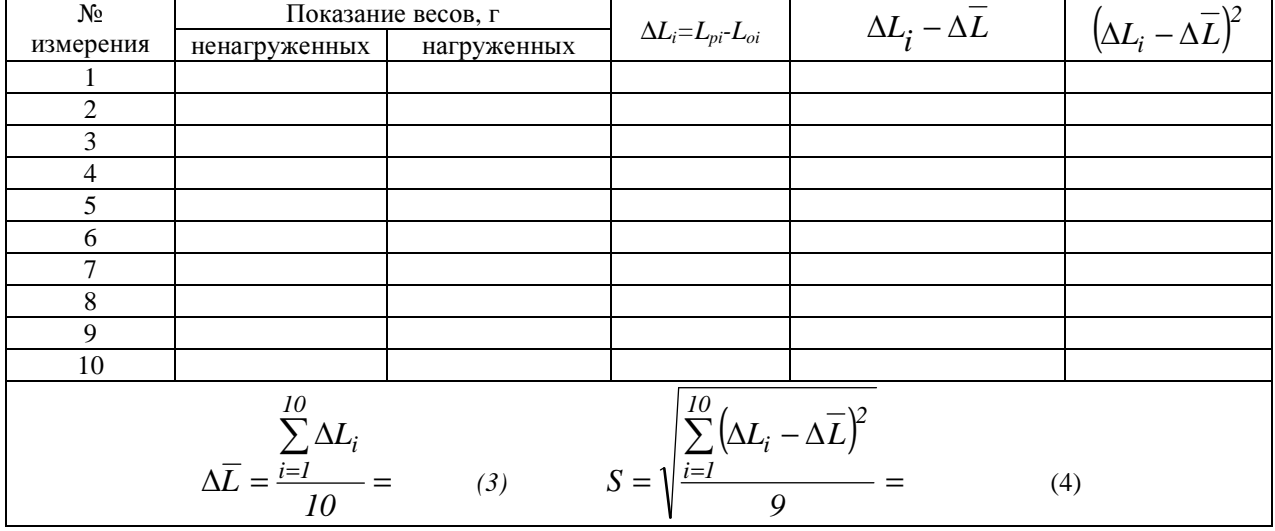